UNIVERSITY OF OSLO Department of Informatics

Comparison of automated, user-transparent encryption facilities under Linux and Windows operating systems

Master Thesis

Beibei Zhan Oslo University College

May 26, 2010

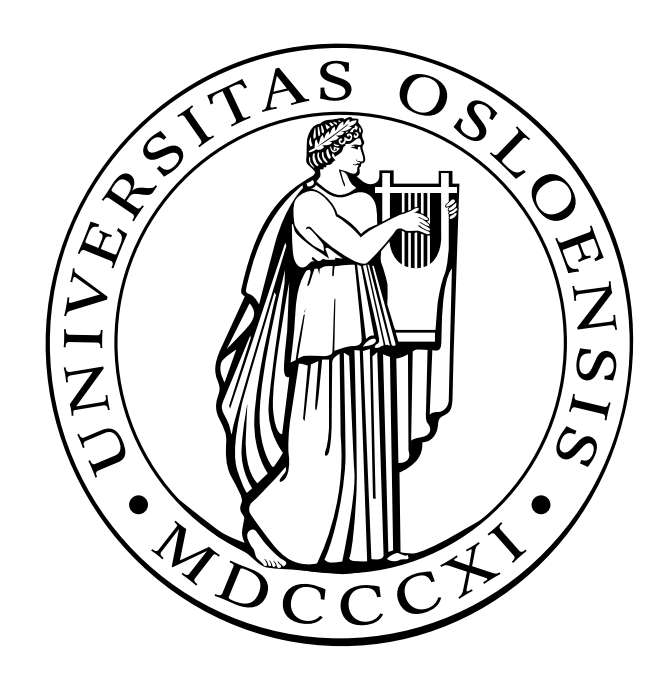

# Comparison of automated, user-transparent encryption facilities under Linux and Windows operating systems

Master Thesis

Beibei Zhan Oslo University College

May 26, 2010

#### **Abstract**

Cybercrime is a serious social problem. Data security threats affect not only large financial organizations and government department but also personal computer users. It is very common that laptops or USB drivers are stolen or lost, and private information is leaked as a consequence. Encryption is one method used to ensure data security. During recent years, encryption technology has developed significantly, and there are many encryption facilities available.

Even though users do care about their data security, normally they think it is too sophisticated and time-consuming to install and configure encryption facilities. They also worry about encryption would affect their system's performance and other features. As a result, many people do not even try to use the encryption technologies. Others have tried some encryption tools but didn't like them and then give up. However, users still have the problem of information leakage now.

In this thesis, the author performs research on encryption technologies, describes the features and advantages or disadvantages of the most popular encryption facilities, and also measures and compares the performance penalty of these facilities. Furthermore, recommendations are given based on different aspects of users' requirements. Hopefully, the result of this thesis will be valuable to users who want to use encryption technology and must choose the most suitable facility.

# **Acknowledgements**

First and foremost, I want to express the greatest gratitude to my beloved supervisor Æleen Frisch. Many thanks to her teaching, guidance, encouragement, patience and support during the whole project progress. She sets a very good example for me, as an experienced system administrator as well as a learned professor. I feel very proud and lucky to have been her student and under her supervising. It will be the most unforgettable experience in my life.

I also very appreciate the help from Kyrre M. Begnum, Hårek Haugerud, Simen Hagen and all the other teachers, thank you so much for all your support and care during my master study. I am so proud to be a student in Oslo University College and so happy to work with all my classmates in the last two years.

Last but not least, I want to give special thanks to my family for all the support and encouragement.

Once again, thank you all!

*Oslo, May 2010 Beibei Zhan*

# **Contents**

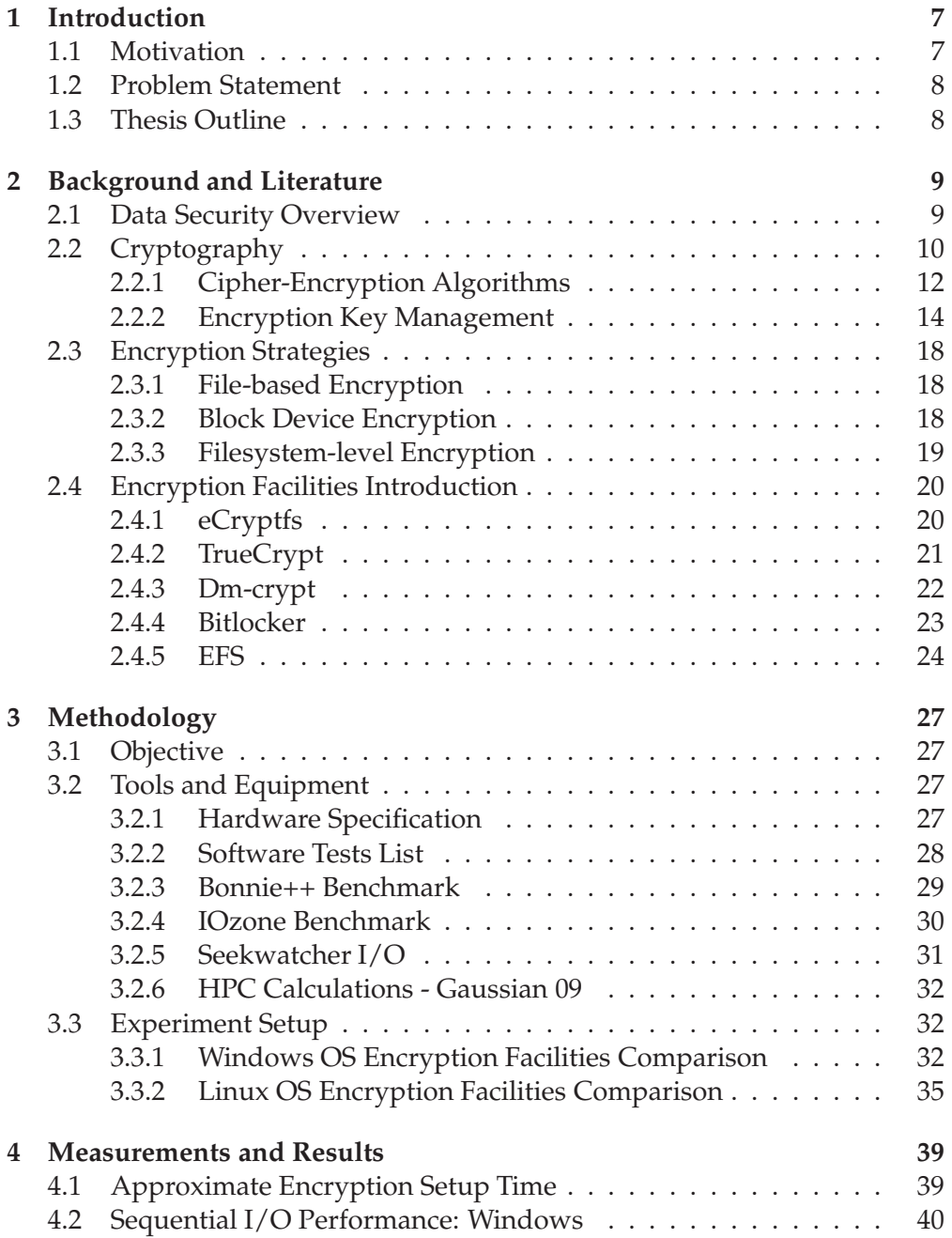

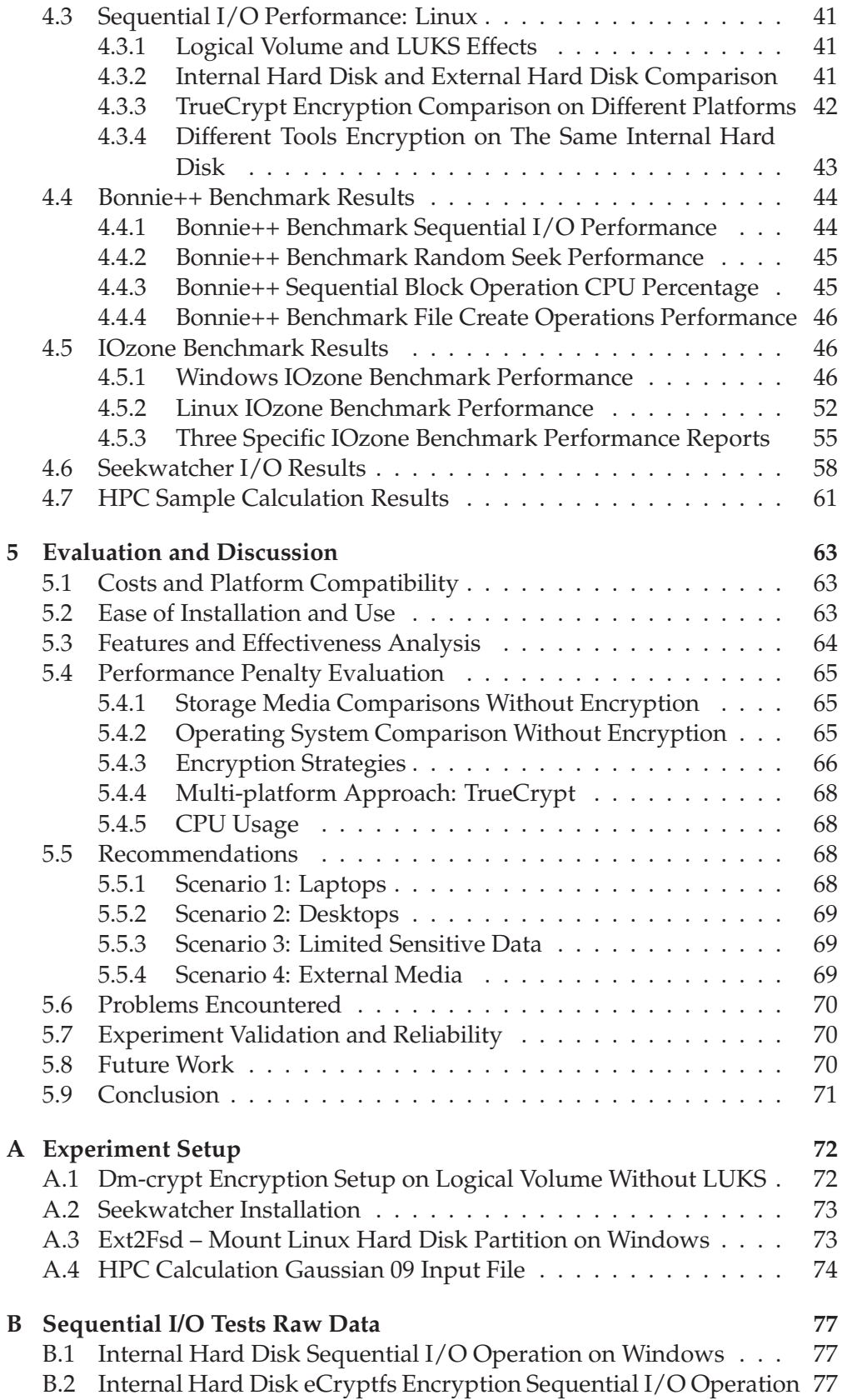

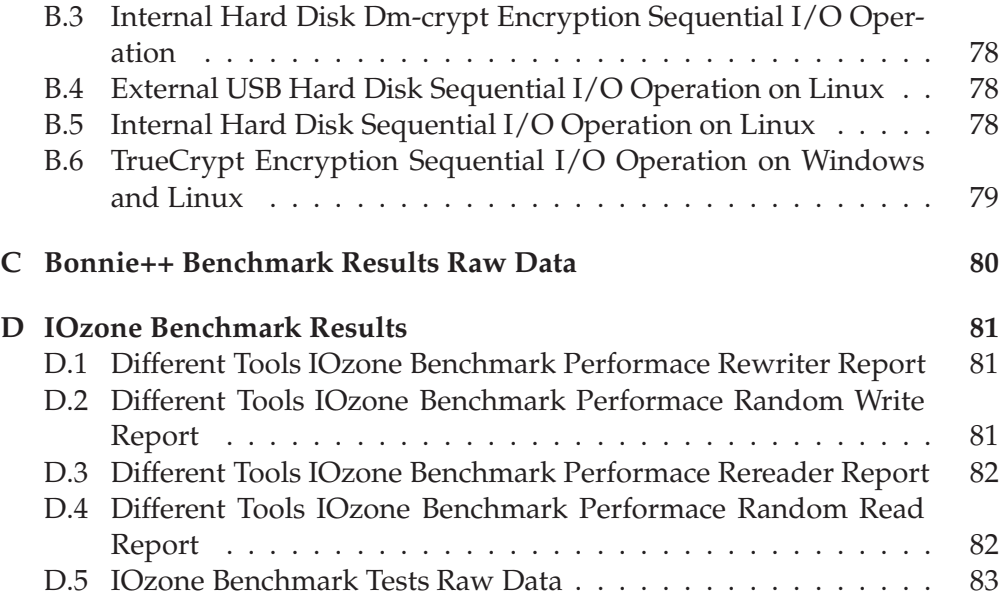

# **List of Figures**

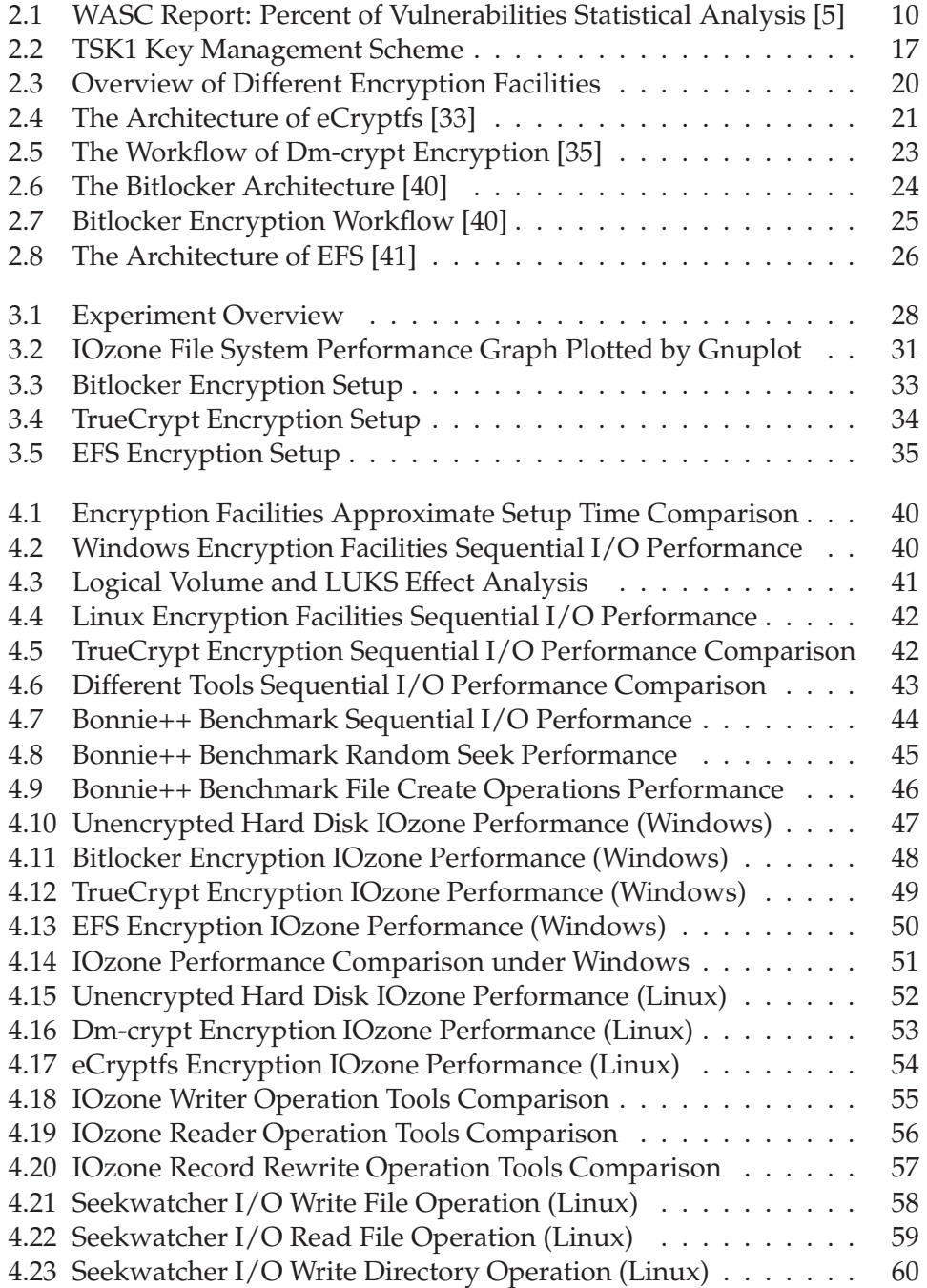

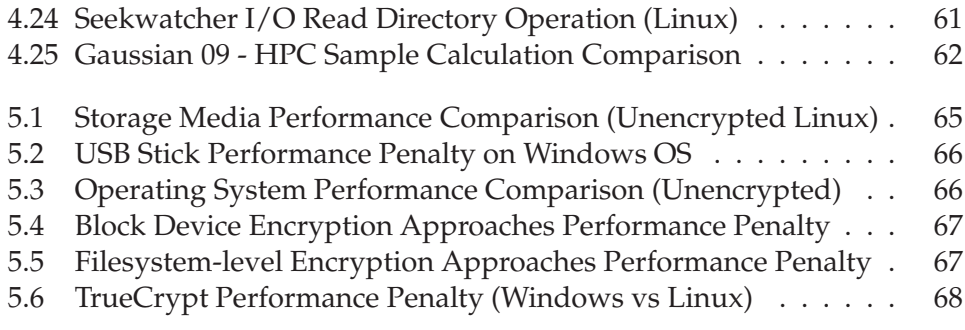

# **List of Tables**

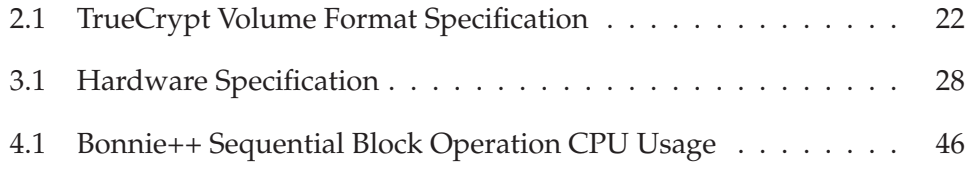

# **Chapter 1**

# **Introduction**

### **1.1 Motivation**

Nowadays, information security is very important, organizations of all sizes that are challenged to protect valuable digital information against careless mishandling and malicious attacks. Attacks can take many forms, such as USB abuse, illegal internet access, virus intrusion and so on. It is a demanding task to protect their data not only from random hackers but also against directed attacks from determined attackers.

Solutions like Firewalls, IDS and Access Control strategies, etc, function well at blocking information security threats from network. However, data corruption and information leaks still happen quite often. Rethinking the root cause for those information security threats, lead to the realization that what we really want to protect is the storage media! Valuable data, executable programs, configuration and authorization information, and even the base executable version of the operating system itself are all stored on the storage media, which sometimes must be protected at the source.

Encryption is a common way of protecting data on disk, one method is file-based encryption, which means encrypting the contents of a file, or part of the contents of a file. However, this method still exist encryption attack cracks. Other methods are filesystem level encryption and block device encryption which encrypt the data on a lower level. These encryption methods can encrypt files at the filesystem level or block device, and protect confidential data from attackers with physical access to the computer. Both also give ordinary users transparent access to the encrypted data. Transparency is critical to implementing encryption successfully and delivering peace of mind to managers, administrators, and employees who depend on well-protected data. Users are generally not sophisticated enough to manually encrypt and decrypt files, and they will resist any solution which is inconvenient in any way, so the best solution is the one which they don't even know about. By transparently encrypting a file system or block device, the encryption and decryption operations are performed at a layer below user file access, and the encryption is transparent to the user and all to their applications. In this way, we can achieve both data security and ease at use for ordinary users.

There are many approaches to filesystem encryption and block device encryption currently. In this project, I will describe and compare the features and advantages or disadvantages of the most important approaches, and also perform representative tasks and standard benchmark softwares with and without encryption on different platforms, to evaluate the benefits of these approaches to the normal user.

## **1.2 Problem Statement**

**What are the benefits of different encryption methods to normal user?**

- Which encryption facility is best for the normal user?
- Is it easy to install and use?
- How big is the performance penalty?
- How do these results vary between the Linux and Windows environments?

I will install and use different encryption tools of filesystem level encryption and block device encryption. I will compare the performance of representative tasks with and without encryption for each encryption tool and platform. For the Windows operating system, I will use BitLocker, EFS, TrueCrypt. For the Linux operating system use eCryptfs, Dm-crypt, TrueCrypt.

Based on the results of these experiments, I will discuss and evaluate the various solutions with respect to the dimensions such as effectiveness, ease of installation and use, and penalty to hard disk performance.

### **1.3 Thesis Outline**

This thesis will be structured as follows:

**Chapter 1** introduces about the motivations and goals of this thesis. Readers are introduced to the problem of encryption that the thesis will investigate.

**Chapter 2** provides background information relevant to encryption in general and available encryption tools.

**Chapter 3** explains the design and setup process of the performance tests. It also discusses installation of the various encryption tools.

**Chapter 4** presents the data and results achieved in comparing different encryption approaches' performances. Performance tests are deployed from several aspects.

**Chapter 5** discusses about the results achieved, estimating the performance penalty for different encryption approaches, and evaluates the benefits of these tools. Some recommendations for ordinary users are also included. The final sections discuss potential future work and provides conclusion to the thesis.

# **Chapter 2**

# **Background and Literature**

This chapter provides a general overview of data security and then briefly introduces several technologies and terminologies related to encryption. It also outlines the different encryption techniques and tools to be studied.

### **2.1 Data Security Overview**

Cybercrime is not a new word or concept any more. According to a United States official involved in targeting online crime, cybercrime is becoming more organized. In 2006, the FBI estimates all types of computer crime in the US costs industry about \$400 billion, while in Britain the Department of Trade and Industry said computer crime had risen by 50 percent over the last two years [1]. During recent years, we also heard many news reports about cybercrime and information leakage incidents.

On October 18, 2008, the German's newspaper FianzNachrichten reported a story entitled "Axel Springer hit by new German data leak scandal." It described how thousands of people's personal data related to placing for classified advertisements in newspapers and millions of mobile phone customers' data from the Deutsche Telekom company was published on the Internet [2].

Similar things continue to happen. On November 17, 2009, the BBC reported that the staff at mobile phone company T-Mobile sold millions of records from thousands of customers to third party brokers [3]. This caused heavy losses to T-Mobile. Also, on November 21, 2009, the Washington Post published another report that described the information leakage in the world's foremost climate research centers, which gave rise to a controversy between climate scientists and climate-change skeptics [4].

In 2008, the Web Application Security Consortium (WASC) announced the results of WASC Web Application Security Statistics Project [5]. The initiative of the project is a collaborative industry-wide effort to pool together sanitized website vulnerability data and to gain a better understanding about the web application vulnerability landscape. In the project, statistics from 12186 sites with 97554 detected vulnerabilities were analyzed. Figure 2.1 shows the results

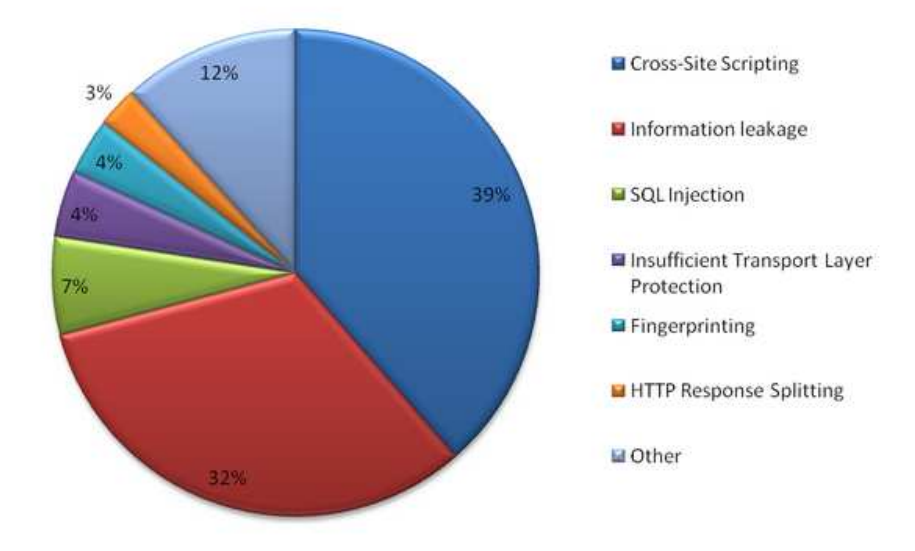

Figure 2.1: WASC Report: Percent of Vulnerabilities Statistical Analysis [5]

classified by kind of vulnerability. From the graph, we see that information leakage vulnerabilities ranks second, and is a high percentage of the total.

Thus, data security is an urgent challenge to many organizations [6]. Cryptography can be used in many cases to solve the problem of data security. The following sections will explore more about different encryption methods and facilities.

# **2.2 Cryptography**

Cryptography is the practice and study of "hiding" information (the Geek word origins mean "hidden writing"), and the history of cryptography begins thousands of years ago. The first cipher-based encryption was used by Romans in the 1st century BC. The Caesar cipher, also known as the Caesar shift, is one of the simplest and most widely known encryption techniques [7]. It is a type of substitution cipher in which each letter in the plaintext is replaced by a letter some fixed number of positions down the alphabet. The Caesar cipher was used for Roman military cryptography, and was still in use even as late as 1915. Today, it can still be found in children's toys such as secret decoder rings.

Modern encryption begins in the 20th century during the first World War [8]. During the second World War, the invention of complex mechanical and electromechanical machines, such as the Enigma rotor machine, provided more sophisticated and efficient means of encryption. And the subsequent introduction of electronics and computing has allowed schemes of still greater complexity. Until the 1970s, secure cryptography was largely limited to government agencies. However, the creation of a public encryption standard (DES), and the invention of public-key cryptography made encryption available to the public. Nowadays, with more attention to the data security, cryptography is developing very quickly. Different kinds of encryption facilities and algorithms appear frequently.

Cryptography helps protect data from being viewed or modified and helps provide a secure means of communication over otherwise insecure channels [9, 10, 11]. For example, data can be encrypted using a cryptographic algorithm, transmitted in an encrypted state, and later decrypted by the intended party. If a third party intercepts the encrypted data, it will be difficult to decipher.

Normally, cryptography can be used to implement the following goals:

- Confidentiality: To help protect a user's identity or data from being read.
- Integrity: To help protect data from being altered.
- Authentication: To assure that data originates from a particular party.

To achieve these goals, people can use some cryptographic primitives, known as the combination of algorithms and practices, to create a cryptographic scheme. Here is the list of the main cryptographic primitives:

- 1. Secret-key encryption (symmetric cryptography): Performs a transformation on data, keeping the data from being read by third parties. This type of encryption uses a single shared, secret key to both encrypt and decrypt data.
- 2. Public-key encryption (asymmetric cryptography): Performs a transformation on data, keeping the data from being read by third parties. This type of encryption uses a public/private key pair to encrypt and decrypt data. Data is encrypted by the public key and can only be decrypted by the private key, which is always kept secret.
- 3. Cryptographic hashes: Maps data of any length to a fixed-length byte sequence. Hashes are statistically unique; different two-byte sequences will not hash to the same value. Hashed data cannot be decrypted. This method is typically used to encrypt passwords.
- 4. Cryptographic signing: Helps verify that data originates from a specific party by creating a digital signature that is unique to that party. This process also uses hash functions.

Most encryption facilities today use Public-key encryption as the primary cryptographic primitive.

#### **2.2.1 Cipher-Encryption Algorithms**

The encryption algorithm is the mathematical procedure for performing encryption on data [12]. Through the use of an encryption algorithm, information is made into meaningless cipher text and requires the use of a key to transform the data back into its original form. There are many encryption algorithms being used today. The following is a general introduction to some common encryption algorithms.

#### **RSA**

RSA is a public-key cryptosystem for both encryption and authentication, and it was invented in 1977 by Ron Rivest, Adi Shamir, and Leonard Adleman (the first letters of their names make up for "RSA") [13]. It is also the first algorithm known to be suitable for signing as well as encryption, and was one of the first great advances in public key cryptography. RSA is widely used in electronic commerce protocols, and is believed to be secure given sufficiently long keys and the use of up-to-date implementations. It works as follows: take two large primes, p and q, and find their product  $n = pq$  (n is called the modulus). Choose a number, e, less than n and relatively prime to (p-1)(q-1). Find another number d such that (ed-1) is divisible by  $(p-1)(q-1)$ . The values e and d are called the public and private exponents, respectively. The public key is the pair  $(n,e)$ ; the private key is  $(n,d)$ . The factors p and q may be kept with the private key, or destroyed.

#### **DES**

DES stands for Data Encryption Standard, and it is a block cipher selected by the National Bureau of Standards as an official Federal Information Processing Standard (FIPS) for the United States in 1976 [14]. DES encrypts and decrypts data in 64-bit blocks, using a 64-bit key, although the effective key strength is only 56 bits. It takes a 64-bit block of plaintext as input and outputs a 64 bit block of ciphertext. Since it always operates on blocks of equal size and it uses both permutations and substitutions in the algorithm, so DES is both a block cipher and a product cipher. The actual encryption or decryption is performed by the main DES algorithm core function. DES has 16 rounds, meaning the core function algorithm is repeated 16 times to produce the ciphertext. It has been found that the number of rounds is exponentially proportional to the amount of time required to find the key using a brute-force attack. So as the number of rounds increases, the security of the algorithm increases exponentially. For DES, the same algorithm can be used for encryption as well as decryption.

Unfortunately, over time, various shortcut attacks were found that could significantly reduce the amount of time needed to find a DES key by brute force. As computers became progressively faster and more powerful, it was recognized that a 56-bit key was simply not large enough for high security applications. As a result of these serious flaws, NIST abandoned their official endorsement of DES in 1997 and began work on a replacement, which is called the Advanced Encryption Standard (AES). Despite the growing concerns about its vulnerability, DES is still widely used by financial services and other industries worldwide to protect sensitive on-line applications.

#### **IDEA**

IDEA is short for the International Data Encryption Algorithm, which is a block cipher designed by James Massey of ETH Zurich and Xuejia Lai and was first described in 1991 [15, 16]. The algorithm was intended as a replacement for the Data Encryption Standard (DES). IDEA operates on 64-bit blocks using a 128-bit key, and consists of a series of eight identical transformations and an output transformation. The processes for encryption and decryption are similar. IDEA derives much of its security by interleaving operations from different groups' modular addition and multiplication and bitwise exclusive OR (XOR), which are said to algebraically "incompatible."

#### **Blowfish**

Blowfish is a symmetric block cipher designed to be used as a replacement for DES or IDEA [17, 18]. It was designed in 1993 by Bruce Schneier as a fast, free alternative to existing encryption algorithms. Since then it has been analyzed considerably, and it is slowly gaining acceptance as a strong encryption algorithm.

Blowfish is a symmetric chiper that uses a key length from 32 to 448 bits. It encrypts data in 64-bit block. Blowfish first convents the key into several subkey arrays. These subkeys are successively used and permuted during multiple rounds of addition and XOR-based encryption. In all, the Blowfish encryption algorithm will run 521 times to process all the subkeys and permutations.

Blowfish was one of the first secure block ciphers not subject to any patents and therefore freely available for anyone to use. This benefit has contributed to its popularity in cryptographic software.

#### **Twofish**

Twofish, first published in 1998, is a symmetric key block cipher algorithm [19]. It is a 128-bit block cipher that accepts a variable-length key up to 256 bits. The cipher is a 16-round Feistel network, a pseudo-Hadamard transform, bitwise rotations, and a carefully designed key schedule. The design of both the round function and the key schedule permits a wide variety of tradeoffs between speed, software size, key setup time, and memory. Depending on on the key length as well as whether Twofish is used for hardware based or software based encryption, Twofish may outperform AES in terms of speed.

#### **CAST**

Cast is encryption algorithm similar to Blowfish. It is a block cipher used in a number of products. It was designed by Carlisle Adams and Stafford Taveres, and name "CAST" represents the first letters of their names [20]. Cast-128 is licence-free algorithm available to everyone. It is a 12- or 16-round Feistel network with a 64-bit block size and a key size of between 40 to 128 bits (but only in 8-bit increments). Components include key-dependent rotations, modular addition and subtraction, and XOR operations. There are three alternating types of round function, but they are similar in structure and differ only in the choice of the exact operation at various points.

CAST-256 is a symmetric cipher designed in accordance with the CAST design procedure. It is an extension of the CAST-128 cipher and has been submitted as a candidate for NIST's Advanced Encryption Standard (AES) effort.

#### **AES**

AES is short for Advanced Encryption Standard, which is an encryption standard adopted by the U.S government [10, 21]. The standard comprises three block ciphers, AES-128, AES-192 and AES-256. Each AES cipher has a 128-bit block size, with key sizes of 128, 192 and 256 bits respectively.

Generally speaking, AES is an algorithm that starts with a random number, and then the key and data encrypted with it are scrambled through four rounds of mathematical processes. The key that is used to encrypt the number must also be used to decrypt it. The four rounds are called SubBytes, ShiftRows, MixColumns, and AddRoundKey. During SubBytes, a lookup table is used to determine what each byte is replaced with. The ShiftRows step has a certain number of rows where each row is shifted cyclically by a particular offset (while leaving the first row unchanged). The MixColumns step is a mixing operation using an invertible linear transformation in order to combine the four bytes in each column. The AddRoundKey derives round keys from Rijndaels key schedule, and combines each byte of the state with the corresponding byte from the round key. Lastly, these steps are repeated again for a fifth round, omitting the MixColumns step.

AES provides strong encryption and has been selected by NIST as a Federal Information Processing Standard in November 2001. In June 2003, the U.S. Government (NSA) announced that AES is secure enough to protect classified information up to the TOP SECRET level. Ultimately, anyone can use AES encryption methods, and it is free for public or private, commercial or noncommercial use. Most of encryption facilities that this thesis will study use AES as the default encryption algorithm.

#### **2.2.2 Encryption Key Management**

As we have seen, there are two components required to encrypt data: an algorithm and a key. The algorithm is generally known, and the key is kept secret. The key is a very large number that should be impossible to guess, and of a size that makes exhaustive search impractical. In a symmetric cryptosystem, the same key is used for both encryption and decryption. In an asymmetric cryptosystem, the key used for decryption is different from the key used for encryption. It is worth noting that keys are different from passphrases. A passphrase is a password that provides an additional layer of protection for an encryption key.

There are many commercial technologies on the market today that are capable of transparently encrypting data at the file, database or storage-media level. Normally, these technologies have their own built-in proprietary key management methods. The following are some concepts introduction related to encryption key management [22, 23].

#### **Trusted Platform Module (TPM)**

The Trusted Platform Module (TPM) is a microcontroller security chip used to defend the internal data devices against real intelligent attacks. Normally, the TPM crypto processor is embedded in the computer motherboard [24]. Currently, TPM technology is used by the Microsoft Windows operating system. It is used to store encryption keys for and to authenticate a hardware device. Since each TPM chip is unique to a particular device and is capable of performing platform authentication, it can be used to verify that the system seeking the access is the expected system. Also, at boot time, the TPM chip can verify the integrity of key files before providing access to an encrypted disk. The way that TPM works with Bitlocker key management will be discussed in a later section.

To allow for recovery in cases where the TPM module cannot release the key, additional copies of the key can be stored. The most common methods are to store a recovery key on a USB device or to create a recovery key consisting of a long numeric password. If the TPM interaction fails, the user will be asked to provide either the USB device containing the recovery key or the password.

#### **Key Escrow**

Key escrow is a storage arrangement for the keys needed to decrypt the encrypted data [25, 26]. It can be considered as an encryption system in which one or more "escrow agents" hold copies of all encryption keys, so that, under certain circumstances, an authorized third party may gain access to those keys. These third parties may include businesses, who may want access to employees' private communications, or governments, who may wish to be able to view the contents of encrypted communications.

In April 1993, President Clinton announced the Escrowed Encryption Initiative, "a voluntary program to improve security and privacy of telephone communications while meeting the legitimate needs of law enforcement." However, public response to the key escrow encryption was overwhelmingly negative. Despite the negative public opinion, on February 4, 1994, the Department of Commerce announced the approval of the Escrowed Encryption Standard as a voluntary Federal Information Processing Standard.

One implementation, the Clipper Chip breaks messages up into chunks, encrypts each chuck, and adds a Law Enforcement Access Field (LEAF), before transmitting the message. A simple structure of each encrypted and packaged chunk is as following:

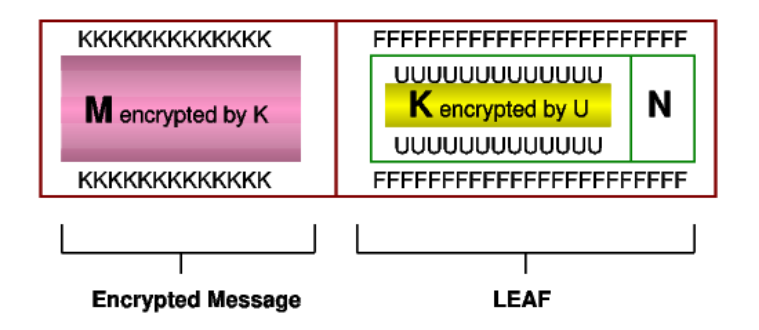

- F = Family key (common to all Clipper Chips) 80 bits
- $N =$  serial Number of chip 30 bits
- $U =$  secret key for chip 80 bits
- $K = Key$  specific to particular conversation 80 bits
- $M =$  the Message

Nowadays, key escrow is still used in some systems to implement key recovery scheme. For example, Microsoft Exchange Server provides key escrow services for secure mail so you can recover encrypted data if private keys are lost or damaged.

#### **LUKS**

LUKS is short for Linux Unified Key Setup, and it is the standard for Linux hard disk encryption key management [27, 28]. It provides secure management of multiple passwords for a single device. By using the kernel device mapper subsystem, LUKS provides a low-level mapping that oversees encryption and decryption of the device's data (although actual encryption is performed by dm-crypt discussed below). LUKS stores all the necessary setup information in the partition header, using the TKS1, a template design developed for secure key setup on cross-platform. However, LUKS has some limitations. It is not well-suited for applications requiring more than eight users to have distinct access keys to the same device, nor to applications requiring file-level encryption.

#### **TKS1**

As mentioned above, TKS1 is a design template for secure key management [29]. It is an anti-forensic, two level, and iterated key setup scheme. Figure2.2 shows us the overall structure of TKS1. The salt and the AF-splitted master key come from key storage. The passphrase comes from an entropy-weak source like the user's keyboard input.

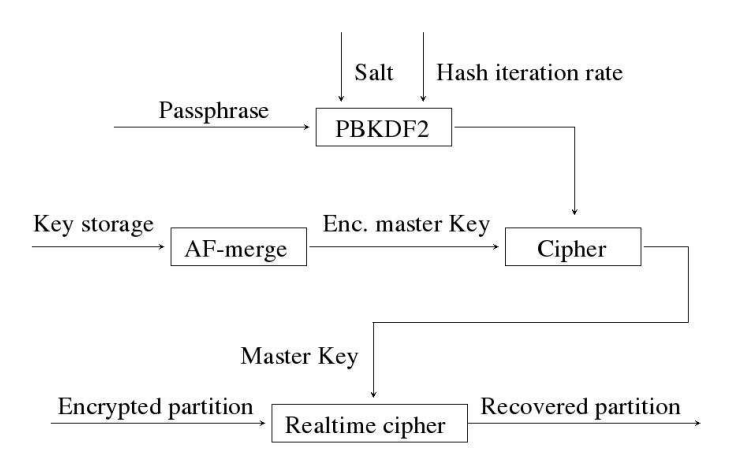

Figure 2.2: TSK1 Key Management Scheme

The initialization of the TSK1 system is straightforward: First, generate a master key and a salt to use for PBKDF2, and choose an appropriate hash iteration rate by benchmarking the system. Then have the user enter the passphrase, and process the passphrase with PBKDF2, thus obtaining the password-derived key. Thirdly, set up the master key cipher with the password derived key, and encrypt the master key with the master key cipher. After that, AF-split the encrypted master key, and save the AF-splitted encrypted master key, the iteration rate and the password salt to storage. Once the real time cipher is set up with the master key, master key copy is destroyed in memory.

The recovery of an encrypted volume happens as follows: First, read the salt, iteration rate and the AF-splitted encrypted master key from storage. Then AF-merge in memory, obtaining the encrypted master key. Then have the user enter the passphrase, and process the passphrase with PBKDF2, thus obtaining the password-derived key. Finally, set up the master key cipher with the password-derived key, and decrypt the encrypted master key with the master key cipher. Once again, the master key copy in memory is destroyed after use.

When a password has been compromised, the master key can be recovered as shown above, but instead of using it for the real time cipher, it can be reencrypted using a new passphrase derived with PBKDF2. The master key encrypted with the old, compromised passphrase can be easily destroyed.

### **2.3 Encryption Strategies**

File-based encryption was the first encryption strategy offered on modern computes. However, ordinary users are often not sophisticated enough to manually encrypt and decrypt files. For this reason, transparent encryption can be a more appropriate solution. Nowadays, filesystem level encryption and block device encryption are very popular; both of them are transparent encryption facilities. The following section presents each of these encryption strategies.

#### **2.3.1 File-based Encryption**

File-based encryption means encrypting the contents of a file, or part of the contents of a file [30, 31]. Although this method is sometimes referred to as folder encryption because all of the files in a folder can generally be encrypted with one action, the technology operates at the individual file level. This means that one can encrypt just those files that contain sensitive data and leave all other files unencrypted. Of course, files are decrypted or encrypted only for users who properly authenticate themselves by knowing the encryption key.

A file-based encryption solution allows users to apply encryption to just a few files until they gain confidence that either an operator error or technology problem won't destroy their data. However, it still has a number of disadvantages that need to be well understood. Firstly, file-level encryption can be very difficult to deploy and manage from a policy point of view. Organizations need to determine what data needs to be encrypted. Another disadvantage is that it depends on the user's action. Since users can inadvertently forget to encrypt a file that should be encrypted, or intentionally choose not to, the whole security system is very prone to human weaknesses. Thirdly, sometimes it is impossible, or at least impractical, to encrypt specific bits of sensitive data within an application. For example, there is no way in Microsoft Outlook to encrypt specific fields or a specific record within the Contacts database. The only option is to encrypt all Outlook database files, which can significantly degrade performance. Nevertheless, as the first generation of encrypted storage technology, file-based encryption was an important step in the development of encryption features.

#### **2.3.2 Block Device Encryption**

Block device encryption protects the data on a block device by encrypting it [32]. To access the device's decrypted contents, a user must provide a passphrase or key for authentication. This provides additional security beyond existing OS security mechanisms, which can protect the device's contents even if it has been physically removed from the system. With block device layer encryption, the user creates the filesystem on the block device, and the encryption layer transparently encrypts the data before writing it to the actual lower block device.

One advantage of block device layer encryption is that attackers learn nothing about the filesystem unless they have the key. For instance, attackers will not even know the type of filesystem or the directory structure. Also, sparse files can be securely and efficiently supported in filesystems on encrypted block devices.

However, block device encryption can have disadvantages that stem from the lack of integration with the filesystem itself: Firstly, a fixed region of storage must be pre-allocated for the entire filesystem. Resizing the partition later is often an inconvenient process. Secondly, it can be difficult to change encryption keys or ciphers, and there is no flexibility for the block device encryption mechanism to encrypt different files with different keys or ciphers (Dm-crypt is an exception when it works with LUKS). Thirdly, applications such as incremental backup utilities need access to the unencrypted data. Fourthly, data from the encrypted device is still sent in the clear over the network. Finally, all content in the filesystem incurs the overhead of encryption and decryption, including data that does not require secrecy.

#### **Full Disk Encryption**

Full disk encryption, can be considered as a special situation of block device encryption. It is also known as whole disk encryption or on-disk encryption, which is a kind of disk encryption software or hardware which encrypts every bit of data that goes onto a disk or disk volume [31, 32]. The term "full disk encryption" is often used to signify that everything on a disk is encrypted, including special bootable operating system partitions.

The advantage of full disk encryption is that the disk is protected if it is physically removed from the computer. One drawback of full disk encryption is that it does not encrypt data during the process of transmission when the information is being shared between devices or stored on portable devices such as a flash drive or external hard drive. It also does not protect data that is being transferred via a network.

#### **2.3.3 Filesystem-level Encryption**

Filesystem-level encryption is a form of disk encryption where the entire filesystem contents are encrypted and decrypted by the operating system [31, 32]. The data actually on disk remains encrypted. In Linux systems, the filesystem is mounted via the loopback mount mechanism to provide an unencrypted view.. On Windows systems, each file has a unique encryption key.

The advantages of filesystem-level encryption include: Firstly, flexible filebased key management, so that each file can potentially be encrypted with a separate encryption key. Secondly, individual management of encrypted files: e.g., incremental backups can be made of the individual changed files even in encrypted form, rather than backup of the entire encrypted volume. Thirdly, access control can be enforced through the use of public-key cryptography, and the fact that cryptographic keys are only held in memory while the file that is decrypted by them is open.

However, unlike disk-based encryption, general-purpose file systems that include filesystem-level encryption do not typically encrypt file system metadata, such as the directory structure, file names, sizes or modification timestamps. This can be problematic if the metadata itself needs to be kept confidential. In other words, if files are stored with identifying file names, anyone who has access to the physical disk can know which documents are stored on the disk, although not the contents of the documents.

### **2.4 Encryption Facilities Introduction**

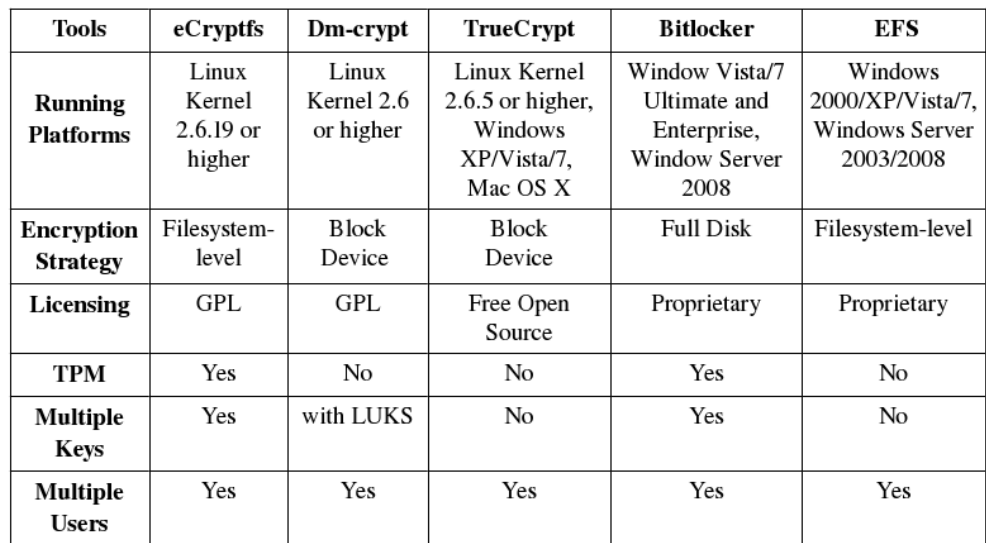

There are many available encryption tools. This thesis will consider the following ones. Figure2.3 gives a general comparison about these facilities.

Figure 2.3: Overview of Different Encryption Facilities

#### **2.4.1 eCryptfs**

eCryptfs is an enterprise-class, kernel-native stacked cryptographic filesystem for Linux [33, 34]. By layering on top of the filesystem layer, eCryptfs protects files no matter the underlying filesystem type, partition type, etc.

eCryptfs uses the Linux kernel keyring service, the kernel cryptographic API, the Linux Pluggable Authentication Modules (PAM) framework, OpenSSL, the Trusted Platform Module (TPM), and the GnuPG keyring in order to make the process of key and authentication token management seamless to the end user. The architecture of eCryptfs can be seen in Figure 2.4.

The encryption algorithms used by eCryptfs can be: AES, Blowfish, DES3 EDE, Twofish, CAST6, and CAST5, and AES is most used today by users. eCryptfs encrypts and decrypts individual data extents in each file using a unique randomly generated File Encryption Key (FEK). The FEK is encrypted with the

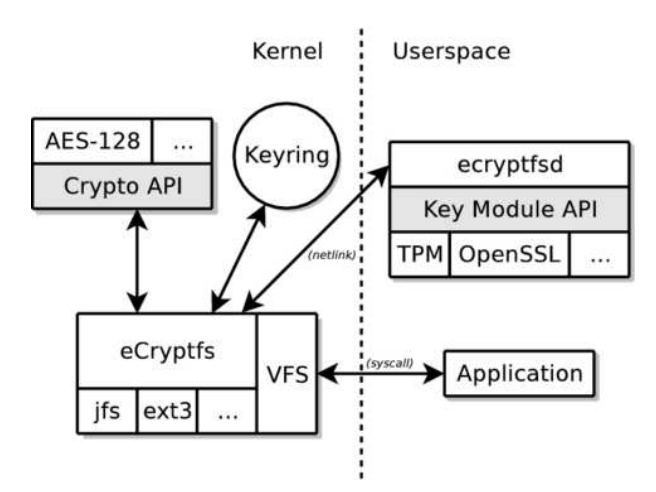

Figure 2.4: The Architecture of eCryptfs [33]

File Encryption Key Encryption Key (FEKEK), and the resulting Encrypted File Encryption Key (EFEK) is stored in the header of each file. Once the eCryptfs filesystem is loopback-mounted to the mount point successfully, files written to the mount point will be encrypted transparently and written to the directory in the underlying filesystem. To decrypt files that exist in the underlying filesystem, the eCryptfs volume needs to be mounted with the correct key.

#### **2.4.2 TrueCrypt**

TrueCrypt is a free open-source software application used for real-time encryption [36]. It is distributed without cost, and has source code available. It can create a virtual encrypted disk within a file or a device-hosted encrypted volume consisting of either an individual partition or an entire storage device. Also, TrueCrypt is compatible on different platforms, such as Windows XP/Vista/7, Mac OS X, and Linux.

TrueCrypt has no limitation to the size of file on encrypted disk volume. The size of virtual volume is only limited by the filesystem of the encrypted volume disk. i.e. on a FAT32 format disk, the size of file system created on the encrypted volume cannot be larger than 4 GB.

The TrueCrypt volume initialization process proceeds as following [37]:

- 1. Generate a series of keys based on entered password, using the key derivation function selected by the user.
- 2. Use these keys to encrypt the data in the volume; unused space within the volume is filled with random data at creation.
- 3. The encryption keys are stored within the volume header used by True-Crypt (see Table 2.1), beginning at byte 256.
- 4. An additional encryption key is used to encrypt the volume header. It is generated from the password and a random salt using the selected key

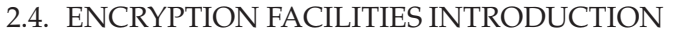

| Offset   | <b>Size</b>    | Encryption    | Description                                            |
|----------|----------------|---------------|--------------------------------------------------------|
| (bytes)  | (bytes)        | <b>Status</b> |                                                        |
| $\Omega$ | 64             | Unencrypted   | Salt                                                   |
| 64       | 4              | Encrypted     | <b>ASCII string "TRUE"</b>                             |
| 68       | $\overline{2}$ | Encrypted     | Volume header format version                           |
| 70       | $\overline{2}$ | Encrypted     | Minimum version required to open the volume            |
| 100      | 8              | Encrypted     | Size of volume                                         |
| 108      | 8              | Encrypted     | Byte offset of the start of the master key scope       |
| 116      | 8              | Encrypted     | Size of the encrypted area within the master key scope |
| 252      | $\overline{4}$ | Encrypted     | CRC-32 checksum of the (decrypted) bytes 64-251        |
| 256      | Var            | Encrypted     | Concatenated primary and secondary                     |
|          |                |               | master keys used to encrypt the data                   |
| 131072   | Var            | Encrypted     | Data area (master key scope)                           |
| S-131072 | 65536          | Encrypted     | Backup header (encrypted with a different              |
|          |                | /Unencrypted  | header key derived using a different salt)             |

Table 2.1: TrueCrypt Volume Format Specification

derivation function. The salt is stored unencrypted as the first 64 bytes of the header.

5. A backup volume header encrypted with the derivation function a different salt is stored in the last 65536 bytes of the volume.

The mount process for a TrueCrypt volume proceeds like this:

- 1. The volume header is read into RAM. Salt is extracted (bytes 0-63 )
- 2. After user enter the password, the volume header key is created using salt and the appropriate header key derivation function. The latter is determined by trial and error in the next step.
- 3. The header is decrypted using the header key. Bytes 64-68 are tested against the ASCII string "TRUE" and the checksum for bytes 256-511 is computed and compared with the stored value (at byte 72). This process is repeated for each available derivation function until one succeeds.
- 4. When the checks in step 3 are passed successfully, the header has been decrypted and the volume can be mounted.
- 5. Decryption of data within the volume is performed as needed using the stored keys (the header bytes 256 and following).

### **2.4.3 Dm-crypt**

Dm-crypt is a transparent disk encryption subsystem in Linux kernel versions 2.6 and later [35]. It is part of the device mapper infrastructure, and uses cryptographic routines from the kernel's Crypto API. Figure 2.5 shows the workflow of Dm-crypt.

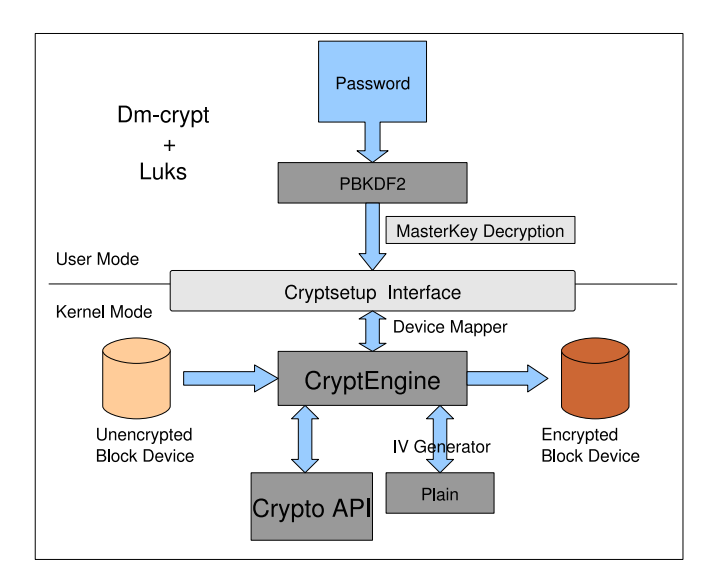

Figure 2.5: The Workflow of Dm-crypt Encryption [35]

Dm-crypt is implemented as a device mapper target and may be stacked on top of other device mapper transformations. Device mapper is a new infrastructure in the Linux 2.6 kernel, which can provides a generic way to create virtual layers of block device. Thus dm-crypt can encrypt whole disks, partitions, software RAID volumes and logical volumes. It appears as a block device, which can be used to hold a filesystem, a swap area or an LVM volume. Some Linux distributions support the use of dm-crypt for the root file system. These distributions use initrd to prompt the user to enter the passphrase at the console, or insert a smart card, prior to the normal boot process.

#### **2.4.4 Bitlocker**

BitLocker Drive Encryption is a full disk encryption feature included with Microsoft's Windows 7 Ultimate and Enterprise and Windows Server 2008 operating systems [39, 38]. It is designed to protect data by providing encryption for entire volumes. By default, it uses the AES encryption algorithm in CBC mode with a 128 bit key, combined with the Elephant diffuser for additional disk encryption-specific security (provided by AES). Bitlocker's architecture provides functionality and management mechanisms both in kernel mode and user mode. Figure 2.6 give an overview of the Bitlocker architecture [40].

BitLocker encryption has three implementation modes. Two modes require a TPM cryptographic hardware chip and a compatible BIOS, and they are Transparent operation mode and User authentication mode. The third mode does not have the TPM chip requirement, which is USB Key Mode. When the encryption process begins, a key is created. This key is called the Full Volume Encryption Key (FVEK), which is used to encrypt/decrypt the data. The FVEK is stored on the volume as part of the volume's metadata. To ensure the security of FVEK, it is encrypted by an additional key called the Volume

#### 2.4. ENCRYPTION FACILITIES INTRODUCTION

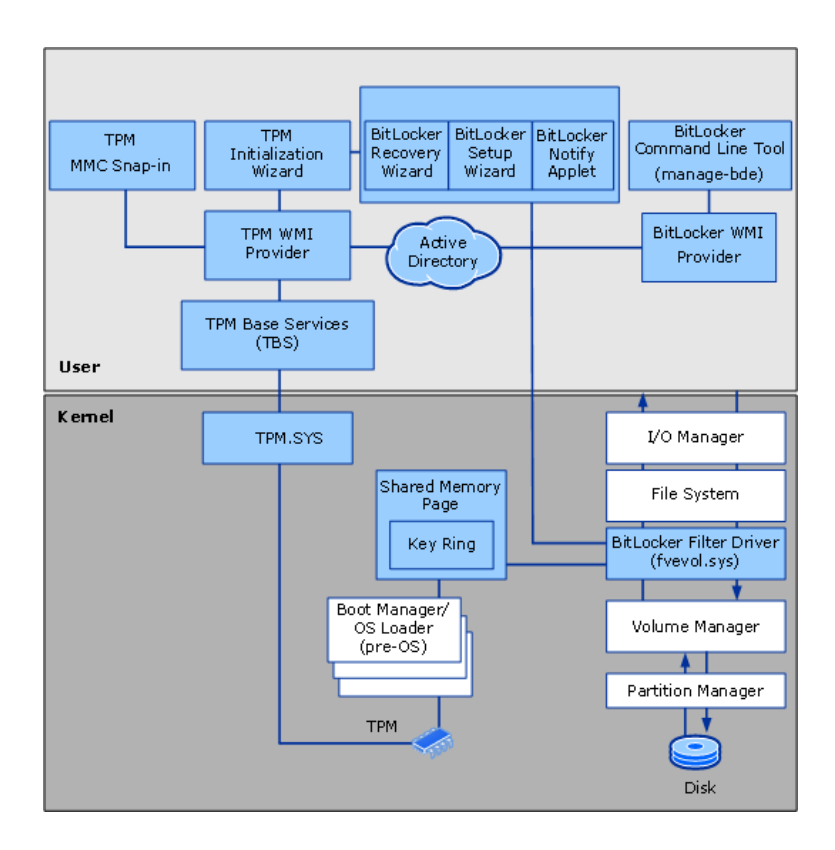

Figure 2.6: The Bitlocker Architecture [40]

Master Key (VMK). To encrypt a volume, Bitlocker must set the VMK first. To decrypt a volume, the OS boots, identifies the usage of Bitlocker, requests the VMK and uses it to access the FVEK, which in turn it provides access to the encrypted data. The workflow of Bitlocker is illustrated in Figure 2.7.

Windows 7 includes a new feature called "BitLocker To Go," which gives the lockdown treatment to portable storage devices like USB flash drives and external hard drives. On computers running Windows Vista or Windows XP, to open and view the content of removable drives that have been encrypted with BitLocker Drive Encryption in Windows 7, the Bitlocker To Go Reader (bitlockertogo.exe) program is need. This function makes Bitlocker more compatible on different Windows OS versions, so that people running Windows 7 are able to share their BitLocker-protected data on removable drives with anyone running Windows 7, Windows Vista, or Windows XP.

#### **2.4.5 EFS**

Encrypting File System (EFS) provides filesystem-level encryption for the Microsoft Windows environment [41]. The technology enables files to be transparently encrypted to protect confidential data from attackers with physical access to the computer. EFS is enabled in all versions of Windows meant for professional use from Windows 2000 onwards. However, since significant caveats exist for its use, no files are encrypted by default and EFS must be ex-

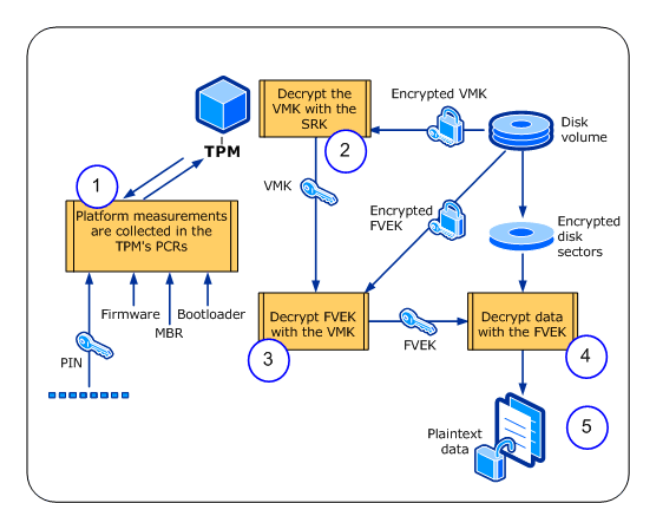

Figure 2.7: Bitlocker Encryption Workflow [40]

plicitly enabled by the user. More recent versions of EFS can also provide for sharing of encrypted files among multiple users.

There are several components in Windows system that make EFS work. Figure 2.8 is an overview about the EFS architecture [41]. EFS support is merged into the NTFS driver, and when NTFS encounters an encrypted file, NTFS executes EFS functions, which will encrypt and decrypt file data as applications access encrypted files. At the same time, CryptoAPI provides various cryptography services to applications. So all those components work together to make EFS function.

The process of using EFS to encrypt a file can be described as follows: First, EFS generates a File Encryption Key (FEK). Then, it employs a symmetric algorithm using the FEK to encrypt the file. The choice of algorithm depends on the version of the operating system. All versions of Windows 2000 use only the Expanded Data Encryption Standard (DESX). Windows XP Service Pack 1 or later and Windows Server 2003 support AES as well as DESX and 3DES, though AES is the default. Second, EFS extracts the public key from the EFS certificate contained in the user's profile. It encrypts the FEK with the user's public EFS key and stores it in the Data Decryption Field (DDF) in the header of the file. Also in the header of each encrypted file is a Data Recovery Field (DRF). The DRF contains an encrypted key created using the recovery certificate from each recovery agent. When a user opens an encrypted file, the user's private key decrypts the FEK in the DDF; then the FEK decrypts the file. Only the private key from the user who encrypted the file can decrypt the FEK. If necessary, a recovery agent can also decrypt the file using the encrypted FEK in the DRF. So only the user who encrypted the file and any designated recovery agents can access the file.

When two or more users require access to an encrypted file, an individual encrypted version of the FEK is created for each user, using their own public keys. These multiple encrypted FEKs are all stored in the file header's DDF.

Using EFS to encrypt a folder is much more efficient and safer than en-

#### 2.4. ENCRYPTION FACILITIES INTRODUCTION

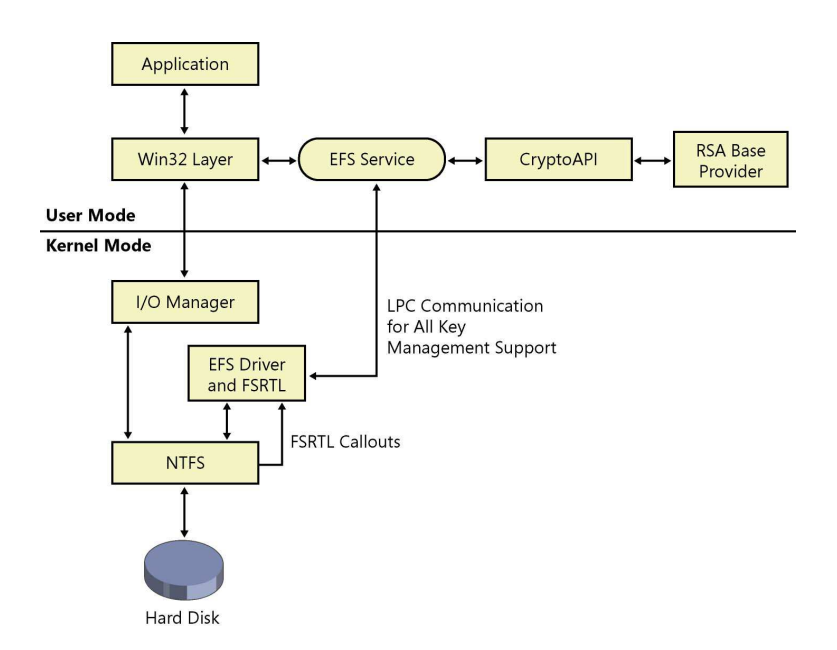

Figure 2.8: The Architecture of EFS [41]

crypting individual files. When a folder is encrypted, each file currently in the folder is encrypted and any file subsequently placed in the folder is also automatically encrypted. Each file in the folder is encrypted with a unique FEK. When encrypting an individual file, Windows makes a backup copy of the file, encrypts the original, and then deletes the backup. However, during this period, attackers could easily read the slack space using commonly available disk sector editing tools. While by marking a folder for encryption changes this process. All files stored in the folder are immediately encrypted; no backup versions ever exist on the drive, and this is much more safer.

# **Chapter 3**

# **Methodology**

This chapter covers the basic design of the experimental environment:

- Hardware equipments and software tools
- Experiment setup process on both Windows and Linux platforms
- Benchmark utilities used for performance analysis

### **3.1 Objective**

As mentioned in the first chapter, currently there are many approaches to filesystem-level encryption and block device encryption. Ordinary users require a general overview of each approaches, in order to make choices based on their own requirements.

The project will install and use different encryption tools for filesystemlevel encryption and block device encryption, and compare the performance of representative tasks with and without encryption for each encryption tool and platform. For the Windows operating system, tests will use Bitlocker, EFS, and TrueCrypt. For the Linux operating system, tests will use eCryptfs, Dmcrypt, and TrueCrypt. Based on the results of these experiments, the various solutions with respect to the dimensions such as effectiveness, ease of installation and use, and hard disk performance penalty will be discussed and evaluated. The following will cover the hardware and software used, and also give a short introduction to the set up process of each encryption facilities.

### **3.2 Tools and Equipment**

#### **3.2.1 Hardware Specification**

The experiment environment uses a dual-boot computer. Table 3.1 shows the equipment and software specifications.

The following external storage devices were used for testing:

• 500 GB Seagate FreeAgent<sub>TM</sub> Go USB Hard Disk

#### 3.2. TOOLS AND EQUIPMENT

#### • 8 GB Kingston DT101 II USB Stick

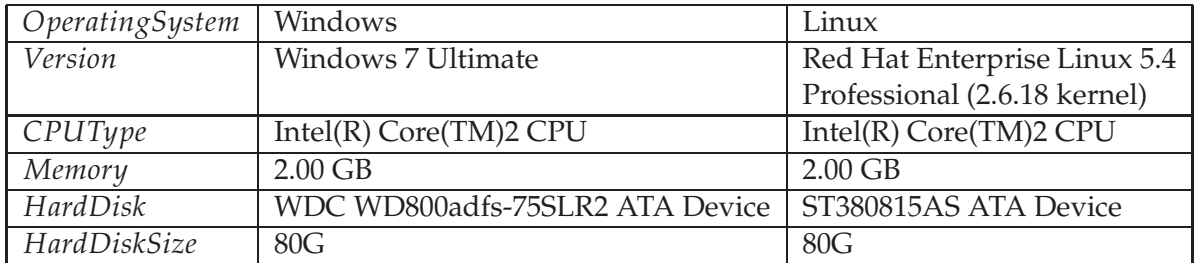

Table 3.1: Hardware Specification

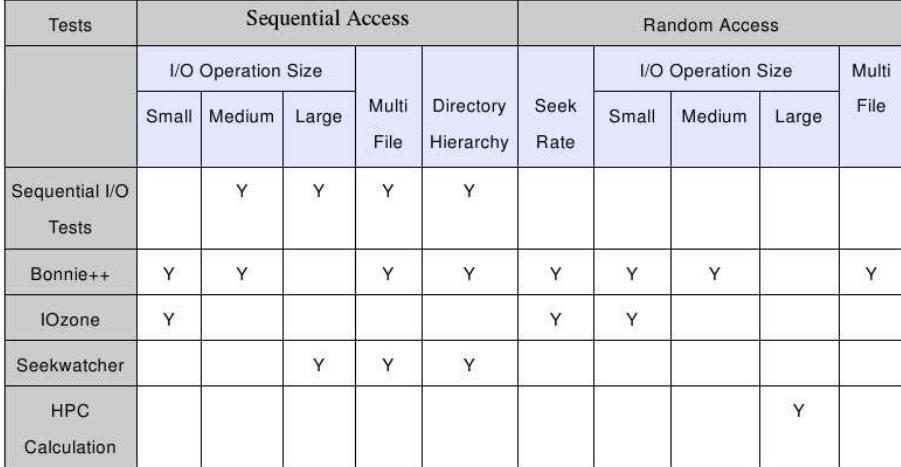

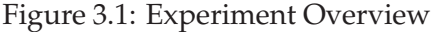

### **3.2.2 Software Tests List**

Here is a general list of the tests and their associated software applications used in the thesis. More details will be given in later sections.

- Sequential I/O tests were performed in all environments using standard operating system functionality: reading a 3 GB binary file, writing a 3 GB binary file, reading a 2.3 GB directory tree and writing a 2.3 GB directory tree.
- Bonnie++-1.03e [42]: an I/O benchmark available for Linux only.
- IOzone version 3.338 [43]: an I/O benchmark available for Windows and Linux.
- Seekwatcher-0.12 [44]: a low-level I/O analysis tool for Linux.
- Gaussian 09 computational chemistry software [45]: available for Windows and Linux and used to test large random I/O operations performance.
- Windows 2003 Server Resource Kit tools timeit.exe [46]: used for CPU and elapsed time measurements.
- Linux time utility : used for CPU and elapsed time measurements.

Figure 3.1 summarizes all the tests in the experiment along with the types of I/O operations they exercise. With each encryption tool setup, ordinary user sequential I/O operations, I/O benchmarks and HPC calculations are executed as available.

#### **3.2.3 Bonnie++ Benchmark**

Bonnie++ is a benchmark suit that focuses on fundamental hard drive and file system performance [42]. As most applications that perform heavy I/O will not read or write data in single characters, the -f option was used to eliminate the suite's characted-level tests.

One example of the Bonnie++ command line and raw results can be seen as follows:

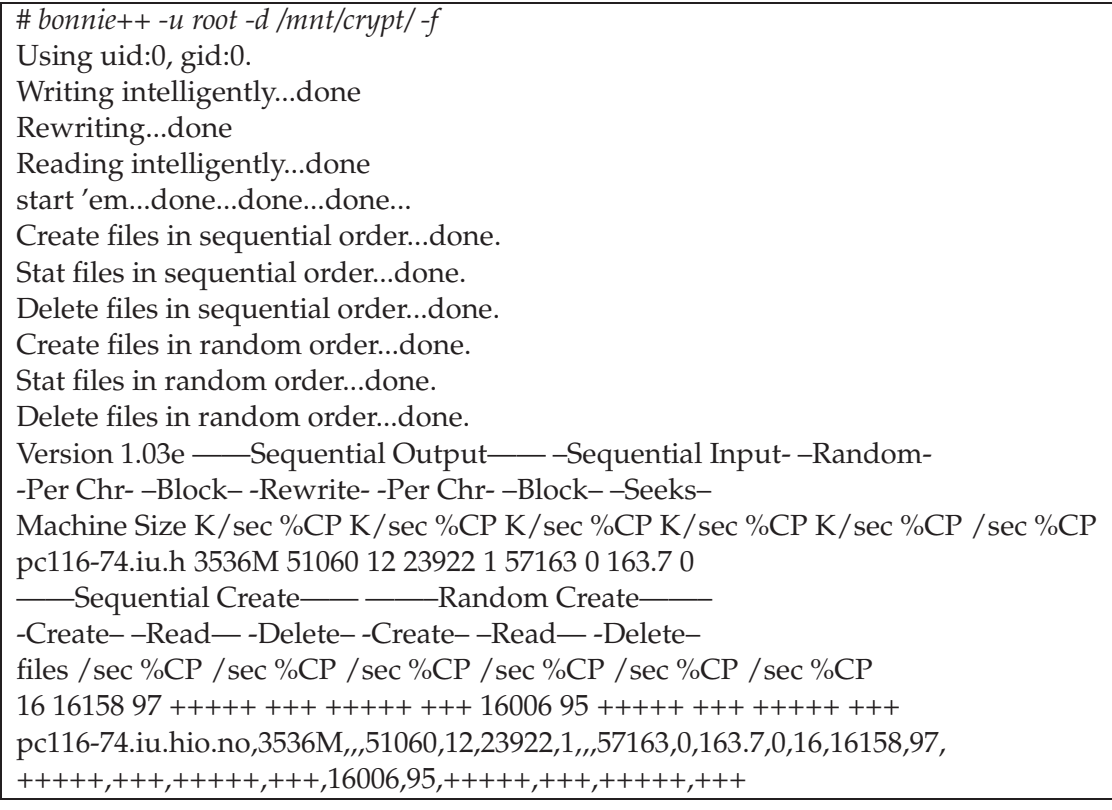

Bonnie++ benchmarks three things: data read and write speeds, number of seeks that can be performed per second, and number of file metadata operations that can be performed per second. Metadata operations include file creation and deletion as well as getting metadata such as the file size or owner.

Bonnie++ also reports (%CP column above) the percentage of the CPU that was used to perform the I/O for each test. The file metadata tests are shown in the second row of results; in them, files with a zero byte size are created, read, and finally deleted. The create, read, delete metadata tests are performed using file names that are sorted numerically and those are just random numbers. Some filesystems perform much better if an application creates and accesses files in a specific order. Because Bonnie++ performs the metadata tests twice, you can see whether a filesystem has optimized accesses to files by performing accesses in sorted file name order. Some of the metadata benchmarks are reported by Bonnie++ as +++++ instead of a real number per second. This happens when that particular benchmark completes too quickly.

#### **3.2.4 IOzone Benchmark**

IOzone is a free filesystem benchmark utility, and it is useful for performing broad filesystem analysis on Windows and Linux systems [43]. It can test file I/O performance for many different kinds of I/O operations.

In the experiment, IOzone 3.3888 version is executed on both Windows 7 Ultimate and Red Hat 5.4 platforms under different encryption facilities environments. The following operations were included in this study:

- Reader: sequential I/O read operations using a range of record and file sizes.
- Writer: sequential I/O write operations using a range of record and file sizes.
- Rereader: sequential I/O read operations using a range of record and file sizes from previously-accessed (cached) data.
- Rewriter: sequential I/O write operations using a range of record and file sizes to an existing file (avoiding metadata write).
- Random read: random access I/O read operations using a range of record and file sizes.
- Random write: random access I/O write operations using a range of record and file sizes.
- Record rewrite: Repeated writes of a record to the same disk location.

The IOzone command used was of the form:

#iozone -ae -q 1024 -y 32 -i 0 -i 1 -i 2 -i 4 -g 1G -n 64k -p -R -f *output-file -U* filesystem

where -n and -g specify the range of file sizes and -y and -q specify the range of record sizes in KB. -p purges the processor cache before each test, and -e includes buffer flushing times in the reported results. The remaining options specify the tests to run and output location and format. IOzone reports results in a tabular format starting with the smallest files up to the largest files. For each file size, the record size range is tested from smallest to largest record size.

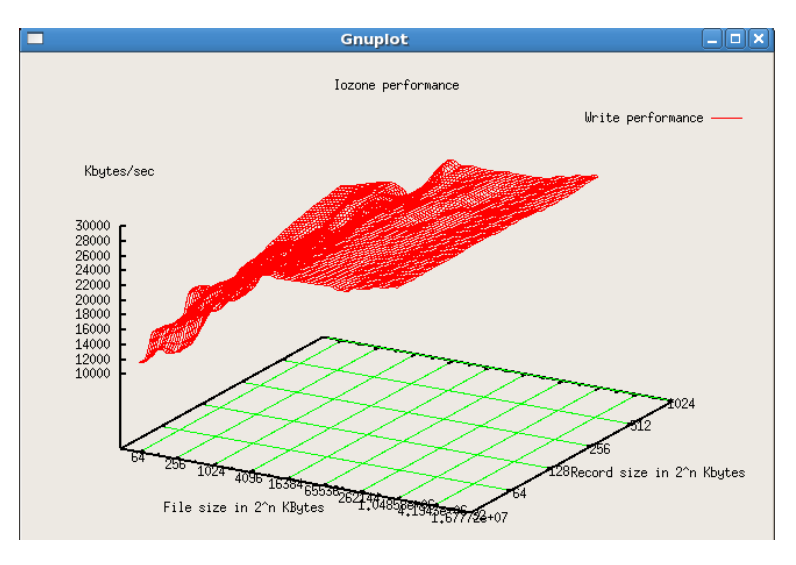

Figure 3.2: IOzone File System Performance Graph Plotted by Gnuplot

The IOzone package comes with scripts called Generate Graphs and gengnuplot.sh to create graphs using gnuplot from its tabular output. Generate Graphs calls gengnuplot.sh multiple times to generate a graph for each test that IOzone performs in its benchmark and then runs gnuplot to show each of these graphs and generates PostScript output at the same time. Generate Graphs uses the gnu3d.dem file to drive the gnuplot operations. Figure 3.2 shows a 3D graph plotted by IOzone. While these plots are very attractive, this study will present these results in another form better suited to performance analysis.

#### **3.2.5 Seekwatcher I/O**

Seekwatcher is a Linux utility to visualize I/O patterns and performance by generating graphs from blktrace runs [44]. And there are three basic ways to run Seekwatcher:

- It can generate graphs from an existing blktrace run, start blktrace and run a program, or make a series of pngs from a single trace.
- It can run blktrace on multiple devices at the same time, and the resulting graph will have I/O from each device combined.
- It can make an animation of the IO generated by a given run.

In this thesis, all tests related to Seekwatcher are running in a single trace by starting blktrace, executing sequential I/O operations and generating graphs. Seekwatcher uses matplotlib to generate graphs.

Each generated graph presents three subfigures graphing the Disk I/O Offset, Seek Count and Troughput through the course of the operation. For example, to test the I/O patterns and performance of hard disk partition when reading a large file, the command line can be as following form:

# seekwatcher -t *trace-file -p* 'read command' -o *output-image -d* device

#### **3.2.6 HPC Calculations - Gaussian 09**

In order to test large I/O operations in random mode, a scenario not covered by often tests, the computational chemistry package Gaussian 09 was run for a problem that requires substantial I/O operations. The calculation performed a single point energy calculation for hexane  $(C<sub>6</sub>H<sub>14</sub>)$  using the highly accurate but computationally expensive coupled cluster method, including single and double excitations [47, 48]. A full integral transformation is performed to maximize the I/O requirements. The calculation uses the 6-31 $G(d,p)$  basis set, resulting in 170 basis functions for the molecule's 20 atoms. The calculation was set up so that all intermediate files were placed on the volume being tested.

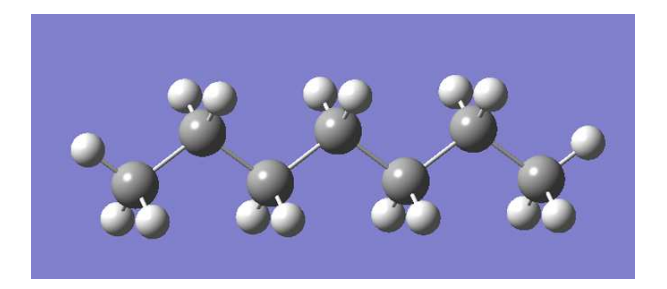

### **3.3 Experiment Setup**

Both Windows and Linux environments are considered in the thesis experiment, and different encryption facilities are tested. This section introduces the procedures for each experiment at setup in detail.

#### **3.3.1 Windows OS Encryption Facilities Comparison**

Bitlocker, TrueCrypt, EFS were tested on the Windows 7 platform for the sequential I/O operations, I/O benchmarks and HPC calculation. Performance results for each encrypted environment were compared with the unencrypted device data. Experiments related to Windows platform have three different hard disk environments options:

- Internal Hard Disk Partition (ST380815AS ATA Device, 48G)
- External USB Hard Disk Partition (Seagate FreeAgent<sub>TM</sub> Go, 50G)
- External USB stick (8G Kingston DT101 II)

#### **Bitlocker Setup**

On the Windows 7 Ultimate operating system, Bitlocker helps keep all the data safer by encrypting the entire drive. Once Bitlocker is turned on, any file you save on that drive is encrypted automatically.

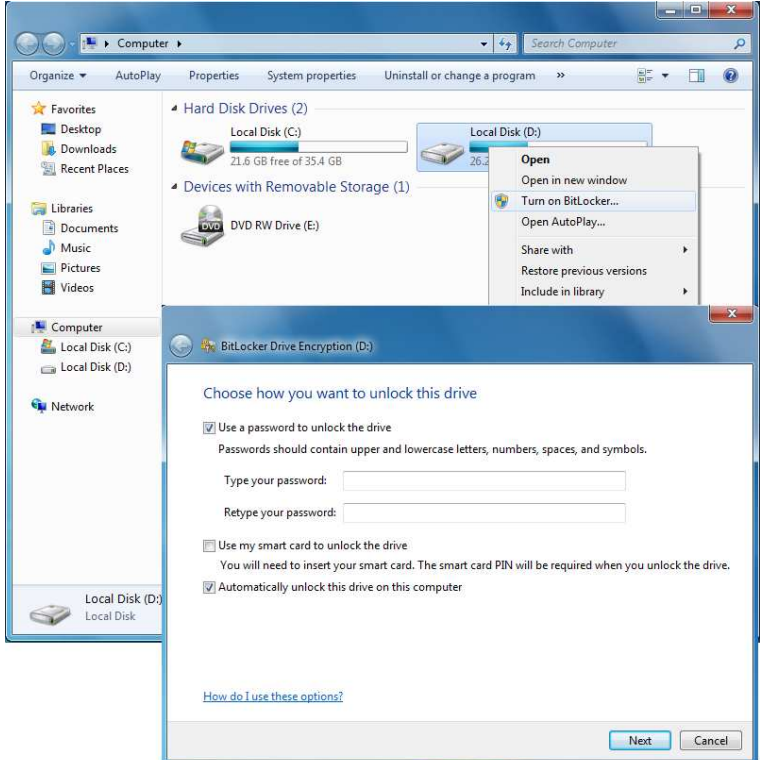

Figure 3.3: Bitlocker Encryption Setup

Figure 3.3 illustrates enabling Bitlocker to encrypt a hard disk drive. The operation of setting up Bitlocker is quite simple: Right click the hard disk icon, select "Turn on Bitlocker", specify a password and finally save the key file. After that, Bitlocker starts encrypting the device, a lock appears on that hard disk icon when it finishes. All the file on the virtual volume will be encrypted on the designated encrypted disk volume, enabling transparent access.

As mentioned in Chapter 2, Bitlocker encryption has three implementation modes. In this thesis, Bitlocker experiments are based on the USB key mode without TPM chip support. The Windows 7 Ultimate platform also has the new feature of Bitlocker to go to encrypt a removable USB device, and the setup process is almost the same as hard disk encryption above.
#### 3.3. EXPERIMENT SETUP

#### **TrueCrypt Setup On Windows 7**

TrueCrypt is free open-source disk encryption software available on multiple platforms. On Window 7 Ultimate, one must download and install the latest version TrueCrypt 6.3a setup.exe program from the official website. When starting the TrueCrypt program, the interactive GUI will display.

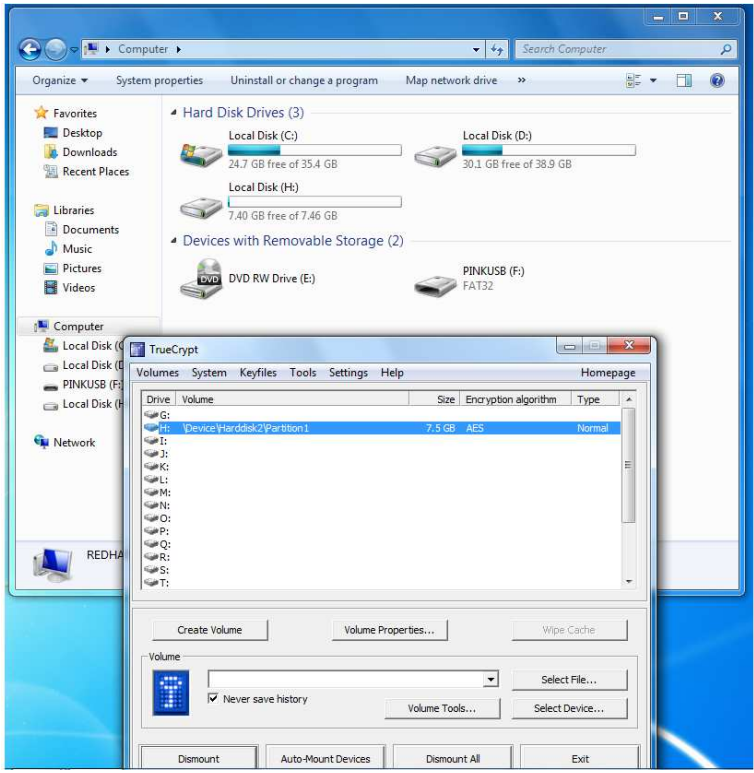

Figure 3.4: TrueCrypt Encryption Setup

The procedure for using TrueCrypt to encrypt volume is very simple. First, click create volume and select the device. Then, set password or keyfile, choose encryption algorithm and start volume encryption. After that, automount the encrypted volume to an unused virtual volume. In Figure 3.4, disk F is the encrypted volume, and disk H is the mounted virtual volume. Thereafter all the files copied on the virtual volume H will be encrypted on the designated encrypted disk volume F . Users who want to access the files on the virtual volume will be prompted for the password.

#### **EFS Setup**

EFS technology is supported by most Windows versions. It enables files to be transparently encrypted to protect confidential data from attackers with physical access to the computer.

The setup of EFS encryption is very straightforward. As seen in Figure 3.5, first the folder's Properties dialogbox is opened. Next, click Advanced, and

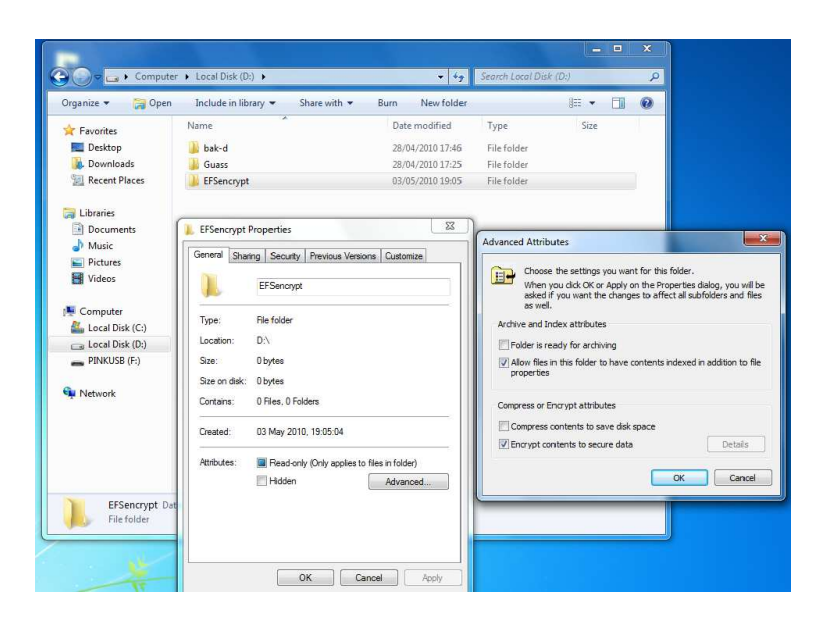

Figure 3.5: EFS Encryption Setup

then select the option "Encrypt contents to secure data." After applying this attribute, the folder icon will become green, which means EFS encryption is successful, and any files or subfolders under this folder will be automatically encrypted.

## **3.3.2 Linux OS Encryption Facilities Comparison**

eCryptfs, Dm-crypt, TrueCrypt were tested on the Red Hat 5.4 platform for the sequential I/O operations, I/O benchmarks and HPC calculation. Performance results for each encrypted environment were compared with the unencrypted device data. Experiments related to Linux platform have three different hard disk environments:

- Internal Hard Disk Partition (ST380815AS ATA Device, 48G)
- External USB Hard Disk Partition (Seagate FreeAgent<sub>M</sub> Go, 50G)
- External USB stick (8G Kingston DT101 II)

## **eCryptfs Setup**

eCryptfs works by remounting a filesystem via the loop back mount mechanism. Files in the "lower" filesystem are encrypted, and eCryptfs provides transparent encryption and decryption as needed. eCryptfs encryption on block device /dev/sdb3 can be set up as follows:

# *mount /dev/sdb3 /mnt/data/* # *mount -t ecryptfs /mnt/data/ /mnt/ecrypt/* Select key type to use for newly created files: 1) openssl 2) tspi 3) passphrase Selection: *passphrase* Passphrase: Select cipher: 1) aes: blocksize = 16; min keysize = 16; max keysize =  $32$  (not loaded) 2) blowfish: blocksize = 16; min keysize = 16; max keysize = 32 (not loaded) 3) des3 ede: blocksize = 8; min keysize = 24; max keysize = 24 (not loaded) 4) twofish: blocksize = 16; min keysize = 16; max keysize = 32 (not loaded) 5) cast6: blocksize =  $16$ ; min keysize =  $16$ ; max keysize =  $32$  (not loaded) 6) cast5: blocksize = 8; min keysize = 5; max keysize = 16 (not loaded) Selection [aes] : *aes* Select key bytes: 1) 16 2) 32 3) 24 Selection [16]: *32* Enable plaintext passthrough (y/n) [n] : *n* Attempting to mount with the following options: ecryptfs unlink sigs ecryptfs key bytes=32 ecryptfs cipher=aes ecryptfs sig=3be5d1f6400ba896 Mounted eCryptfs

The passphrase must be entered whenever the filesystem is mounted.

## **Dm-crypt Setup**

On the Red Hat 5.4 platform with kernel 2.6.18, Dm-crypt uses a new infrastructure feature called Device mapper, which can provide a generic way to create virtual layers for a block device. The commands of setup Dm-crypt encryption with LUKS on block device /dev/sdb3 is as follows:

## 3.3. EXPERIMENT SETUP

# *cryptsetup luksFormat /dev/sdb3* WARNING! ======== This will overwrite data on /dev/sdb3 irrevocably. Are you sure? (Type uppercase yes): *YES* Enter LUKS passphrase: Verify passphrase: Command successful. # *cryptsetup luksOpen /dev/sdb3 CRYPTO* Enter LUKS passphrase for /dev/sdb3: key slot 0 unlocked. Command successful. # *mkfs.ext3 /dev/mapper/CRYPTO* mke2fs 1.39 (29-May-2006) Filesystem label= OS type: Linux Block size=4096 (log=2) Fragment size=4096 (log=2) 7848960 inodes, 15697384 blocks 784869 blocks (5.00First data block=0 Maximum filesystem blocks=0 480 block groups 32768 blocks per group, 32768 fragments per group 16352 inodes per group Superblock backups stored on blocks: 32768, 98304, 163840, 229376, 294912, 819200, 884736, 1605632, 2654208, 4096000, 7962624, 11239424 Writing inode tables: done Creating journal (32768 blocks): done Writing superblocks and filesystem accounting information: done This filesystem will be automatically checked every 36 mounts or 180 days, whichever comes first. Use tune2fs -c or -i to override. # *mount /dev/mapper/CRYPTO /mnt/crypt/* # *umount /mnt/crypt/* # *cryptsetup luksClose CRYPTO*

See Appendix A.1 for Dm-crypt setup without LUKS.

## **TrueCrypt Setup On Linux**

TrueCrypt is a multi-platform tool for encryption. Its setup process on Windows 7 Ultimate has been introduced before. Red Hat 5.4 with kernel 2.6.18 can not initialize any Truecrypt-6.3a file systems due to an acknowledged bug

#### 3.3. EXPERIMENT SETUP

in their specific kernel build. Fixing the bug requires upgrading the Red Hat customized kernel to version 2.6.24 or later, a daunting task even for an experienced system administrator. Therefore, In the test, the Linux platform TrueCrypt encryption is implemented from GUI interface on Ubuntu 8.10 with kernel 2.6.24-27-generic on the same hardware. The command for setting up Truecrypt encryption is as follows:

# *truecrypt -t -c /dev/sdb3* Volume type: 1) Normal: 2) Hidden: Select [1]: *1* Encryption algorithm: 1) AES 2) Serpent 3) Twofish 4) AES-Twofish 5) AES-Twofish-Serpent 6) Serpent-AES 7) Serpent-Twofish-AES 8) Twofish-Serpent Select [1]: *1* Hash algorithm: 1) RIPEMD-160 2) SHA-512 3) Whirlpool Select [1]: *1* Filesystem: 1) FAT 2) None Select [1]: *1* Enter password: Re-enter password: Enter keyfile path [none]: Please type at least 320 randomly chosen characters and then press Enter: Done: 100.000The TrueCrypt volume has been successfully created.

# *truecrypt -t -k "" - -protect-hidden=no - -mount /dev/sdb3 /mnt/truecrypt/* Enter password for /dev/sdb3:

# *truecrypt -t -l* 1: */dev/sdb3 /dev/loop0 /mnt/truecrypt*

# **Chapter 4**

# **Measurements and Results**

This chapter covers the experiment output and the final results. The following information is presented:

- Approximate Encryption Setup Time
- Sequential I/O Performance Comparison
- Bonnie++ Benchmark Results
- IOzone Benchmark Performance Reports
- Seekwatcher I/O Analysis
- HPC Calculation I/O Performance Comparison

The following sections present the data primarily in graphical form. See the Appendixes for raw data.

# **4.1 Approximate Encryption Setup Time**

Figure 4.1 shows the approximate time required to set up encryption using the different encryption facilities. For eCryptfs, Dm-crypt, TrueCrypt and Bitlocker, the time is based on encrypting an empty 8G Kingston DT101 II USB stick. For EFS, the time is for encrypting an 8G folder with many files and subdirectories inside. EFS can be applied to an empty folder essentially instantaneously.

As we can see from the histogram, eCryptfs and Dm-crypt encryption take much less time than the other tools, EFS and Bitlocker are more timeconsuming, and the time for TrueCrypt is in between. In addition, for the same size folder, EFS encryption setup time is affected by the number of subdirectories and files in the folder.

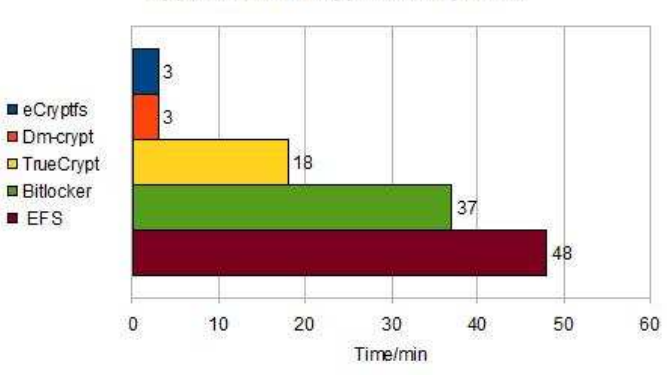

Approximate Encryption Setup Time

Figure 4.1: Encryption Facilities Approximate Setup Time Comparison

# **4.2 Sequential I/O Performance: Windows**

Figure 4.2 displays the sequential I/O performance of different Windows encryption facilities. When executing sequential I/O operations for the 3G file and 2.3G directory, the Windows Resource Kit Utility timeit.exe is used to record the elapsed time.

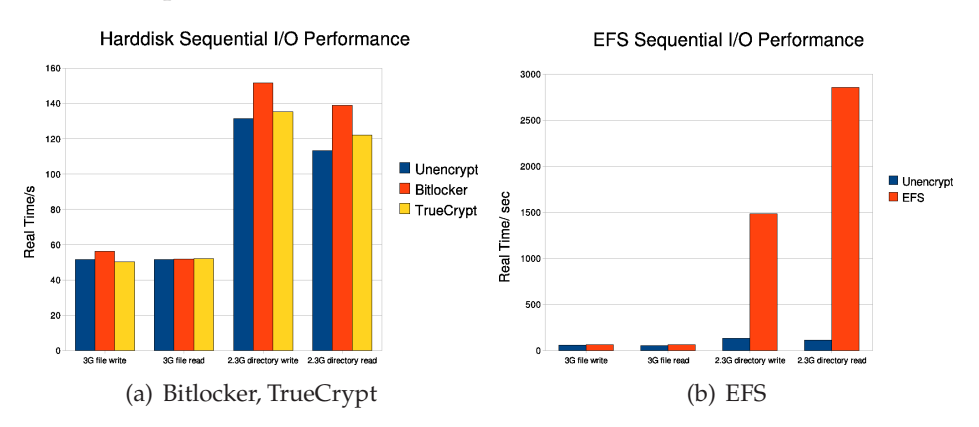

Figure 4.2: Windows Encryption Facilities Sequential I/O Performance

Figure 4.2 presents the real time for sequential I/O operations based on Bitlocker, TrueCrypt encryption and the unencrypted state, which shows Bitlocker encryption takes a bit more real time than TrueCrypt. TrueCrypt encryption does not have much performance penalty for these sequential I/O operations.

Figure 4.2(b) compares the real time difference for sequential I/O operations between EFS encryption and unencrypted state. For EFS encryption, directory sequential I/O operation takes much more time than without encryption.

# **4.3 Sequential I/O Performance: Linux**

## **4.3.1 Logical Volume and LUKS Effects**

Figure 4.3 shows the real time for performing sequential I/O on eCryptfs encrypted hard disk and Dm-crypt encrypted hard disk, with and without using logical volumes.

Figure 4.3(a) compares eCryptfs encryption with the unencrypted state, and also compares about the situations with and without logical volumes. The results show that the logical volume state does not affect sequential I/O performance very much. However, eCryptfs encryption doubles the real time of directory sequential I/O performance compared with the unencrypted state.

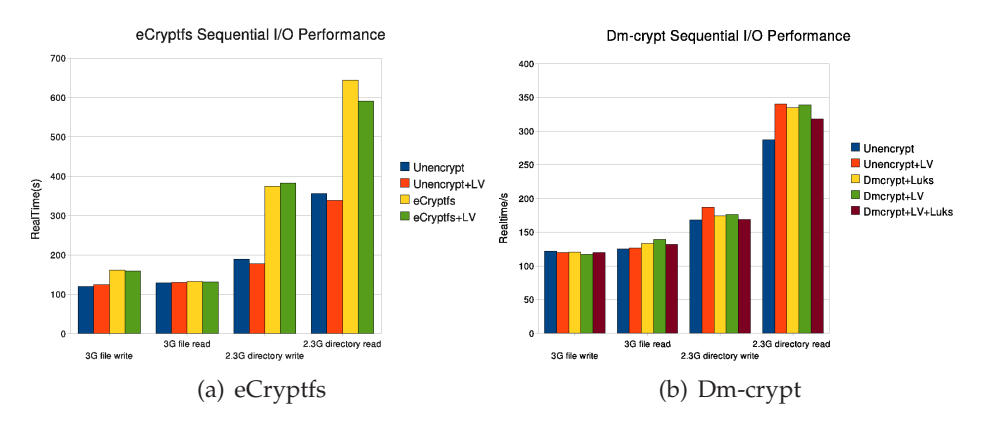

Figure 4.3: Logical Volume and LUKS Effect Analysis

Dm-crypt encryption, both with/without logical volumes and with/without LUKS are compared in Figure 4.3(b). The graph indicates that Dm-crypt encryption does not affect sequential I/O performance compared to the unencrypted device. In addition, whether logical volumes or LUKS are used has almost no effect on the sequential I/O performance.

Based on these results, most subsequent tests use eCryptfs without a logical volume and Dm-crypt with LUKS but without a logical volume.

#### **4.3.2 Internal Hard Disk and External Hard Disk Comparison**

In Figure 4.4, there are two subfigures comparing Linux encryption facilities for sequential I/O performance using an external USB hard disk and the internal hard disk.

Figure 4.4(a) displays the real time difference of Linux encryption tools on a 50 GB external USB partition. In this case, the performance of Dm-crypt and TrueCrypt are quite close to the unencrypted situation. However, eCryptfs takes much more real time for directory sequential I/O operations.

The internal hard disk performance with Dm-crypt and eCryptfs is illustrated by Figure 4.4(b). Again, the sequential I/O performance for Dm-crypt

#### 4.3. SEQUENTIAL I/O PERFORMANCE: LINUX

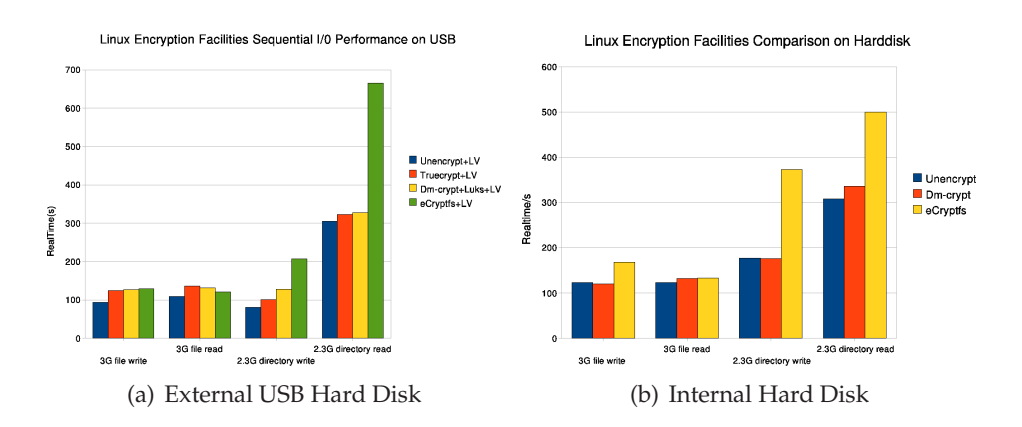

Figure 4.4: Linux Encryption Facilities Sequential I/O Performance

encryption is not very different from unencrypted situation. In contrast, eCryptfs takes much more real time for directory write and read operations.

Thus, the relative performances of the various encryption facilities with respect to the unencrypted device does not change much with the slower I/O of the external USB disk.

## **4.3.3 TrueCrypt Encryption Comparison on Different Platforms**

As mentioned in TrueCrypt setup section, Red Hat 5.4 with kernel 2.6.18 can not successfully create Truecrypt-6.3a volumes. So instead of using the Red Hat platform, TrueCrypt was initialized on an 8G USB stick via Ubuntu 8.10 platform with kernel 2.6.24-27-generic. This device was then able to be used on a Red Hat system. Figure 4.5 shows a comparison for TrueCrypt encryption sequential I/O performance on Windows 7 Ultimate and Red Hat 5.4 professional platforms.

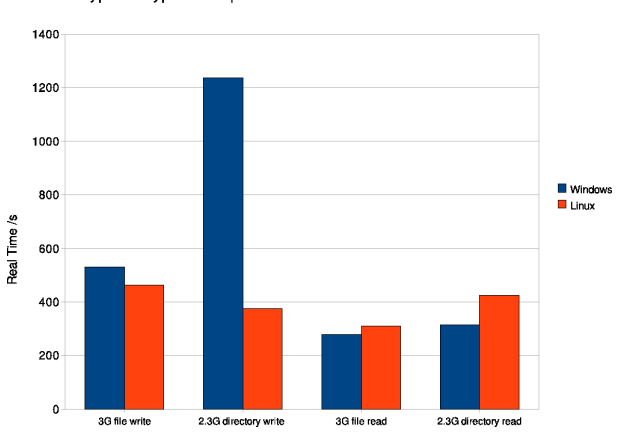

TrueCrypt Encryption Sequential I/O Performance on Different Platforms

Figure 4.5: TrueCrypt Encryption Sequential I/O Performance Comparison

On this hardware, TrueCrypt encryption on the Windows platform takes more time for write operations than the Linux platform, most notably for the directory write. However, the read operation results are opposite, although the differences are quite small.

The very poor performance of TrueCrypt for the directory write test is consistent with the Windows unencrypted results, where their operation takes almost 9 times as long as the corresponding read operation (2734 vs 306 seconds). The ratio for the large file operations is 1.6 (457 vs 288 seconds).

## **4.3.4 Different Tools Encryption on The Same Internal Hard Disk**

3G file and 2.3 G directory sequential I/O operations were performed on the same internal hard disk partition in order to comapare I/O performance and tools across operating systems.

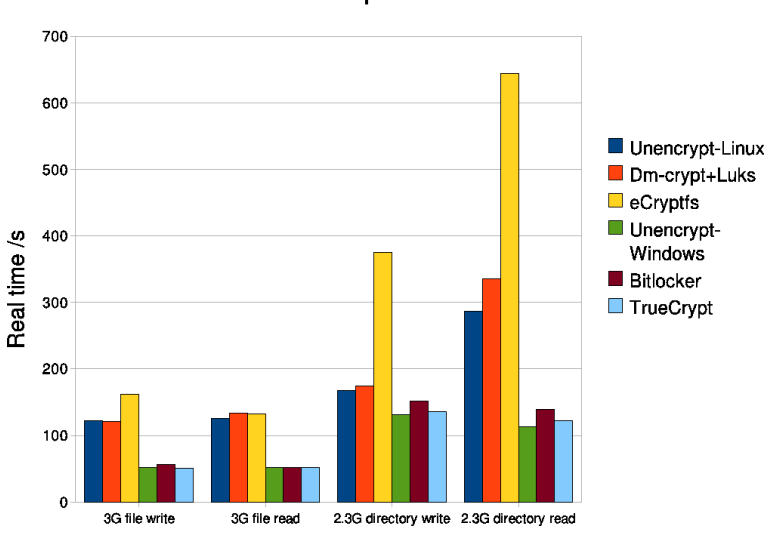

Internal Harddisk Sequential I/O Performance

Figure 4.6: Different Tools Sequential I/O Performance Comparison

Figure 4.6 shows us that the same sequential I/O operation tests take more time on the Linux platform than on the Windows platform. For the Linux encryption tools, eCryptfs encryption takes the most time, and Dm-crypt encryption performs similar to the unencrypted state. For the Windows encryption facilities, Bitlocker encryption takes a bit more time than TrueCrypt encryption, but neither of them have much performance penalty compared with the unencrypted state.

These results also show that Linux I/O performance for these sequential I/O operations is much slower than under Windows. The unencrypted results measure this base line I/O level (see the first and fourth bars in each group in Figure 4.6). The performance gap between Linux and Windows is largest for the file-based operations (about a factor of 2) and shrinks to about 20% slower for the directory operations. The block device encryption schemes follow the same underlying I/O profile.

# **4.4 Bonnie++ Benchmark Results**

In the experiment, we test Bonnie++ benchmark for different Linux encryption tools (unencrypted, Dm-crypt, eCryptfs) in three different hardware situations: internal hard disk, external USB hard disk, and USB stick.

To make comparisons among the various Linux tools and different hardware situations, results are categorized into three sections below.

#### **4.4.1 Bonnie++ Benchmark Sequential I/O Performance**

Figure 4.7 shows the Sequential I/O performance for each tool using three different types of hard disk. Obviously, the internal hard disk has the best I/O performance compared to the USB devices. In addtion the external USB hard disk performs better than the 8 GB USB stick. The following figures give the Bonnie++ sequential I/O results.

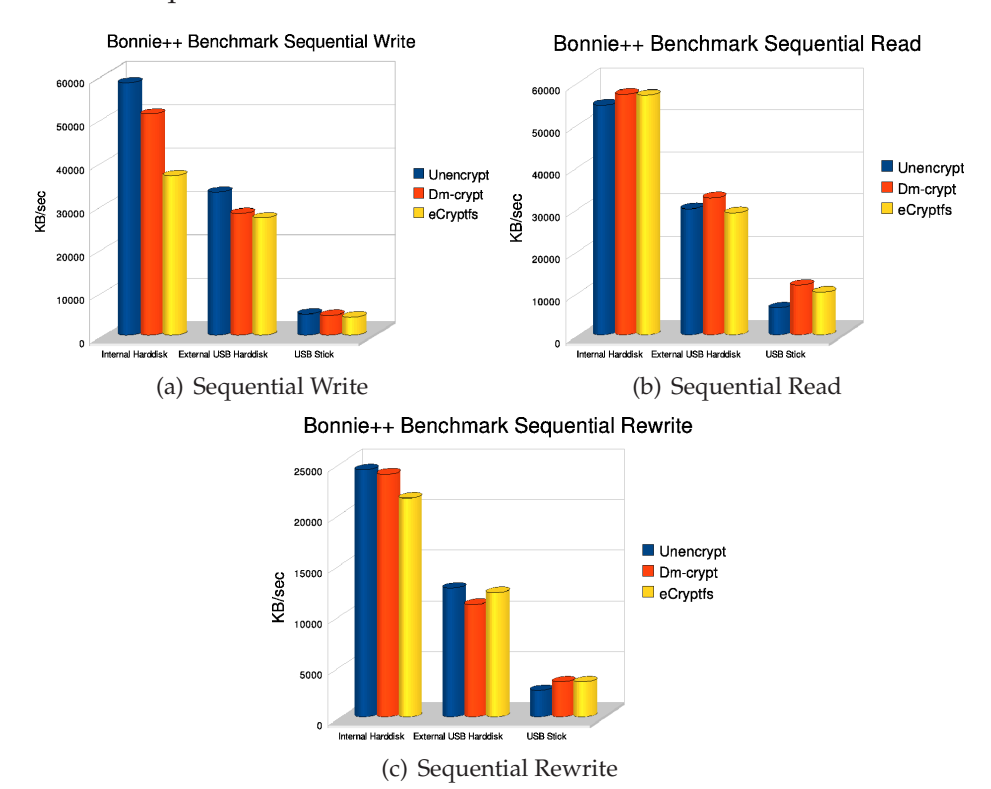

Figure 4.7: Bonnie++ Benchmark Sequential I/O Performance

Overall, Figures 4.7(a) and 4.7(c) indicate that Dm-crypt encryption has better sequential write and re-write operation performance than eCryptfs encryption, which means that Dm-crypt has less performance penalty compared with eCryptfs encryption.

For the internal hard disk, the Bonnie++ sequential I/O results diverge most for the write operation, where Dm-crypt and eCryptfs have noticeable performance penalties. For the other 2 operations, their performance is quite close to the unencrypted results. The results for the external USB hard disk are similar. The two encryption schemes give results that differ only a small amount from the unencrypted state.

The write results for the USB stick are essentially the same for all three environments. The two encrypted environments also perform slightly better than the unencrypted state for the rewrite benchmark suggesting that caching is more of a factor in those environments.

The read results for all three disk types are somewhat unexpected in that the encrypted environments perform better than the unencrypted state in almost all cases. The gap between them also increases for the slower I/O media. This result is difficult to rationalize and comes about from the internal functioning of the benchmark suite.

## **4.4.2 Bonnie++ Benchmark Random Seek Performance**

Figure 4.8 reflects the random seek rate of the unencrypted state, Dm-crypt, and eCryptfs based on Bonnie++ benchmark testing. The unencrypted has the highest random seek rate, Dm-crypt ranks second, and eCryptfs has the lowest random seek rate. Once again, this graph illustrates that Dm-crypt encryption has a smaller performance penalty than eCryptfs encryption. The largest penalty comes for the external USB hard disk.

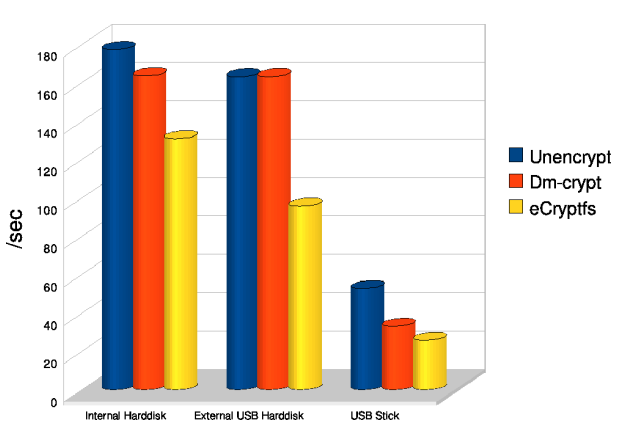

Bonnie++ Benchmark Random Seeks

Figure 4.8: Bonnie++ Benchmark Random Seek Performance

#### **4.4.3 Bonnie++ Sequential Block Operation CPU Percentage**

Table 4.1 displays the CPU percentage used for the sequential block operations benchmarks for the Linux encryption tools. Bonnie++ was run on an otherwise idle system. The results from Bonnie++ tests on the internal hard disk show that Dm-crypt encryption does not take much more CPU than the unencrypted situation. In contrast, eCryptfs encryption takes much more CPU resources than both Dm-crypt encryption and the unencrypted state. Similar trends were observed for the other hardware situations.

| Tools           |     | Write   Re-write   Read |       |
|-----------------|-----|-------------------------|-------|
| Unencrypted     | 13% | $0\%$                   | $0\%$ |
| $Dm$ – crypt    | 12% | $1\%$                   | $0\%$ |
| $e$ Crypt $f$ s | 92% | 49%                     |       |

Table 4.1: Bonnie++ Sequential Block Operation CPU Usage

#### **4.4.4 Bonnie++ Benchmark File Create Operations Performance**

The Bonnie++ benchmark also tests both sequential and random file create operations for the Linux encryption tools under the three hard disk environments. Figure 4.9 presents these results. It indicates that for both sequential and random operations, the performance of Dm-crypt encryption does not have much difference with the unencrypted state, while eCryptfs encryption has a large performance penalty. These results are consistent with those for most of the other Bonnie++ operations.

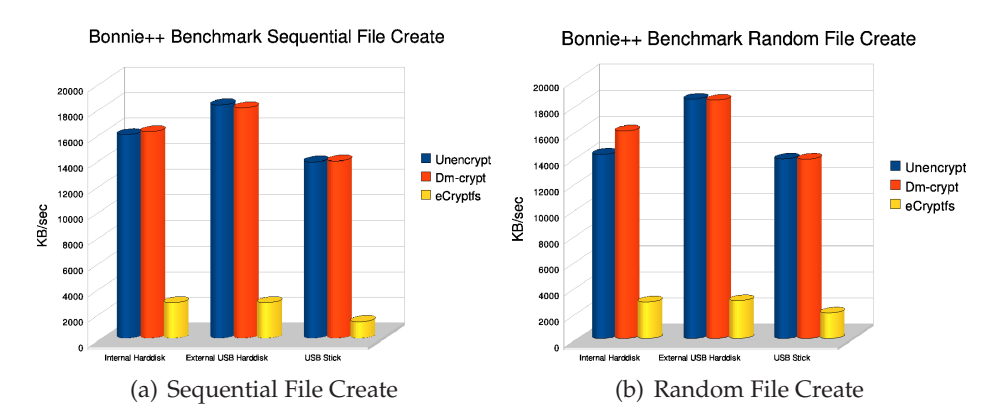

Figure 4.9: Bonnie++ Benchmark File Create Operations Performance

# **4.5 IOzone Benchmark Results**

The IOzone benchmark was run under both Linux and Windows using the internal hard disk. IOzone produces a very large amount of data. In order to analyze its results in an effective way, the most important data was chosen and is presented in separate sections.

### **4.5.1 Windows IOzone Benchmark Performance**

Figure 4.10 through 4.13 present results for the different Windows encryption facilities for all 7 of the IOzone operation modes. In each case, there is one graph showing the complete results and another graph displaying those for a single record size.

Figure 4.10(a) presents the IOzone benchmark performance for the unencrypted internal hard disk situation, where the record size changes from

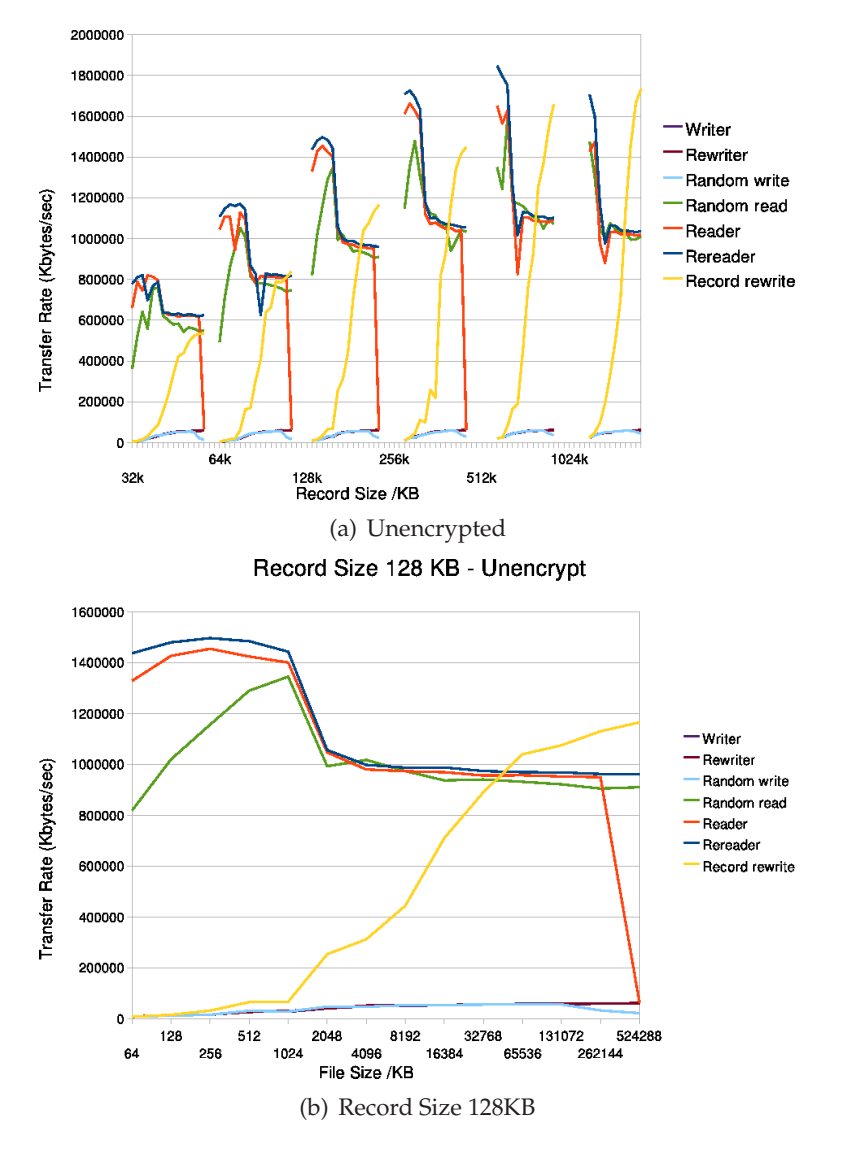

Unencrypt Harddisk IOzone Benchmark Performance on Windows Platform

Figure 4.10: Unencrypted Hard Disk IOzone Performance (Windows)

32KB to 1024KB, and, for each record size, the file size increases from 64KB to 1024MB. As the record size increases, the transfer rate slowly increases for each file size. Figure 4.10(b) gives detailed view for the record size of 128KB. The patterns and trends in this example are quite similar for the other record sizes.

These results indicate that the transfer rates of the Rereader, Reader and Random read operations are the fastest, and the transfer rate of the Record rewrite operation increases with the file size, and the other operation modes have a very slow transfer rate.

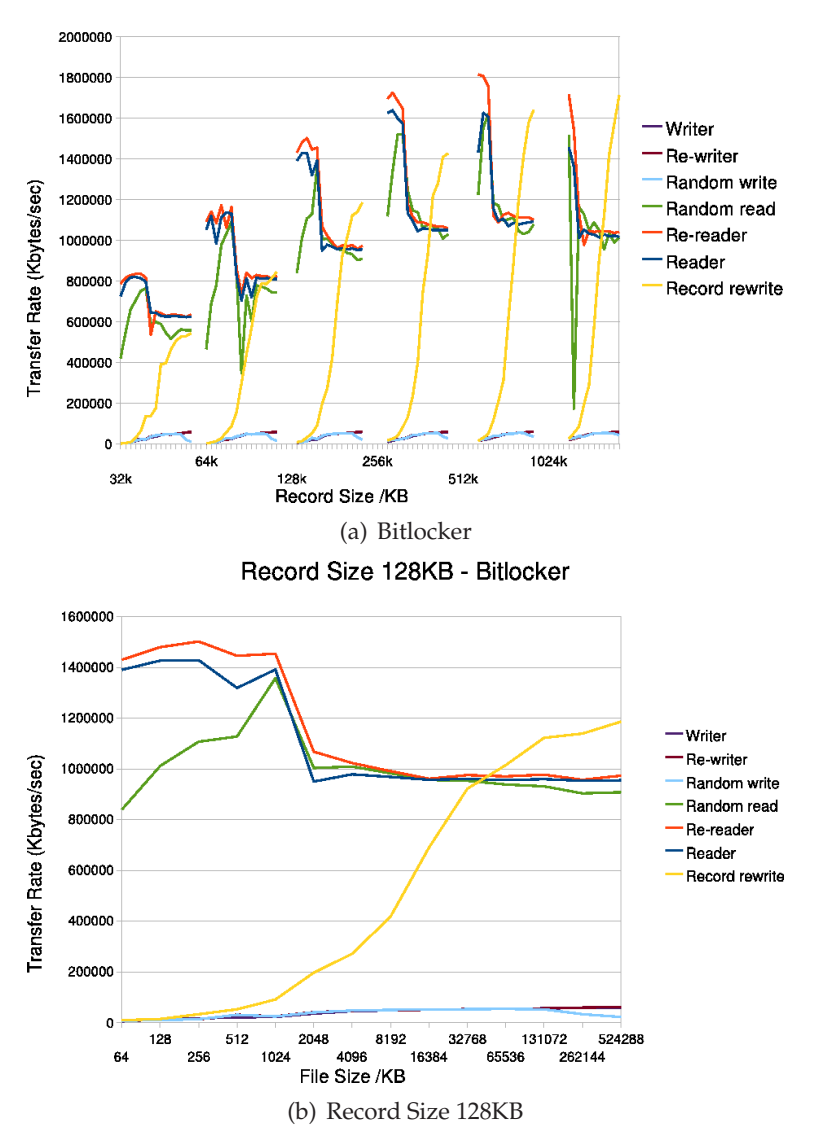

Bitlocker IOzone Benchmark Performance

Figure 4.11: Bitlocker Encryption IOzone Performance (Windows)

Figure 4.11 displays IOzone benchmark performance using Bitlocker encryption tool using the same record file size ranges. The transfer rates of the Rereader, Reader and Random read operations are still the fastest, the transfer rate of the Record rewrite operation again grows with the file size. The other operations are very slow. As for the unencrypted state, larger record sizes yield higher transfer rates.

Figure 4.12 shows IOzone benchmark performance using the TrueCrypt encryption tool and the same range of file record sizes. The transfer rates of the Rereader, Reader, Random read and Record rewrite operations are higher than the other 3 operations. For each record size, the transfer rate increases with the file size, and the larger the record size, the higher the transfer rate.

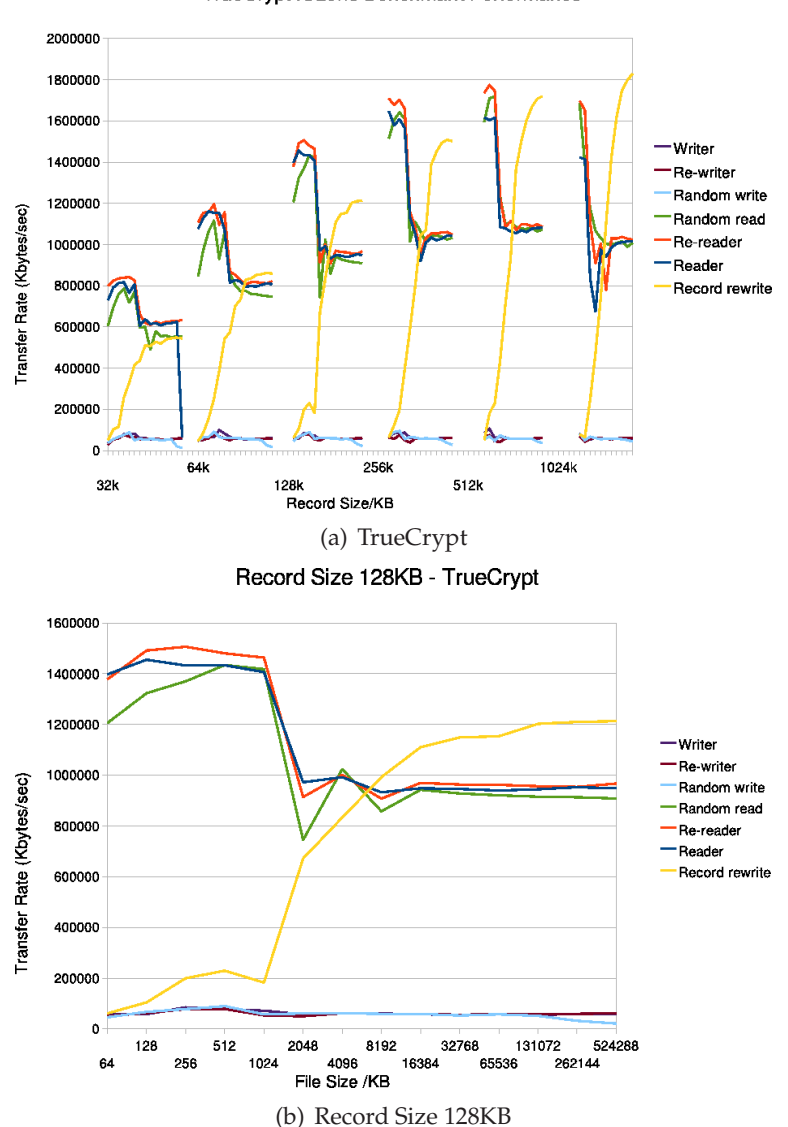

TrueCrypt IOzone Benchmark Performance

Figure 4.12: TrueCrypt Encryption IOzone Performance (Windows)

Figure 4.13 shows the IOzone benchmark performance for a folder en-

crypted by EFS on the internal hard disk. Again, the transfer rates of the Rereader, Reader, Random read and Record rewriter operations are high, while the transfer rates of other 3 operations are low. For each record size, with the increase of file size, the Record rewrite transfer rate increases consistently, while the Rereader, Reader, Random read operations are not very stable: they oscillate dramatically at the low end of the record size range for all file sizes. The Writer, Rewriter and Random write operations remain slow.

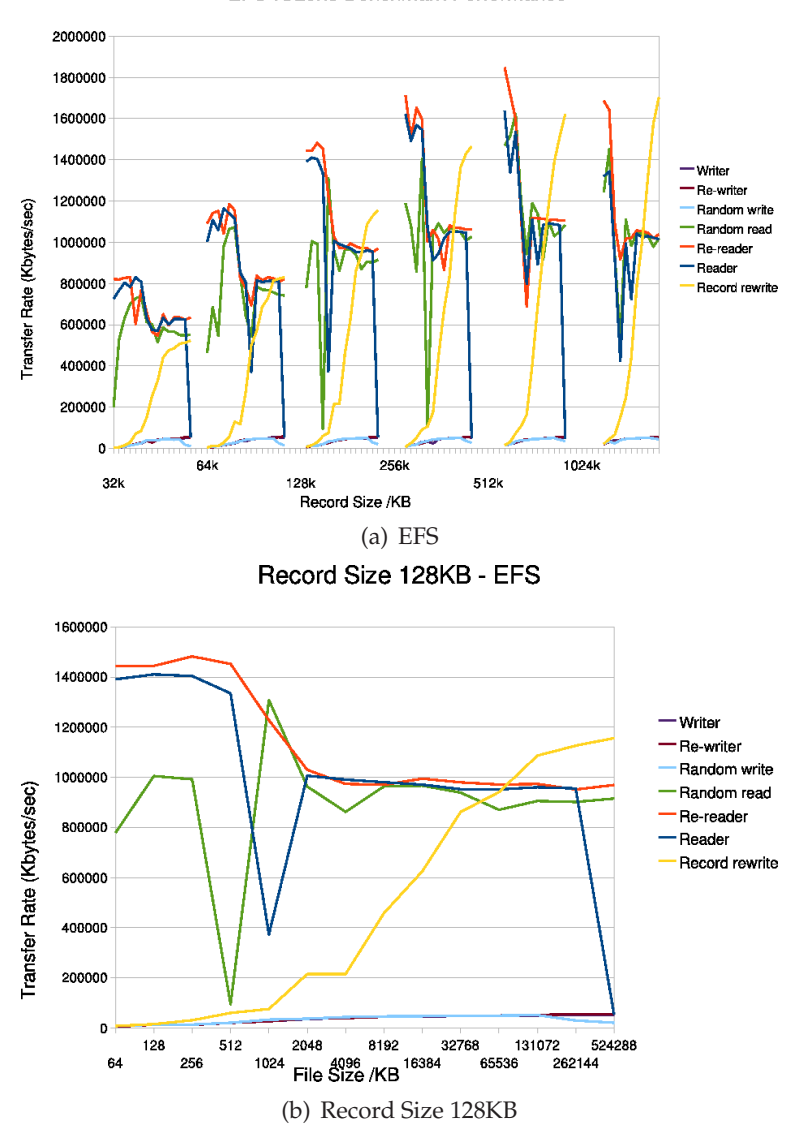

EFS IOzone Benchmark Performance

Figure 4.13: EFS Encryption IOzone Performance (Windows)

In generally, for the Windows encryption facilities, the IOzone benchmark performance results shows that the operation modes of Rereader, Reader and Random read (considered as a read operation in general) have higher transfer rates than Re-writer, Writer and Random write (considered as write opera-

tion in general). Record rewrite measures the performance of writing and rewriting a particular spot within a file, and different sizes of the spot will make the performance very different. Here, the results show that the transfer rate of Record rewrite operation for TrueCrypt and EFS all increase with the file size. Figure 4.14 compares the IOzone results for the various Windows cases for the sequential and random read and write operations.

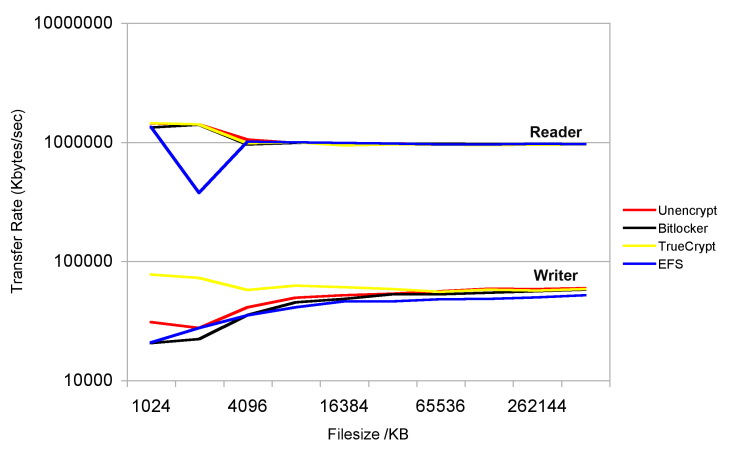

**IOzone Benchmark Sequential I/O Operations** 

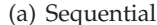

IOzone Benchmark Random I/O Operation Performance

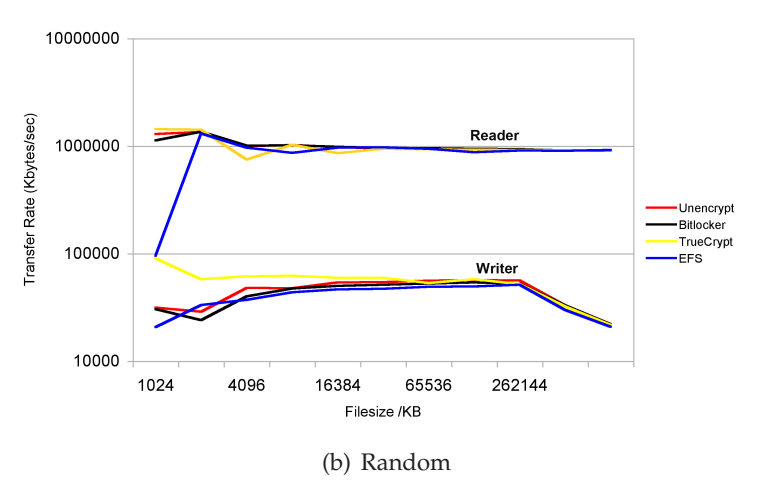

Figure 4.14: IOzone Performance Comparison under Windows

Figure 4.14 shows that the performance on this benchmark varies very little across the different environment. EFS exhibits an odd performance dip for the 1MB file size for both read operations. For the write operations, there is a performance increase starting at the 4MB file size with exception of TrueCrypt, which achieved the higher performance level on smaller file sizes as well.

## **4.5.2 Linux IOzone Benchmark Performance**

IOzone benchmark results for the Linux encryption facilities (unencrypted, Dm-crypt, eCryptfs) IOzone benchmark results are shown in Figures 4.15 through 4.17. All tests were run on the internal hard disk using record size from 32KB to 1024KB and file sizes from 64KB to 1024 MB.

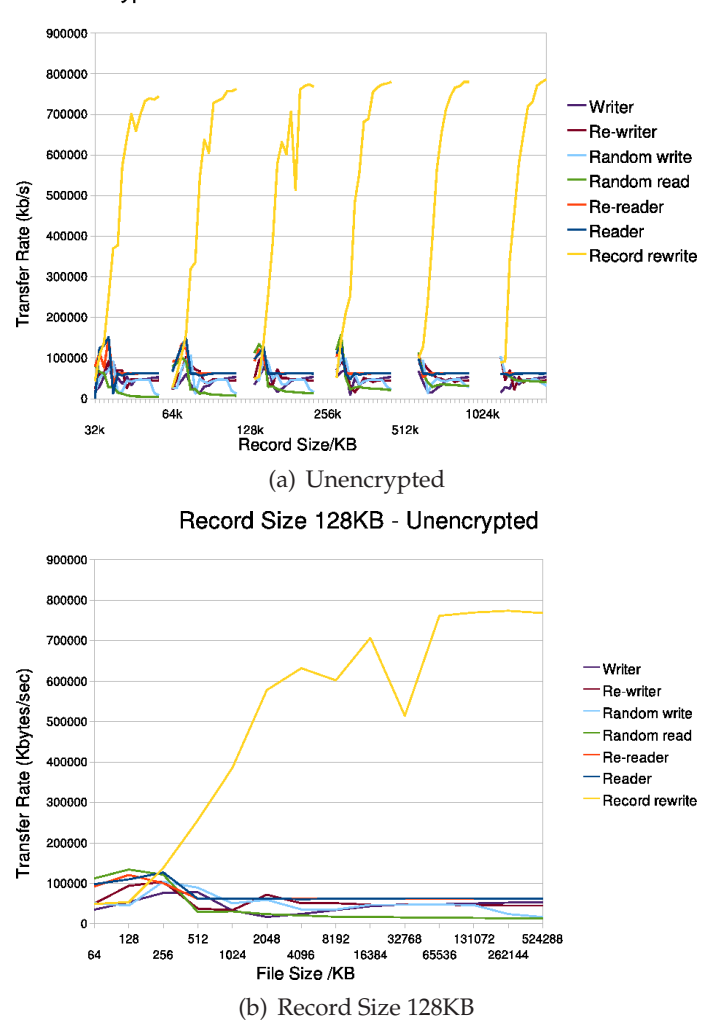

Unencrypted Harddisk IOzone Benchmark Performance

Figure 4.15: Unencrypted Hard Disk IOzone Performance (Linux)

For the unencrypted case and Dm-crypt encryption, the trend of different operation modes is quite similar (see Figure 4.15 and Figure 4.16). For each record size, the transfer rate of the Record Rewriter operation is sharply increased as the file size increased, while for the other operation modes, the transfer rates maintain low level, even when the record size increases.

Figure 4.17 presents the IOzone benchmark performance under eCryptfs encryption. In contrast to the unencrypted and Dm-crypt encryption results,

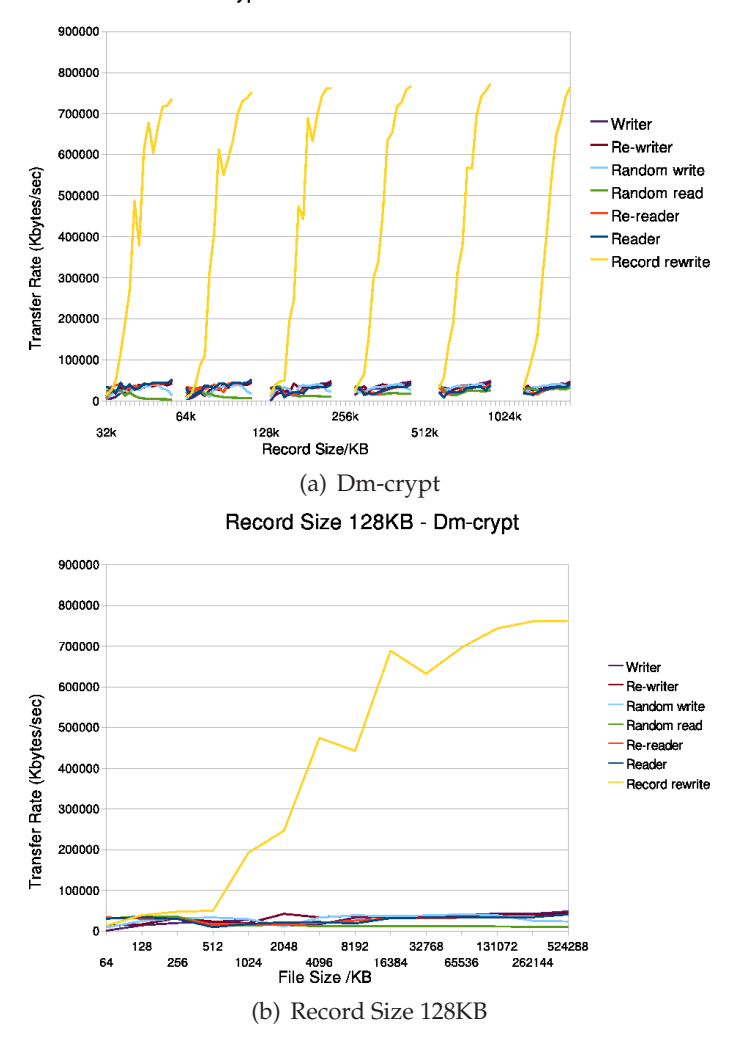

Dm-crypt IOzone Benchmark Performance

Figure 4.16: Dm-crypt Encryption IOzone Performance (Linux)

the Rereader, Reader, Random read and Record Rewriter operations transfer rates are higher, while the other three operations again show a low speed.

For the Linux environment, IOzone benchmark performance on the internal hard disk, results are quite similar for the unencrypted state and Dm-crypt encryption. The Record rewrite operation mode has largest transfer rate, and it increases with the record size. For all the other operations, transfer rates are very slow and do not change very much. For eCryptfs encryption, the operation modes of Rereader, Reader and Random read (considered as a read operation in general) have higher transfer rates than Re-writer, Writer and Random write (considered as a write operation in general). Also Record rewrite operation has a high transfer rate that increases with the record size.

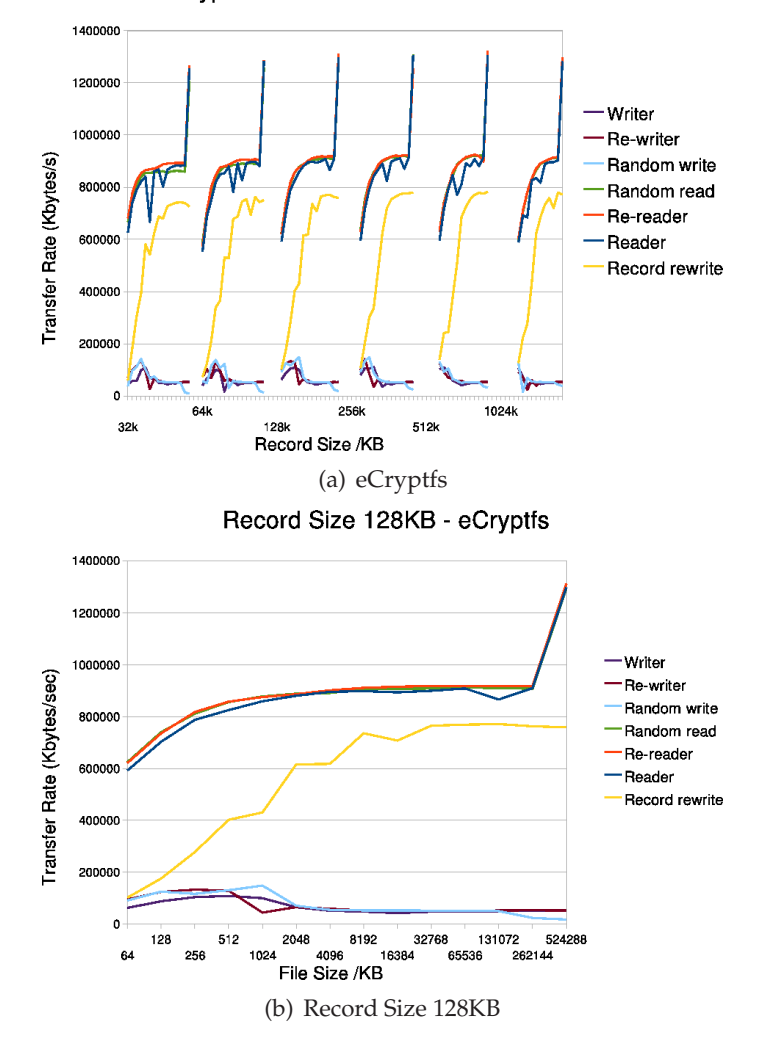

eCryptfs IOzone Benchmark Performance

Figure 4.17: eCryptfs Encryption IOzone Performance (Linux)

#### **4.5.3 Three Specific IOzone Benchmark Performance Reports**

Figures 4.18 through 4.20 present the results for the operation modes of Writer, Reader and Record Rewrite for all of the tools.

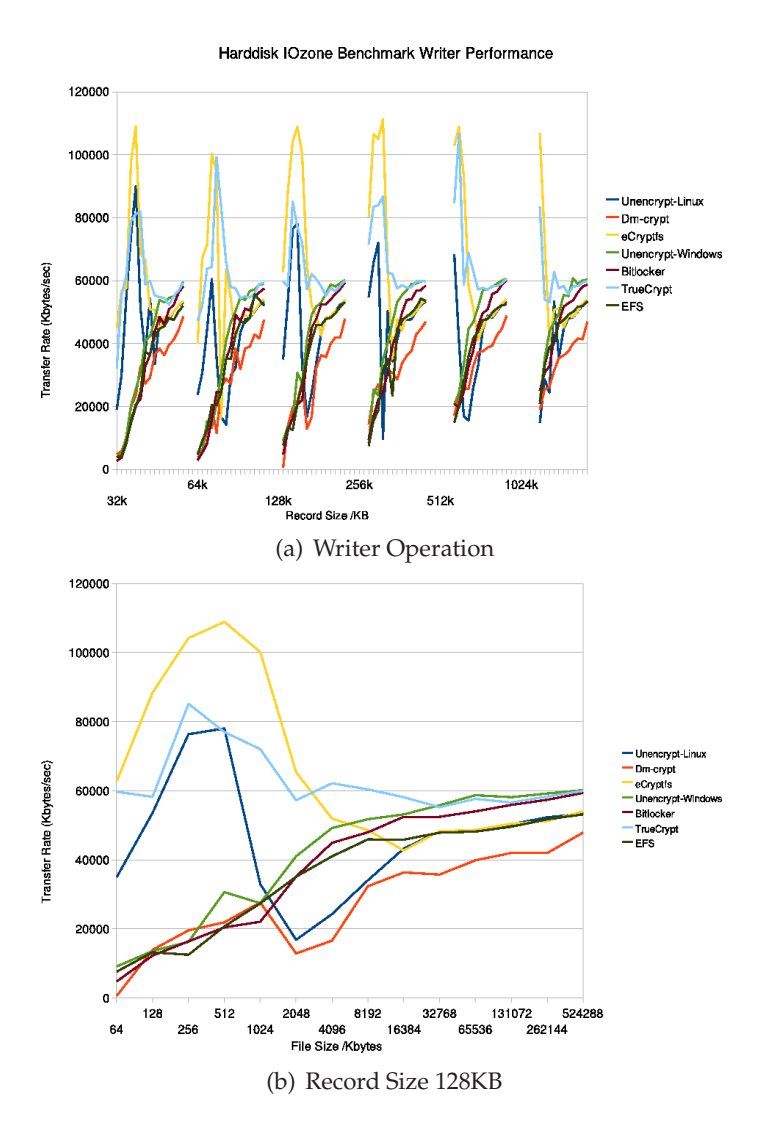

Figure 4.18: IOzone Writer Operation Tools Comparison

Figure 4.18 displays the transfer rates for the IOzone Writer operation for each of the encryption facilities on the same internal hard disk. For the Linux encryption tools (eCryptfs, Dm-crypt, unencrypted), eCrypfs encryption has higher transfer rates than the unencrypt state on Linux, and the transfer rate of Dm-crypt encryption is lower. Still, for the Windows encryption tools (True-Crypt, Bitlocker, EFS, unencrypted), TrueCrypt encryption has the highest transfer rate, and Bitlocker and EFS encryption are a bit slower than unencrypted state on Windows. For all the tools, the transfer rates of eCryptfs and True-Crypt encryption rank highest. The other two write operations, Rewriter and Random write, show similar trends.

#### 4.5. IOZONE BENCHMARK RESULTS

There is a lot of variation in the Reader results for file sizes smaller than 4-8MB for several tools, including some rather dramatic highs and lows. To some extent, these extremes are likely the result of the specific characteristics for the benchmark and are probably unlikely to be achieved in real user operations as a matter of course.

Considering the results for 8 GB and larger files, the several performance ordering among the tools is (from high to low): unencrypted Windows, True-Crypt, Bitlocker (all with comparable performance at the highest file sizes), eCryptfs, EFS, unencrypted Linux (these 3 are also very similar to one another), and finally DM-crypt. eCryptfs performans better and Dm-crypt performs worse than they did for the large file sequential write I/O test considered earlier.

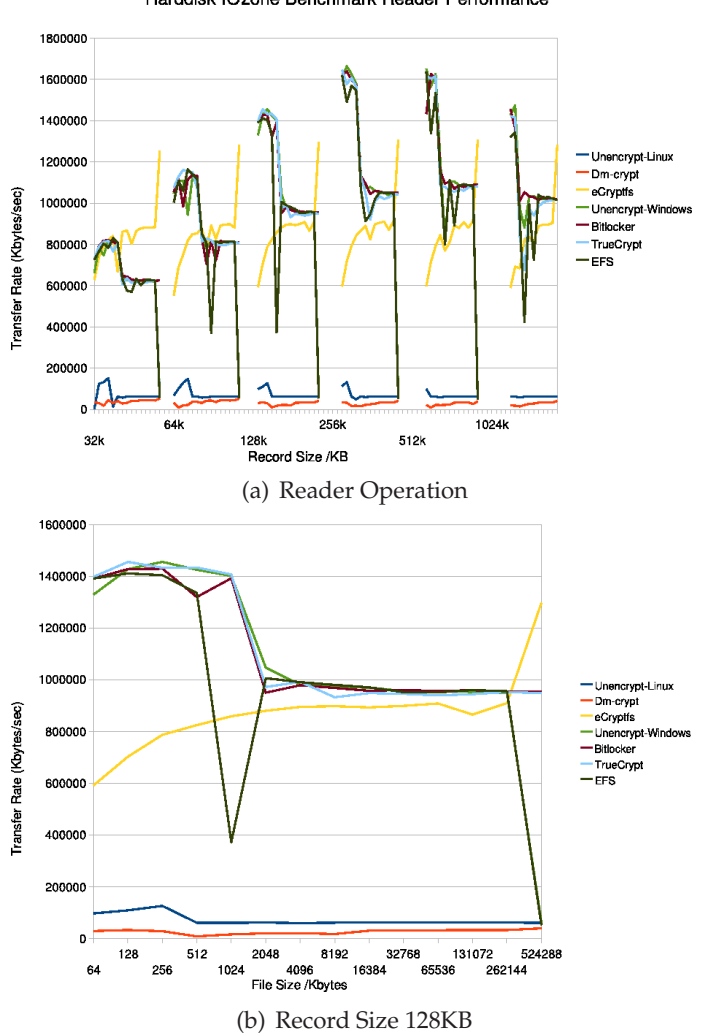

Harddisk IOzone Benchmark Reader Performance

Figure 4.19: IOzone Reader Operation Tools Comparison

Figure 4.19 presents the the transfer rate of the IOzone Reader operation

for each of the encryption facilities. Generally, the transfer rates of Windows encryption tools is faster than the transfer rate of Linux encryption tools. For Linux tools, the transfer rate of eCryptfs encryption is much faster than Dmcrypt encryption and the unencrypted situation. In contrast, the transfer rates of Windows encryption facilities are quite close to one another. The other two read operations Rereader and Random read are similar to this trend.

These Linux results are quite anomalous in two ways: the extremely high performance of eCryptfs, and the extremely low performance of Dm-crypt and the unencrypted Linux environment. These results seem suspect and all into question the accuracy of IOzone in their Linux environment in general. The IOzone results are repeatable across multiple runs and similar trends are observed in other devices.

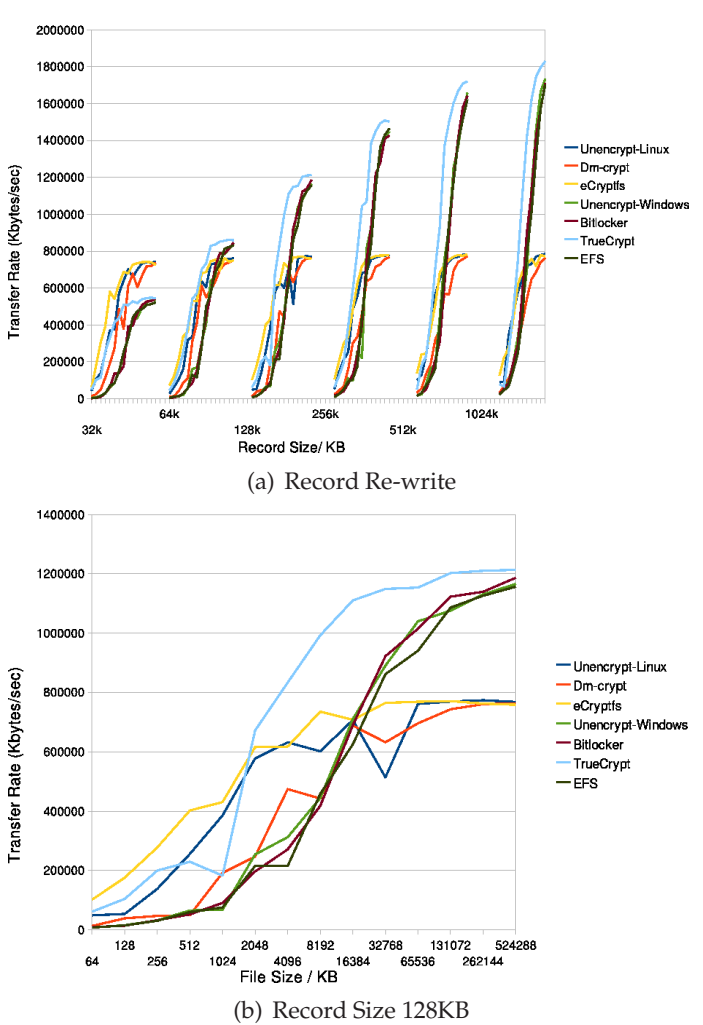

Harddisk IOzone Benchmark Record Rewrite Performance

Figure 4.20: IOzone Record Rewrite Operation Tools Comparison

Figure 4.20 shows the IOzone benchmark performance Record rewrite results which measure the performance of writing and re-writing a particular spot within a file. The graph shows that for all the encryption approaches, the transfer rate grows quickly as the record size increases. In addition, for a given record size, the transfer rate increases with the file size. For the larger the record size, the transfer rates of TrueCrypt, EFS and Bitlocker encryption increase faster than other tools.

# **4.6 Seekwatcher I/O Results**

Seekwatcher graphs the raw I/O data collected by blktrace during a specified I/O operation. For these tests, the same commands were run as for the Linux sequential I/O tests presented in section 4.3.

Figure 4.21 is the results of the Seekwatcher benchmark for the 3G file write operation on the same internal hard disk partition. The three Disk I/O graphs show that the write operation is based at the same disk offset and thus uses the same portion of the partition.

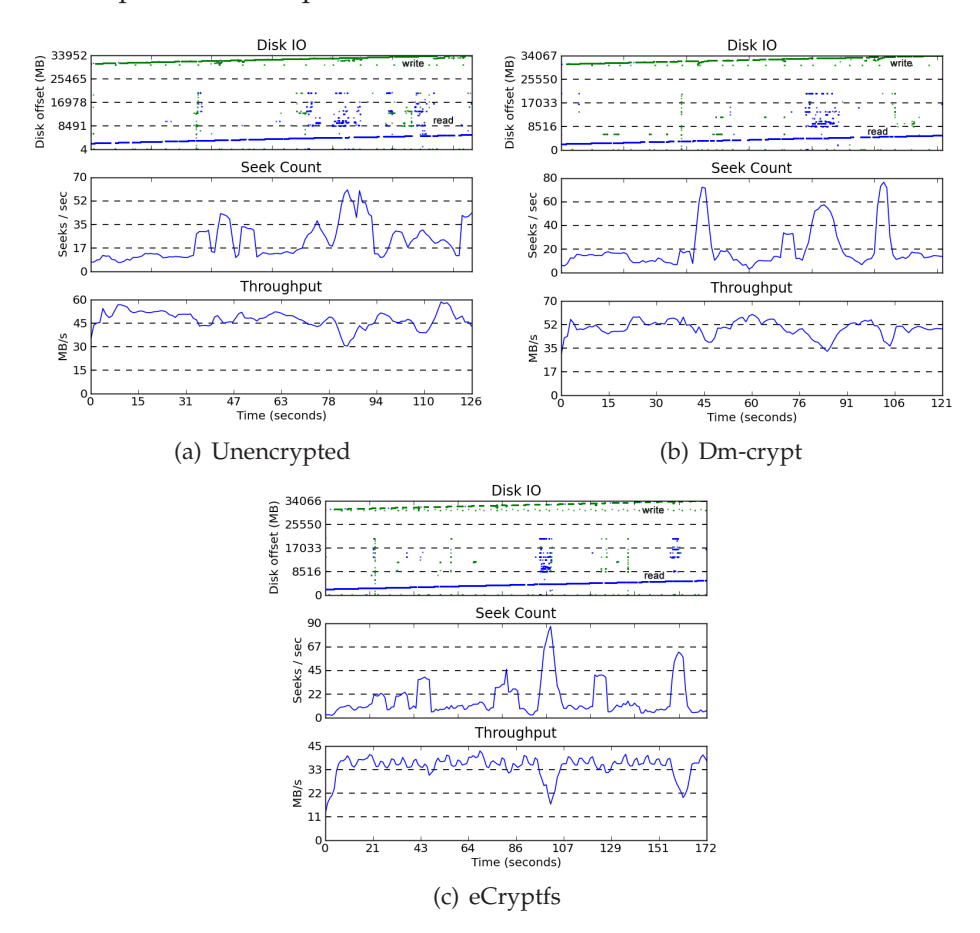

Figure 4.21: Seekwatcher I/O Write File Operation (Linux)

However, the curves for Seek Count and Throughput for Dm-crypt and eCryptfs are very different from the unencrypted situation. This indicates that disk head movement pattern is quite different for the unencrypted case. The I/O throughput rates are various in different ways among the 3 environments, with the rate for eCryptfs being significantly lower than the other two.

Figure 4.22 shows the results of the Seekwatcher benchmark for 3G file read operation. As expected, the read operation is based on the same disk offset. Once again, the Seek Count and Throughput partten for Dm-crypt and eCryptfs are very different from the unencrypted situation for the same I/O operation. This time, eCryptfs achieves the same overall performance levels as the other two cases.

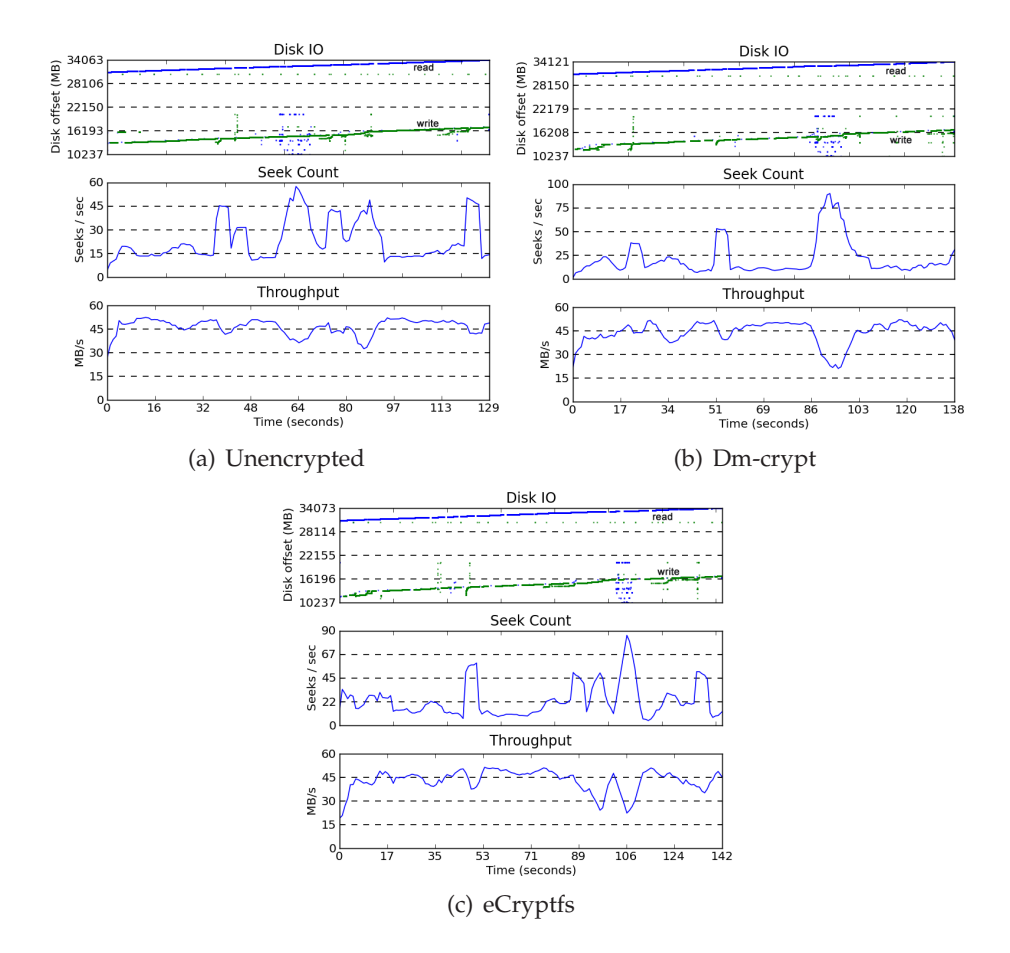

Figure 4.22: Seekwatcher I/O Read File Operation (Linux)

#### 4.6. SEEKWATCHER I/O RESULTS

Figure 4.23 shows the results of the Seekwatcher benchmark for the 2.1G directory write operation. The three Disk I/O graphs show that the disk portion used is different in all 3 cases. However, during the course of the same I/O operation, the Seek Count and Throughput profiles for Dm-crypt and eCryptfs are very different from the unencrypted situation. The throughput for eCryptfs lies in the range of 40% to 60% of that achieved for the other two cases.

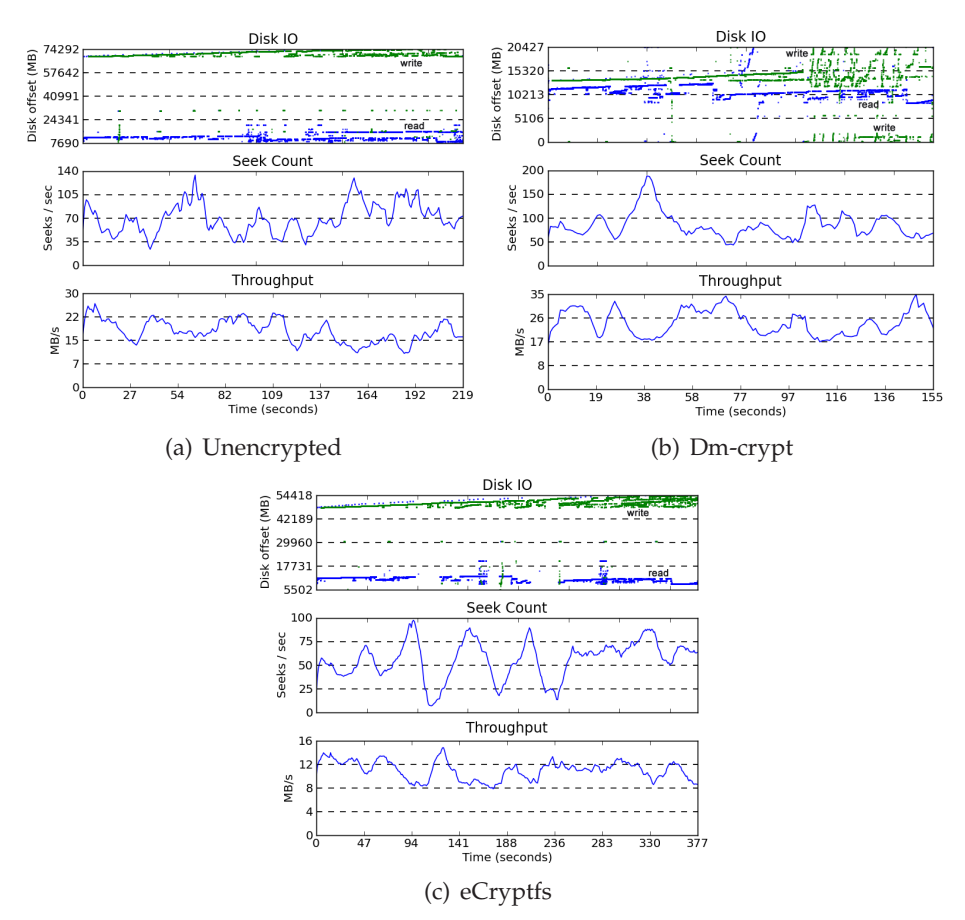

Figure 4.23: Seekwatcher I/O Write Directory Operation (Linux)

#### 4.7. HPC SAMPLE CALCULATION RESULTS

Figure 4.24 shows the results for the Seekwatcher benchmark for the 2.1G directory read operation. The directory read operation disk portion used is different in the 3 cases. Once again, the Seek Count and Throughput profiles for Dm-crypt and eCryptfs are differ from the unencrypted situation. Interestingly, eCryptfs has a much smoother as less varying seek count profile than the other 2 cases. It also exhibits lower overall throughput over the period of the operation.

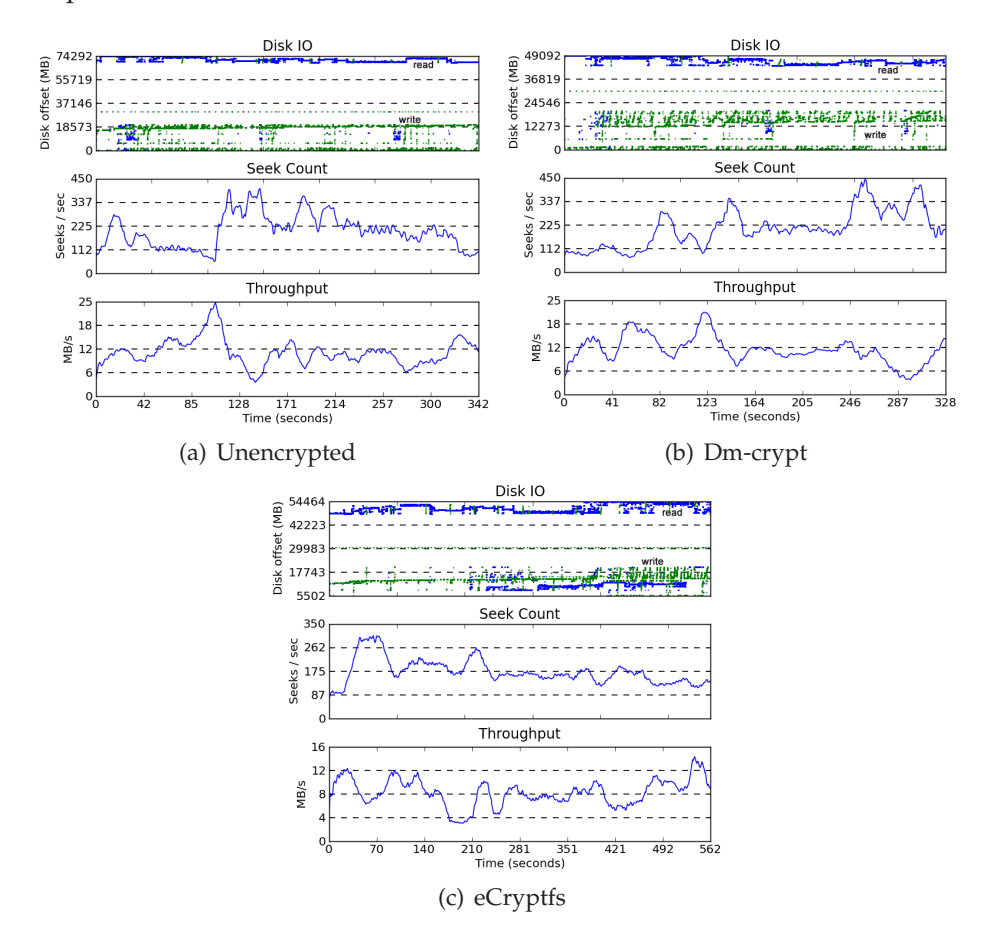

Figure 4.24: Seekwatcher I/O Read Directory Operation (Linux)

The Seekwatcher throughput results are consistent with the averaged results seen in section 4.3. Seekwatcher provides a detailed view of how the throughput and disk access rate varies over the course of each operation. There are major differences in these profiles for the three environments.

# **4.7 HPC Sample Calculation Results**

In HPC calculation experiment, Gaussian 09 executed the same simulation under the various encryption environments on both Windows and Linux platforms. Figure 4.25 presents the real and I/O times for each case; and also

calculates the performance penalty of different encryption approaches for the large random I/O operations performed during the calculation.

| <b>Tests</b>              | <b>Sequential Access</b> |        |                 |               | <b>Random Access</b>   |                     |                    |        |       |      |
|---------------------------|--------------------------|--------|-----------------|---------------|------------------------|---------------------|--------------------|--------|-------|------|
|                           | I/O Operation Size       |        |                 |               |                        |                     | I/O Operation Size |        | Multi |      |
|                           | Small<br><10MB           | Medium | Large<br>>100MB | Multi<br>File | Directory<br>Hierarchy | <b>Seek</b><br>Rate | Small              | Medium | Large | File |
| Sequential I/O            |                          | Y      | Y               | Υ             | Υ                      |                     |                    |        |       |      |
| Bonnie++                  | Y                        | Υ      |                 | Υ             |                        | Υ                   | Υ                  | Υ      |       | Y    |
| <b>IOzone</b>             | Υ                        |        |                 |               |                        | Υ                   | Υ                  |        |       |      |
| Seekwatcher               |                          |        | Υ               | Y             | Y                      |                     |                    |        |       |      |
| <b>HPC</b><br>Calculation |                          |        |                 |               |                        |                     |                    |        | Y     |      |

Figure 4.25: Gaussian 09 - HPC Sample Calculation Comparison

These results show that Linux encryption tools (Dm-crypt, eCryptfs) have a larger performance penalty than the Windows encryption tools (Bitlocker, TrueCrypt and EFS). Moreover, eCryptfs encryption has the biggest performance penalty and takes much more I/O time than others. For Window encryption approaches, the performance penalty of EFS is bigger than TrueCrypt and Bitlocker encryption.

The Windows environment itself imposes a slight performance penalty. The unencrypted state Windows calculation took about 20% longer than the same Linux calculation on its unencrypted disk.

# **Chapter 5**

# **Evaluation and Discussion**

This chapter will cover the analysis and discussion of the experimental results. Since the goal of the thesis is to evaluate the benefits of different encryption facilities to normal users, it will discuss each tool from different dimensions that users care about based on these results.

# **5.1 Costs and Platform Compatibility**

Figure 2.3 presented an overview of different encryption facilities, including the licensing and running platforms of each tool.

Bitlocker and EFS are Microsoft proprietary software and they can only be used on Windows versions. EFS can be enabled in most Windows versions, such as Windows 2000/XP/Vista/7, and Windows Server 2003/2008. However, Bitlocker is only available on Windows 7/Vista Ultimate and Enterprise and Windows Server 2008. Currently, major hardware vendors charge extra money for Bitlocker (the default is no Bitlocker), but this may change in the future as more and more users will require this feature.

TrueCrypt is a free open source software for multiple platforms. It supports Linux platforms with kernel 2.6.5 or higher, Windows 7/Vista/XP and Mac OS X.

eCryptfs and Dm-crypt both use the GNU general public license, and they can be used on Linux platforms. eCryptfs can be running with Linux kernel 2.6.19 and higher; Dm-crypt is available on Linux kernel 2.6 and higher.

Obviously, if normal users consider only the cost and platform compatibility factors, TrueCrypt is preferred. In addition, Windows users can also think about Bitlocker and EFS, and Linux users can try to use eCryptfs and Dm-crypt.

# **5.2 Ease of Installation and Use**

Details about setting up each encryption approach were discussed in section 3.3.

Currently, only Bitlocker, EFS, TrueCrypt have GUI interface and navigation for setting up encryption. eCryptfs and Dm-crypt encryptions can just be implemented via the command line. Dm-crypt uses the interface cryptsetup to initialize the encryption; also, it can work with LUKS support. eCryptfs can be considered as an cryptographic filesystem.

In general, as long as the function and principle of each encryption approach is understood, all these encryption tools are easy to install and set up. None of them are that difficult to set up by following the navigation or the user guide.

Another thing that normal users may care about is the time to set up the encryption. Figure 4.1 presents the approximate time of each tools to initialize encryption on the same 8G USB stick. The result shows that EFS takes about 48 minutes, Bitlocker takes 37 minutes, TrueCrypt needs 18 minutes, and eCryptfs and Dm-crypt take less than 3 minutes. Although that is just an approximate timing based on a 8 GB USB stick, it still can give users a primary impression about the time cost of each facilities. These timing values represent the worst case scenario as I/O is slowest to this device.

# **5.3 Features and Effectiveness Analysis**

All of the encryption tools discussed in the thesis have the functions required provide to make automated, user-transparent encryption on different types of storage media. Bitlocker, Dm-crypt, and TrueCrypt are block device encryption approaches (Bitlocker is implemented as full disk encryption), while, EFS and eCryptfs are filesystem-level encryption tools.

Using block device encryption, Dm-crypt, TrueCrypt and Bitlocker can provide additional security beyond existing OS security mechanisms, and can protect the data even the physical device been removed from the system. The attackers can not determine the filesystem and directory structure of the encrypted devices unless they have the encryption key.

Moreover, Bitlocker can use encryption on the booting disk, and Windows 7 has the new feature of Bitlocker to go which can also encrypt USB devices. Truecrypt can create encrypted file containers, encrypted non-system volume partitions, and versions later than 5.0 also include system partition encryption on Windows systems. However, block device encryption approaches are not convenient when resizing the encrypted partition after initialization.

EFS and eCryptfs, as approaches to filesystem-level encryption, have flexible file-based key management, and each file can potentially be encrypted with a separate encryption key. Thus, encrypted files can be managed independently. Also, these approaches can use public key cryptography to enforce the access control. But one limitation of them is that they can not encrypt the file system metadata, such as the directory structure, file names, sizes or timestamps. This can be problematic if the metadata itself needs to be kept secret.

# **5.4 Performance Penalty Evaluation**

The following evaluations begin with baseline analysis in the absence of encryption and then go on to compare the various encryption options.

## **5.4.1 Storage Media Comparisons Without Encryption**

An internal hard disk, external USB hard disk and USB stick are all considered in this thesis' experiments. Normally, the performance of hard disk will depend very much on the types and features of the hard disk device.

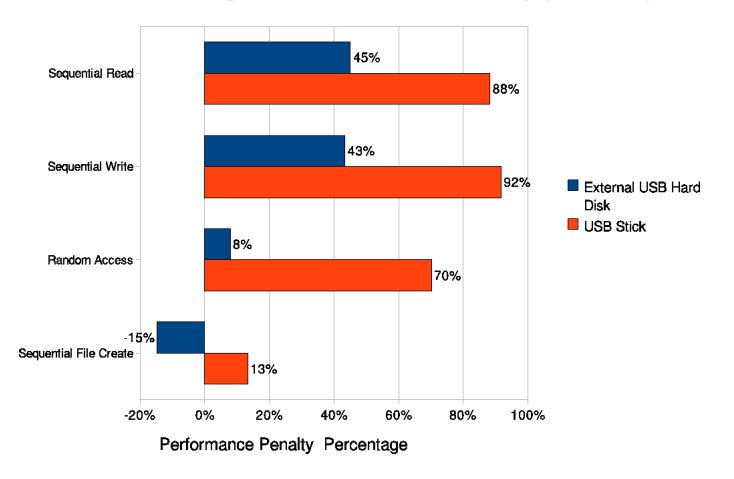

Different Storage Media Performance Penalty (Bonnie++)

Figure 5.1 shows the performance penalty of the external USB hard disk and USB stick with respect to the internal hard disk. For most cases, both external devices used in the experiment have a significant performance penalty compared to internal hard disk, especially, the USB stick has a larger penalty.

Figure 5.2 presents the USB stick performance penalty compared to the internal hard disk on the Windows platform for different I/O operations. The USB stick has a large performance penalty compared with the internal hard disk. The sequential directory write operation reaches a 95% penalty percentage, the worst observed case, indicating that it takes almost twice as long as for the internal hard disk. These results are generally comparable to the Linux results.

## **5.4.2 Operating System Comparison Without Encryption**

Another factor supposed to be considered is the operating system independent of encryption. Figure 5.3 shows the Linux performance penalty with respect to Windows for a variety of I/O operations using the internal hard disk. In Figure 5.3, for the different I/O operations, Linux has performance penalty percentage ranging from 16% to 154% compared to Windows. In other words,

Figure 5.1: Storage Media Performance Comparison (Unencrypted Linux)

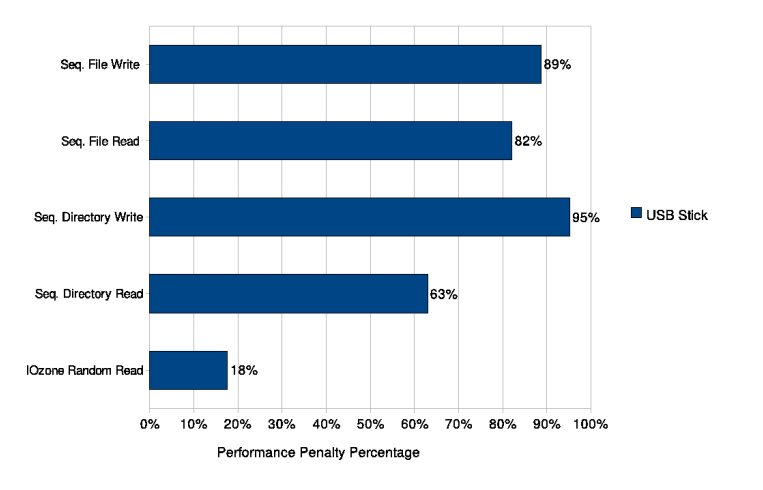

**USB Stick Performance Penalty (Windows)** 

Figure 5.2: USB Stick Performance Penalty on Windows OS

for the same I/O operations on the same hard disk, the Windows 7 Ultimate environment performs better than Red Hat 5.4 with the Linux kernel 2.6.18 environment. The sequential directory write operation and IOzone's small to medium random write operation show the least performance difference.

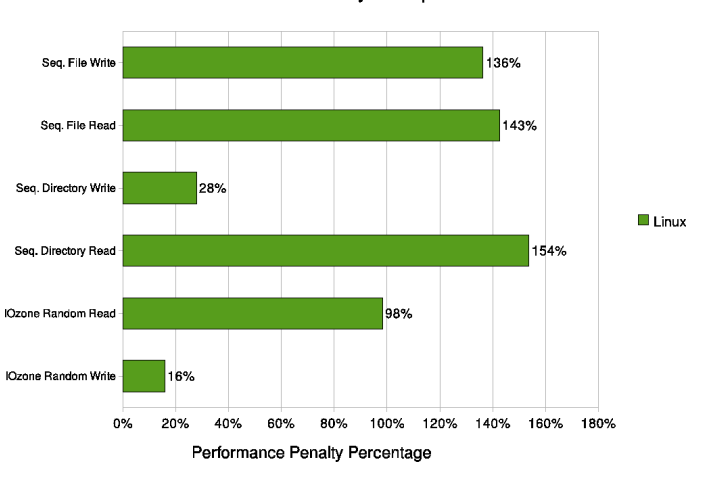

Linux OS Performance Penalty Compared to Windows OS

Figure 5.3: Operating System Performance Comparison (Unencrypted)

## **5.4.3 Encryption Strategies**

The two main encryption strategies discussed in the thesis are used by most of the popular approaches nowadays. Block device encryption apples to the block device layer such as a hard disk partition or even a whole volume. Bitlocker, TrueCrypt and Dm-crypt are all block device encryption tools. Filesystem level encryption encrypts data at the filesystem level. eCryptfs can be considered as a kernel-native cryptographic filesystem in the Linux system.

Also EFS is implemented by the filesystem-level EFS function on the Windows system. So these two approaches implement on the filesystem level encryption strategy.

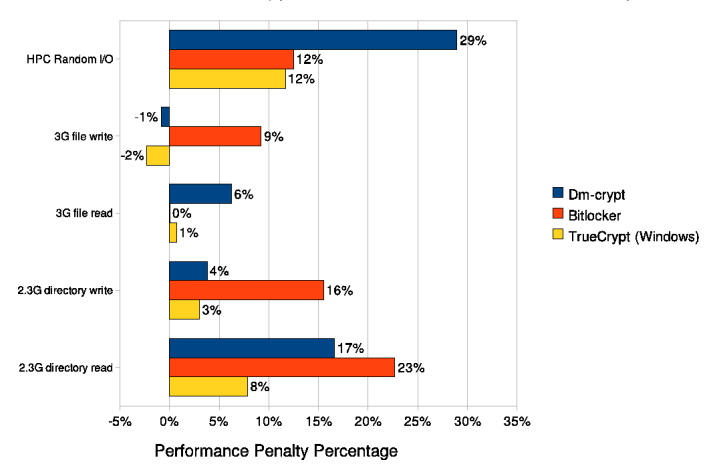

**Block Device Encryption Facilities Performance Penalty** 

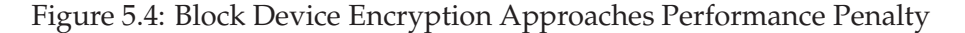

Figure 5.4 shows the performance penalty of different block device encryption approaches with respect to performance on an unencrypted device using the internal hard disk on the same platform. For the HPC random I/O, Dmcrypt has a larger penalty than Bitlocker and TrueCrypt. However, for the large sequential I/O operations, Bitlocker has a larger penalty than Dm-crypt and TrueCrypt. The largest penalty is 29% while most of the values are less than 20%.

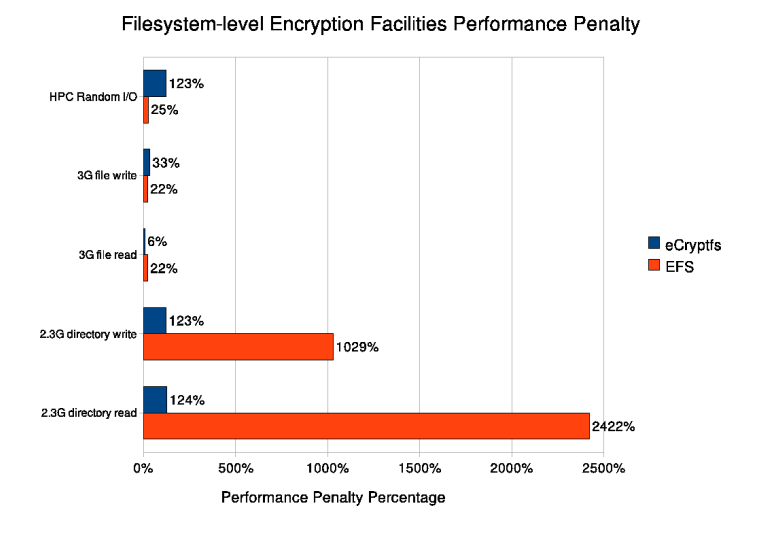

Figure 5.5: Filesystem-level Encryption Approaches Performance Penalty

Figure 5.5 reflects the filesystem-level encryption tools' performance penalty with respect to the unencrypted state on the internal hard disk. EFS has a much larger penalty than eCryptfs, especially for the directory I/O operations where

it is catastrophically poor. However, eCryptfs also often imposes a significant penalty of more 2 times.

TrueCrypt Encryption Performance Penalty( Linux vs Windows)

#### 3G file wri 2.3G directory write  $\blacksquare$  Linux 3G file rese 2.3G directory read 60%  $-80%$  $-60%$  $-40%$  $-20%$ 0% 20% 40% Performance Penalty Percentage

# **5.4.4 Multi-platform Approach: TrueCrypt**

Figure 5.6: TrueCrypt Performance Penalty (Windows vs Linux)

TrueCrypt is a free open-source encryption tool on multiple platforms. Figure 5.6 presents the sequential I/O performance penalty for TrueCrypt on both Windows and Linux systems. The results shows that for sequential write operations, TrueCrypt on the Linux system has better performance than Windows, however, the results of sequential read operations are opposite.

## **5.4.5 CPU Usage**

Both the results from Bonnie++ and HPC sample calculations show that for Linux encryption facilities, eCryptfs takes much more CPU time when executing I/O operations, which is caused by kernel service operation; while Dm-crypt performs as well as unencrypted situation and takes very little extra CPU time.

# **5.5 Recommendations**

Based on the results in this thesis, the following suggestions are given to normal users, especially new users to the encryption facilities.

#### **5.5.1 Scenario 1: Laptops**

For laptop users, it is very necessary to use encryption for data security. The number of laptop users are increasing, but laptops are easily lost or stolen.

Block device encryption tools are recommended for laptop users as they encrypt all data on the hard disk.

For Window users, Bitlocker is also a good choice, especially nowadays, as most laptops have TPM support, which can help Bitlocker work better. Although Bitlocker is only available on Windows Vista/7 Ultimate and Enterprise, it is worth spending extra money for this feature. Also, it is not very difficult to update an existing Windows Vista/7 Home Basic operating system variant to Ultimate version in any significant way. It can be easily selected during OS installation, and it is also easy to enable later.

For Linux users, Dm-crypt is suggested. It is easy to insall with kernel 2.6 or higher, and also it does not affect hard disk I/O operation performance.

TrueCrypt is a good choice for external media as it is free open source software. In addition, external devices using TrueCrypt can be used on multiple platforms. Once Truecrypt encrypts a hard disk partition under one system, the encrypted partition can be automatically mounted on another system.

#### **5.5.2 Scenario 2: Desktops**

Traditional computers with large amounts of sensitive data are given the same suggestions as laptops.

### **5.5.3 Scenario 3: Limited Sensitive Data**

For existing desktop system users, with limited amounts of sensitive data, the filesystem level encryption tools can meet the requirements.

For Windows users, EFS can be a good method. The EFS attribute can be enabled for files or folders which are important. Alternatively, EFS can encrypt an empty directory, where confidential data can be stored as need. However, if there is a large amount of data to be encrypted, EFS will be very time-consuming.

Linux users can choose eCryptfs for encryption of existing file systems, which takes only a very short time to set up. However, large directory I/O operations will takes more time than previously. If you need to copy or move the encrypted directories quite often, then eCryptfs is not a good choice.

#### **5.5.4 Scenario 4: External Media**

.

If you want to encrypt an external USB stick or hard disk, TrueCrypt certainly works fine for both Windows and Linux users. For users with Windows 7 Ultimate or Enterprise OS, Bitlocker to go also functions very well. However, EFS can not encrypt the folders or files on external USB devices.

For Linux users, both eCryptfs and Dm-crypt can be used for encryption on external USB devices. In case the USB device is lost or stolen, Dm-crypt is more secure.
#### **5.6 Problems Encountered**

- 1. When setting up TrueCrypt encryption, Red Hat 5.4 with kernel 2.6.18 can not initialize any Truecrypt-6.3a file systems due to an acknowledged kernel bug. One solution it to upgrade the current kernel to 2.6.24 or later, but this is not practical for ordinary users. So in the experiment, instead of using Red Hat platform for TrueCrypt encryption, Ubuntu 8.10 platform with kernel 2.6.24-27-generic was used.
- 2. In the sequential I/O performance tests, the memory cache makes a big difference in the real time of I/O operations. To make sure the results are not affected by cache, flushing cache was an important step in each test.
- 3. The benchmark tool HD Tune Pro was tried on the Windows platform. However, it is limited to measuring the lowest level disk operations, and thus could not show the performance effects of encryption.
- 4. The IOzone benchmark results of the Linux encryption facilities are quite anomalous. eCryptfs shows extremely high performance, but Dm-crypt and the unencrypted Linux environment have extremely low performance. These results seem suspect and call into question the accuracy of IOzone in the Linux environment in general.

#### **5.7 Experiment Validation and Reliability**

When trying to compare different approaches, a reference model is needed. In the experiment, the unencrypted state is the reference model for the other encryption approaches. In addition, to compare various factors related to each approach, one factor is made variable while other factors remain stable. Then the result will show the affect of that certain factor on the performance of different approaches.

In the thesis, the aim is to compare different encryption tools. First, they are divided into two groups (Windows and Linux). Each platform has the same hardware environment. Then, to evaluate different benefits of these tools, the same sequential I/O tasks are tested, and also different benchmark tools are used to measure performances for a variety of I/O types. The performance penalty is compared for the different cases.

To eliminate the experiment errors, for sequential I/O tasks, tests are repeated three times each, and results presented are the average. For different benchmark tests, the benchmark tools' internal mechanisms for repeated testing were used to ensure that the results are reliable.

#### **5.8 Future Work**

The thesis evaluated different encryption tools with various performance tests.

It would be interesting to perform case studies about these encryption approaches with actual users operations. For example, observing and recording all the operations a user did in a given time period, then executing the same operations under different encryption situations using each tool would be an interesting comparison. Also database operations can be performed to compare the access time under different encryption states using each encryption tool for a very different kind of I/O operation.

Due to the kernel bug on Red Hat 5.4 with kernel 2.6.18 for TrueCrypt 6.3a file systems, TrueCrypt encryption was just compared based on an external USB stick in the thesis. It would be beneficial to continue with TrueCrypt encryption performance comparison on multiple hardware environment and platforms.

As mentioned, IOzone benchmark results under Linux environment are odd. The IOzone benchmark tests were repeated under different hard disk environments, and produced similar trends.. It would be important to study the accuracy of IOzone benchmark in the Linux environment in more detail.

Future work can also consider different types of hard disks. For example, the encryption performance based on other types of hard disk like SCSI might be different.

Furthermore, people can deploy each encryption tools on different platforms, such as cell phones, which are popular, mobile and easily lost or stolen. There will be a strong requirement to have encryption function on such portable devices in the future, and so a similar study would be useful.

Finally, it might be interesting to observe ordinary users attempting to use each of the encryption tools in various environments in order to confirm the thesis' judgment about the tools' ease of use.

#### **5.9 Conclusion**

With the aim of comparing different encryption facilities on multiple platforms and evaluating their benefits to the normal users, this thesis has performed research about encryption technologies, described the features and advantages/disadvantages of some popular encryption facilities, and also measured and compared the performance penalty of these facilities.

By demonstrating the installation and use of different encryption tools on different platforms, it provides general information of how to use these tools for encryption. Based on all of these results and evaluations, recommendations for encryption tools were made for several common scenarios. Hopefully, the results of this thesis will be valuable to users who want to use encryption technology.

## **Appendix A**

# **Experiment Setup**

#### **A.1 Dm-crypt Encryption Setup on Logical Volume Without LUKS**

# *cryptsetup create DMCRYPT /dev/mapper/LVMG-DATA* Enter passphrase: # *cryptsetup status DMCRYPT* /dev/mapper/DMCRYPT is active: cipher: aes-cbc-plain keysize: 256 bits device: /dev/mapper/LVMG-DATA offset: 0 sectors size: 125575168 sectors mode: read/write # *ls -l /dev/mapper/* total 0 crw——- 1 root root 10, 63 Feb 10 19:40 control brw-rw—- 1 root disk 253, 1 Feb 11 08:09 DMCRYPT brw-rw—- 1 root disk 253, 0 Feb 10 21:27 LVMG-DATA # *mkfs.ext3 /dev/mapper/DMCRYPT* # *mount /dev/mapper/DMCRYPT /mnt/crypt/* # *df -H* Filesystem Size Used Avail Use% Mounted on /dev/sdb1 11G 4.1G 5.6G 43% / tmpfs 1.1G 0 1.1G 0% /dev/shm /dev/sdc1 512M 7.8M 504M 2% /media/BIANCA /dev/mapper/DMCRYPT 64G 189M 60G 1% /mnt/crypt # *umount /mnt/crypt/* # *cryptsetup remove DMCRYPT*

#### **A.2 Seekwatcher Installation**

• First, download and install blktrace. Make sure blktrace can have live run.

```
# yum install blktrace
# mount -t debugfs debugfs /sys/kernel/debug
# blktrace -d /dev/sdb3 -o - | blkparse -i -
```
• Second, install matplotlib for generating graph by Seekwatcher. On matplotlib website [49], there are detailed infomation about matplotlib instruction. Using EPD32-6.1 [50] is a recommended method here. After installing EPD32-6.1 successfully, do not forget to export the path.

# export PATH = "/usr/EPD/bin:" \\$PATH

- Third, install Seekwatcher version 0.12. To read the output file of Seekwatcher, using the following command:
	- # blkparse -i read\_file\_unencrypt.trace.blktrace.0

#### **A.3 Ext2Fsd – Mount Linux Hard Disk Partition on Windows**

Ext2Fsd is an open source Linux ext2/ext3 file system driver for Windows systems. It will allow users to have read/write access to Linux partitions from Windows platform. First choose Linux partition which you want to mount, then change the filesystem to 'NTFS' or 'FAT', after that this partition will be mount as a Windows volume. Here is the graph of volume manager interface:

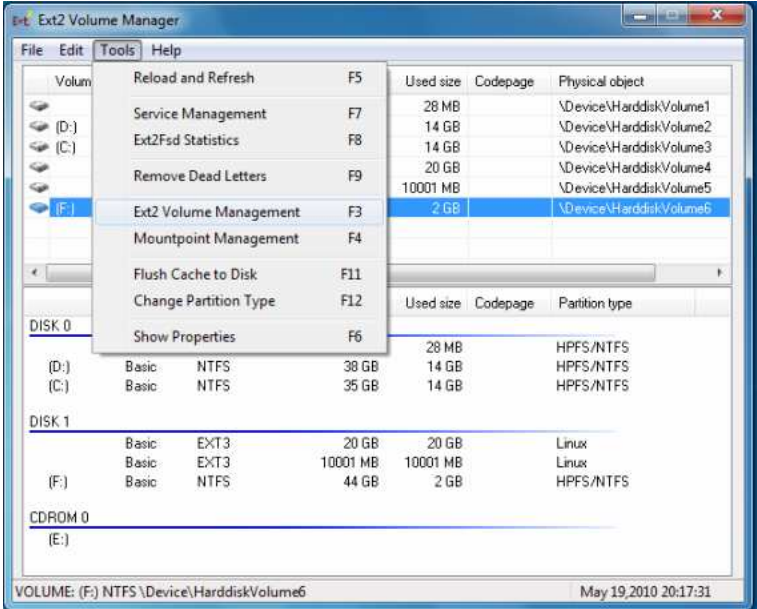

## **A.4 HPC Calculation Gaussian 09 Input File**

%rwf=hpctest.rwf %chk=hpctest.chk #p CCSD/6-31G(d,p) Geom=Connectivity Transformation=Full

#### HPC I/O performance benchmark

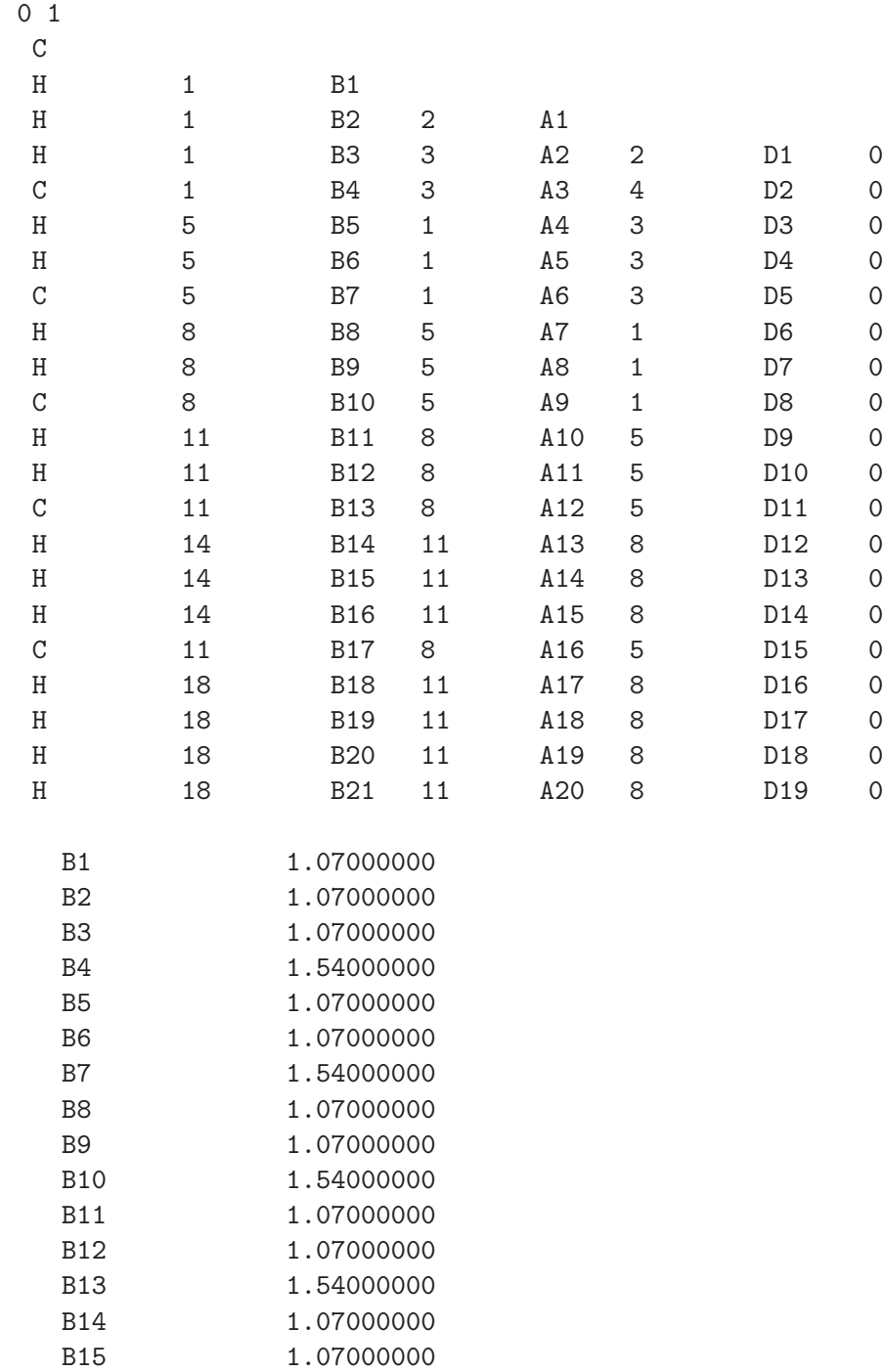

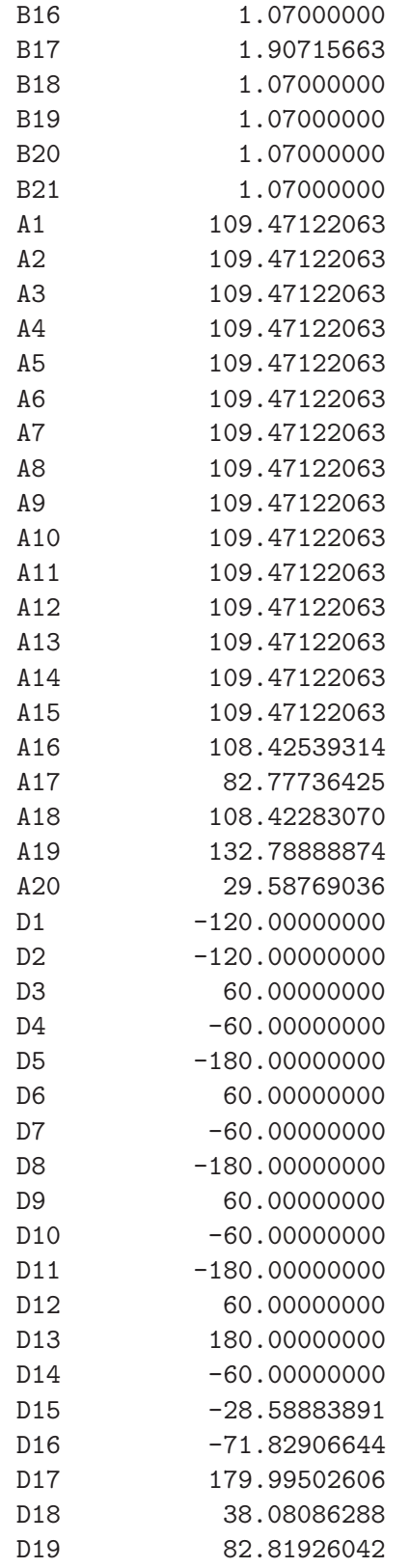

1 2 1.0 3 1.0 4 1.0 5 1.0

## **Appendix B**

# **Sequential I/O Tests Raw Data**

**B.1 Internal Hard Disk Sequential I/O Operation on Windows**

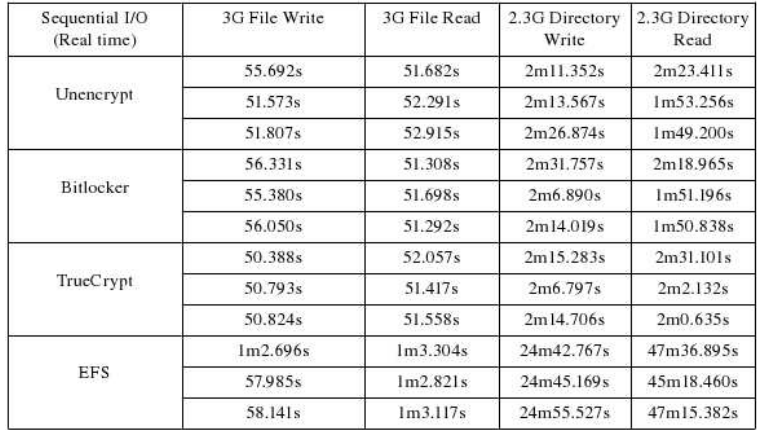

## **B.2 Internal Hard Disk eCryptfs Encryption Sequential I/O Operation**

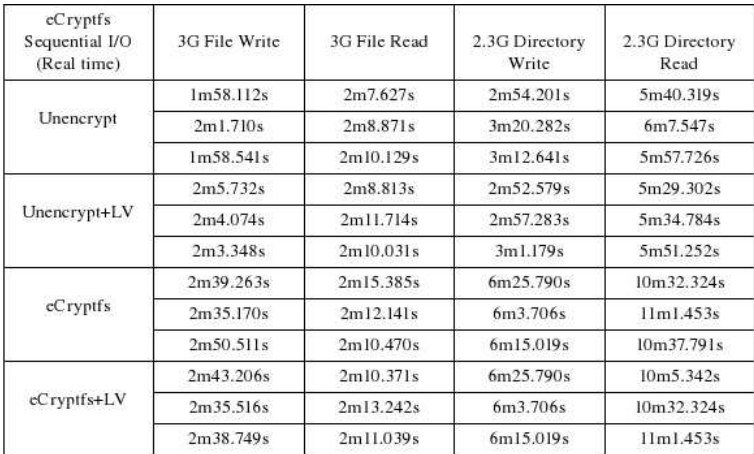

## **B.3 Internal Hard Disk Dm-crypt Encryption Sequential I/O Operation**

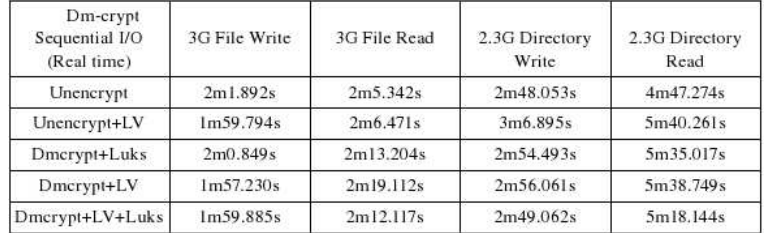

## **B.4 External USB Hard Disk Sequential I/O Operation on Linux**

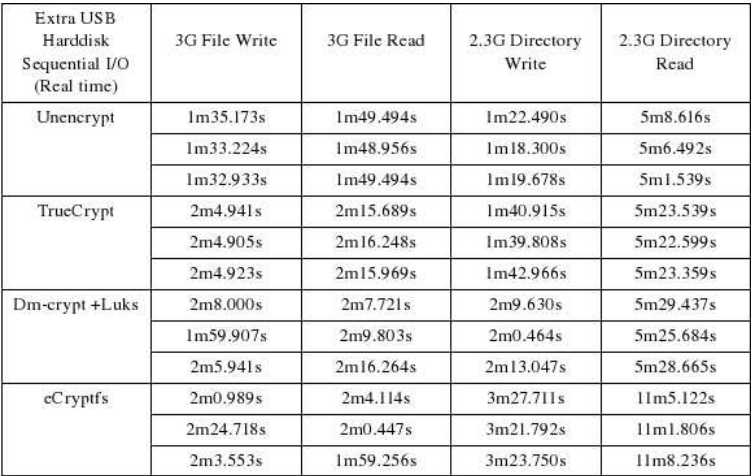

### **B.5 Internal Hard Disk Sequential I/O Operation on Linux**

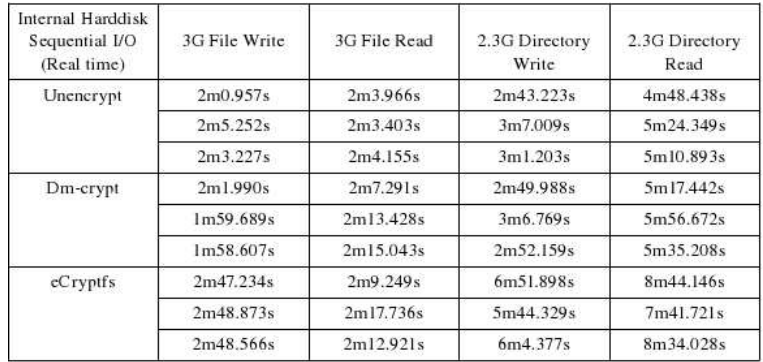

## **B.6 TrueCrypt Encryption Sequential I/O Operation on Windows and Linux**

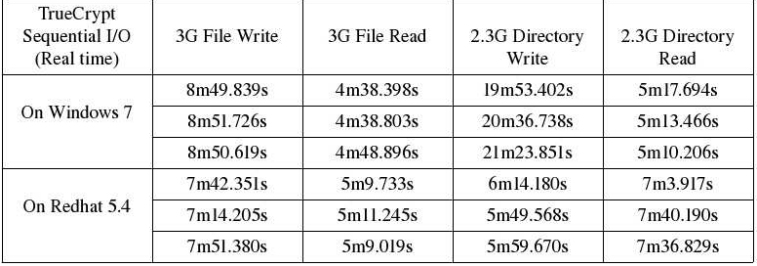

# **Appendix C**

# **Bonnie++ Benchmark Results Raw Data**

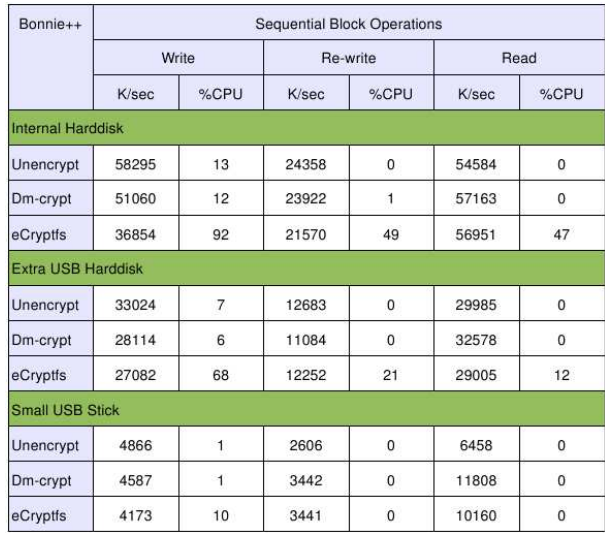

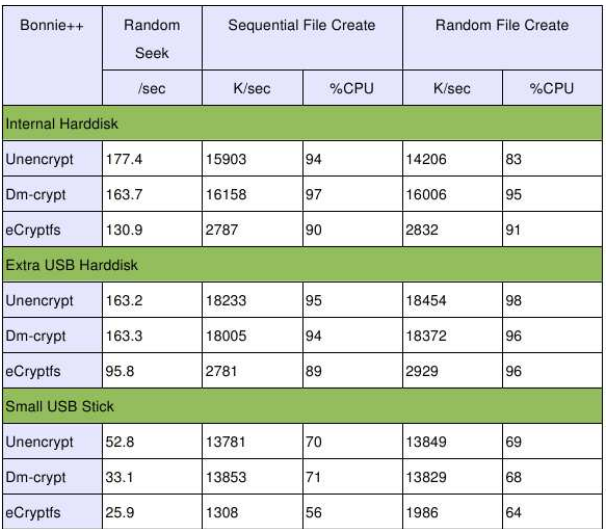

## **Appendix D**

# **IOzone Benchmark Results**

**D.1 Different Tools IOzone Benchmark Performace Rewriter Report**

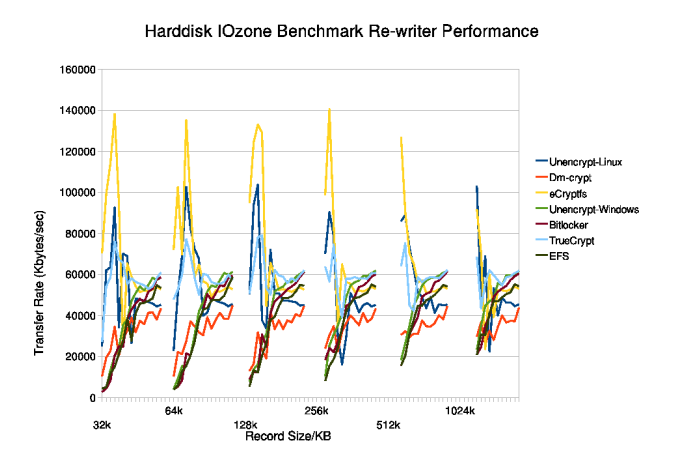

**D.2 Different Tools IOzone Benchmark Performace Random Write Report**

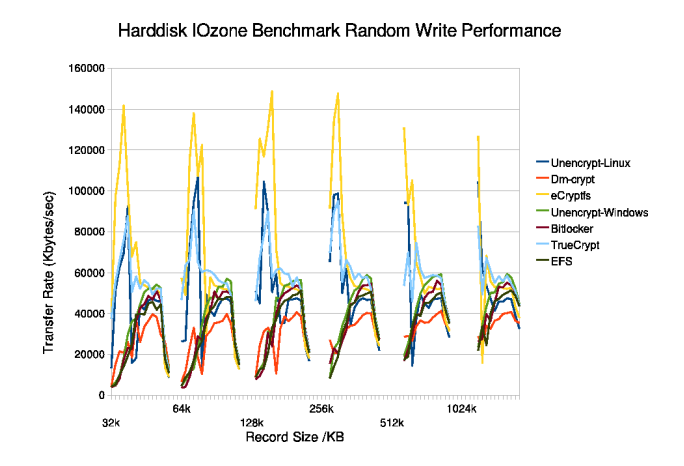

### **D.3 Different Tools IOzone Benchmark Performace Rereader Report**

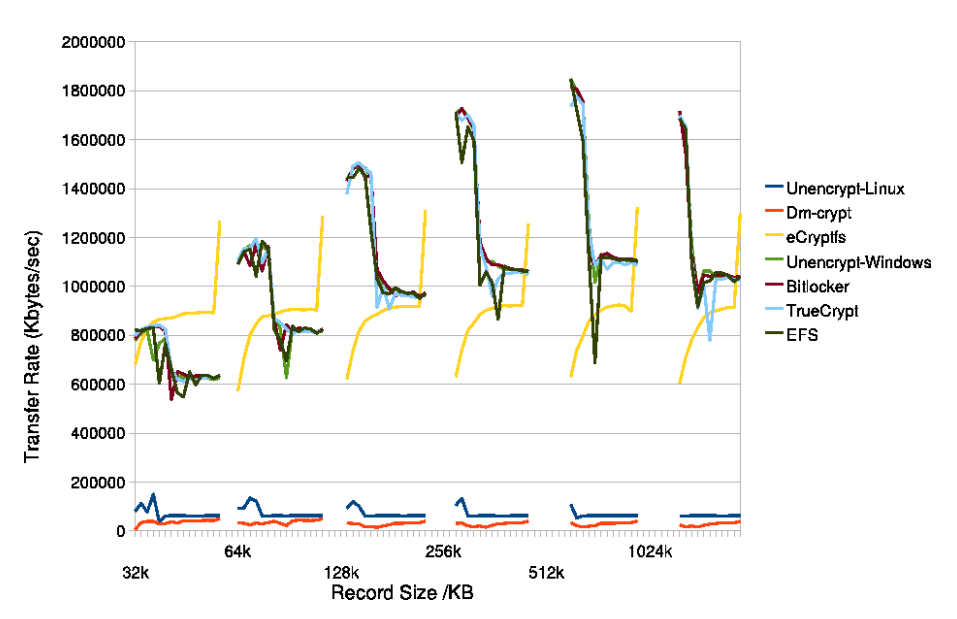

Harddisk IOzone Benchmark Re-reader Performance

## **D.4 Different Tools IOzone Benchmark Performace Random Read Report**

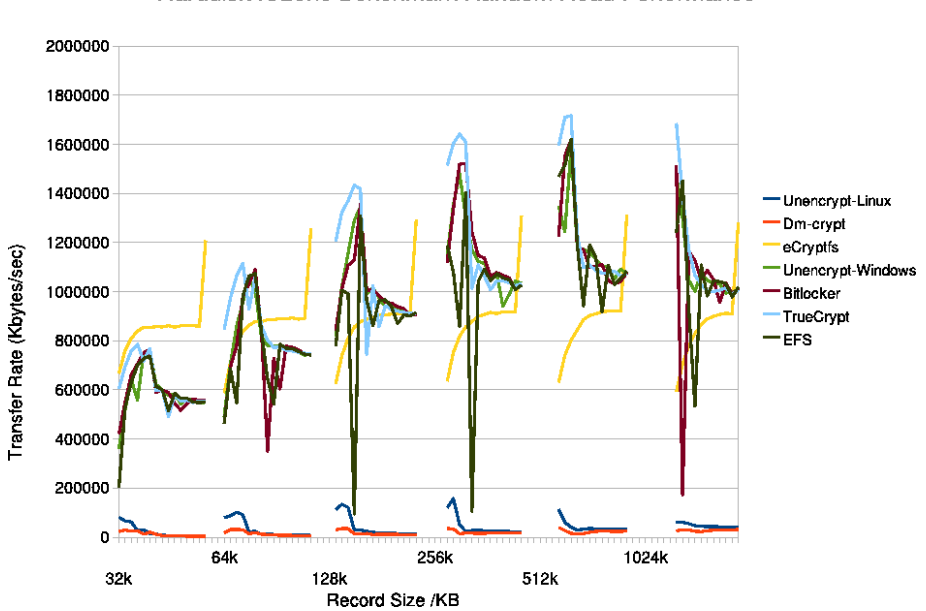

Harddisk IOzone Benchmark Random Read Performance

### **D.5 IOzone Benchmark Tests Raw Data**

Unencrypted Internal Hard Disk (Windows)

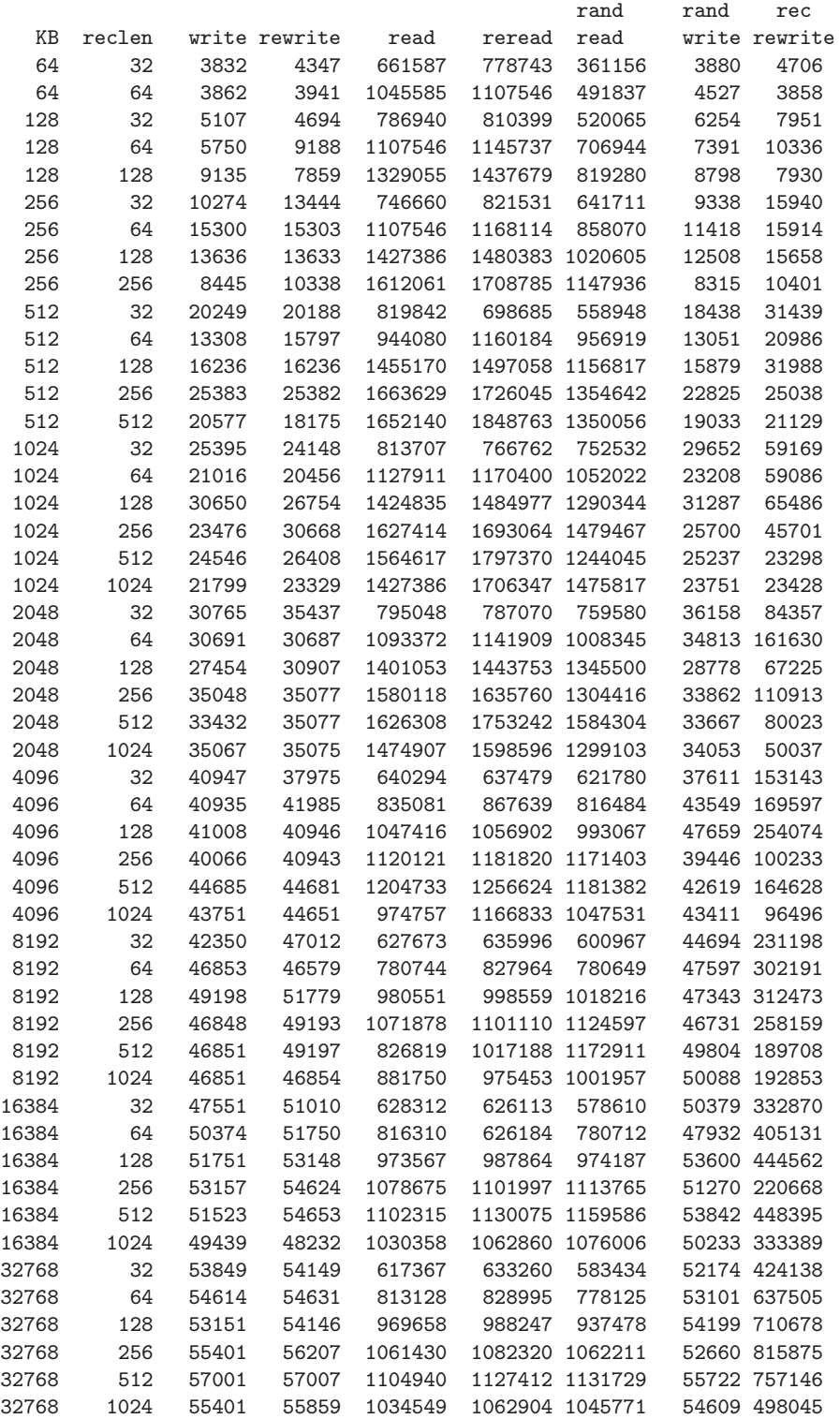

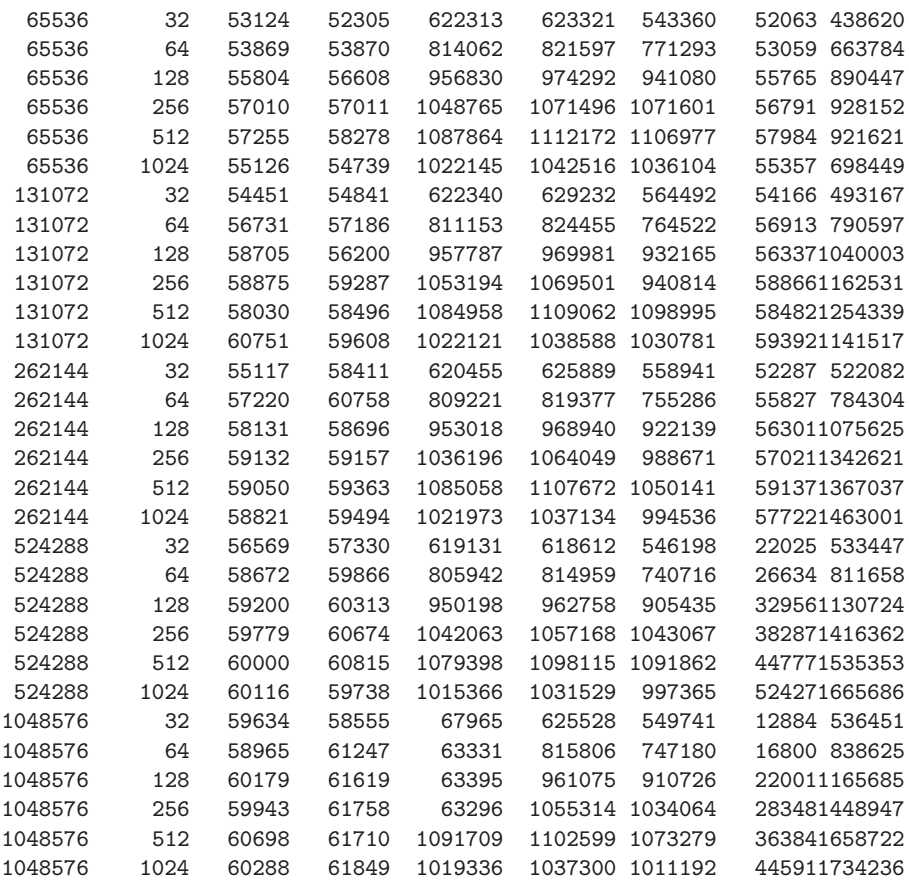

#### Internal Hard Disk Bitlocker Encryption (Windows)

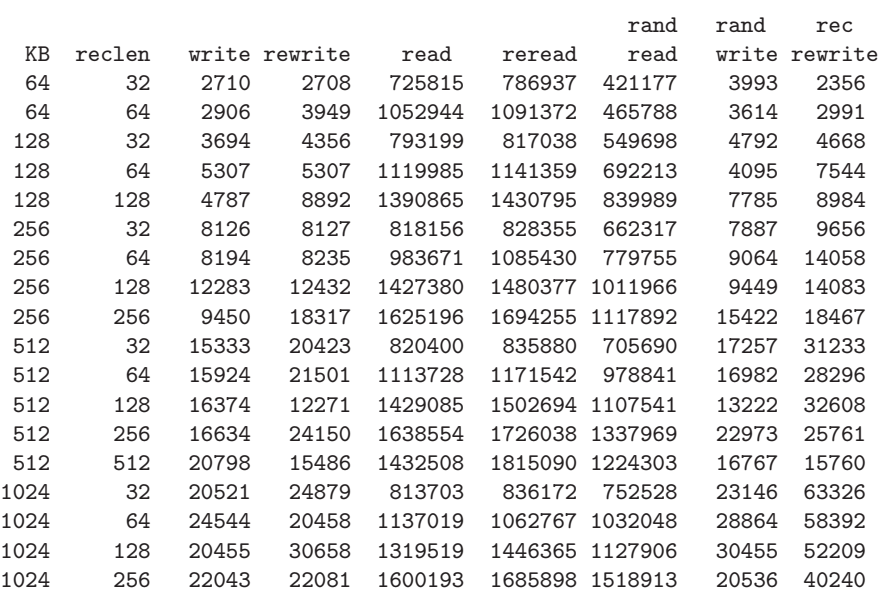

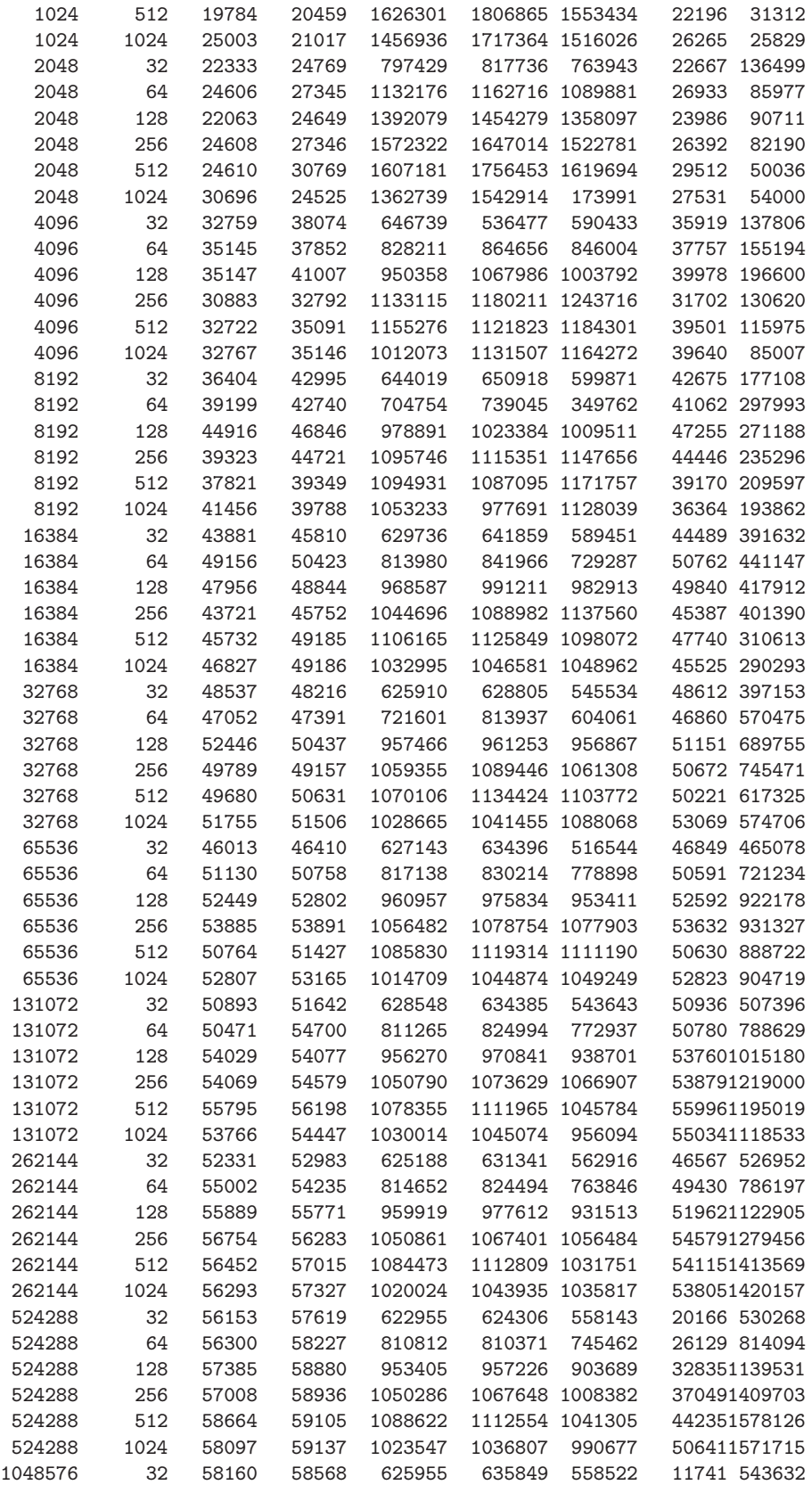

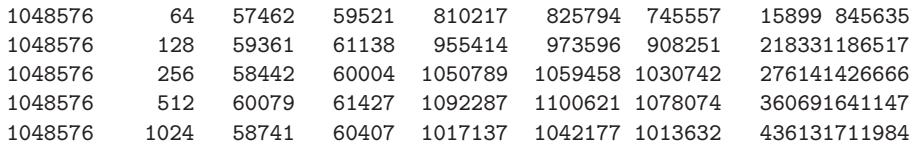

Internal Hard Disk EFS Encryption (Windows)

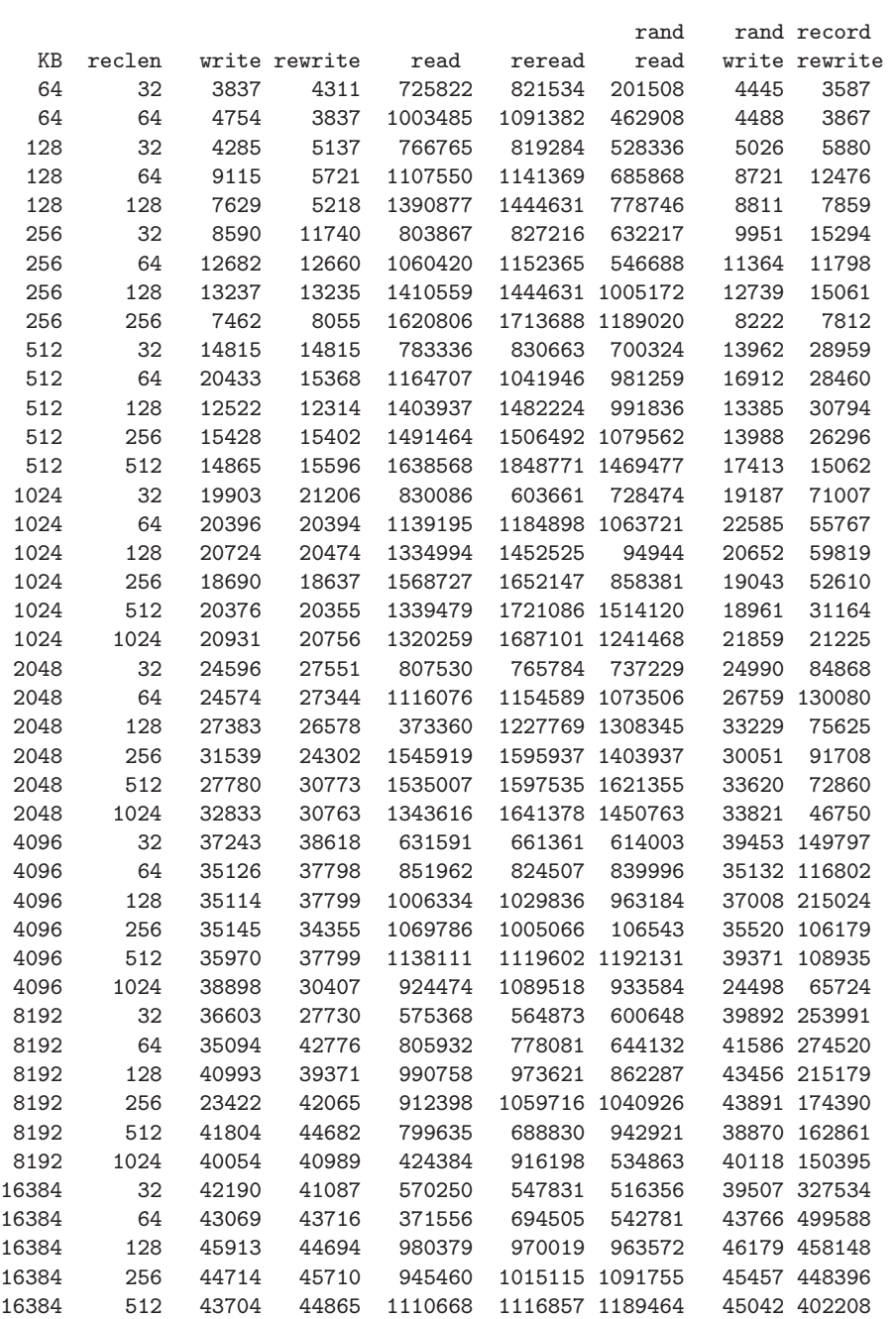

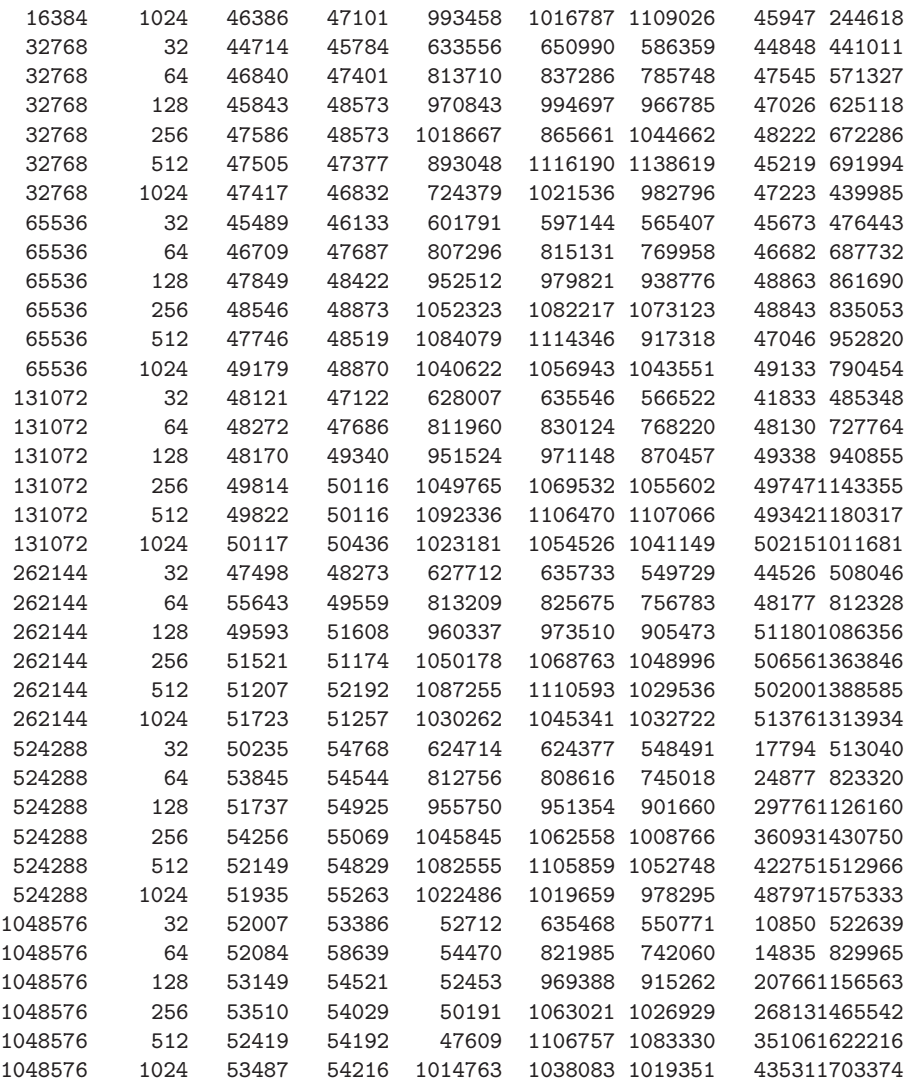

Internal Hard Disk TrueCrypt (Windows)

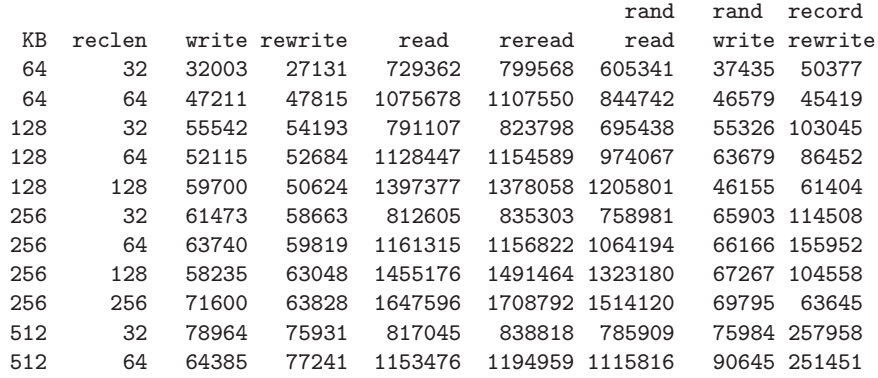

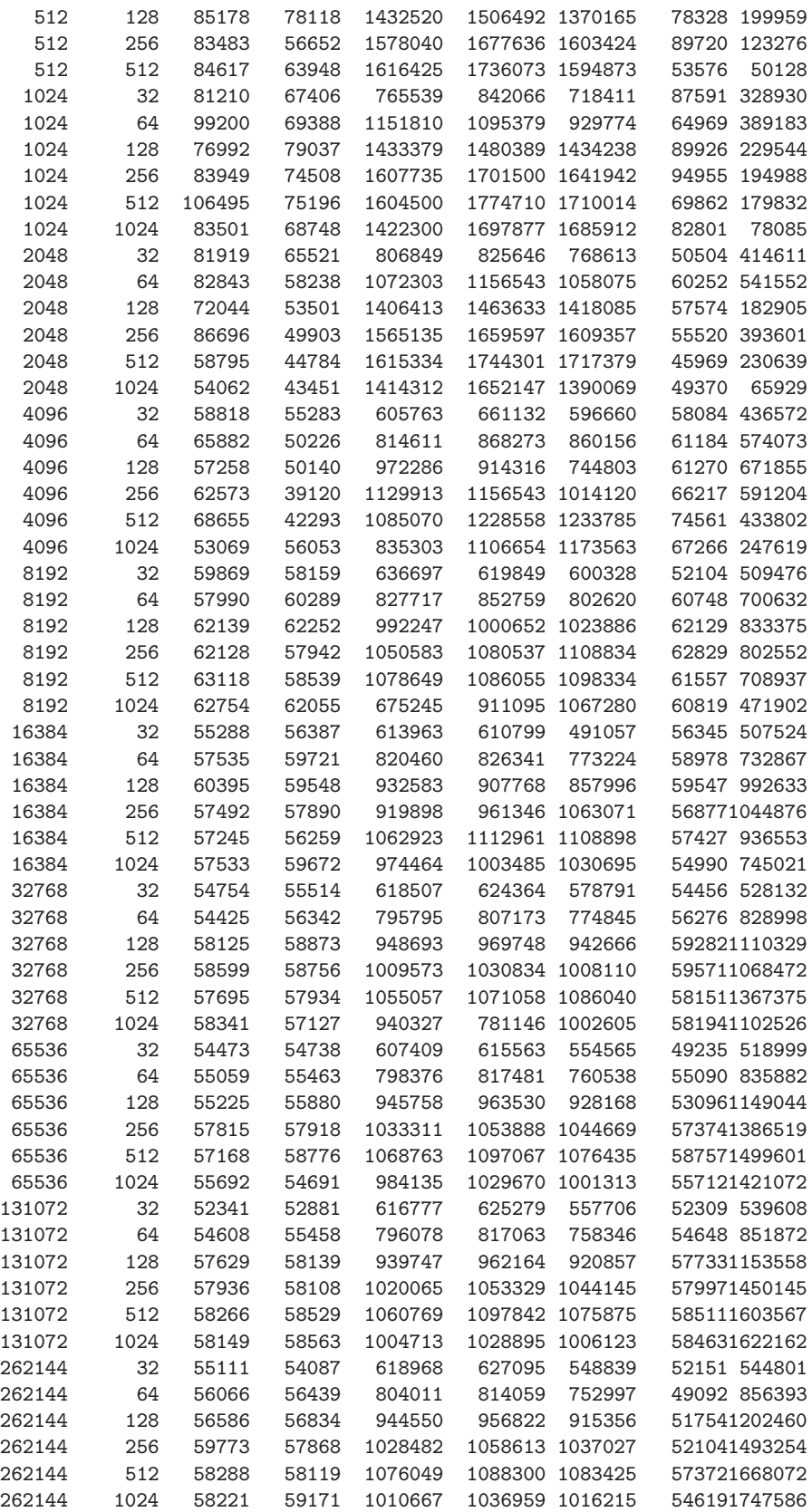

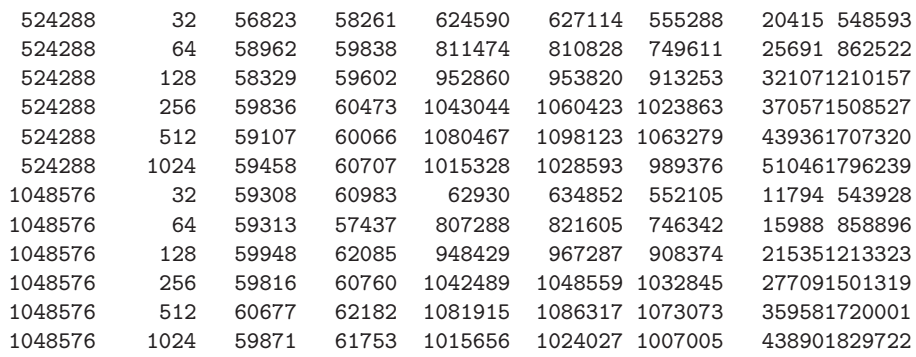

Unencrypted Internal Hard Disk (Linux)

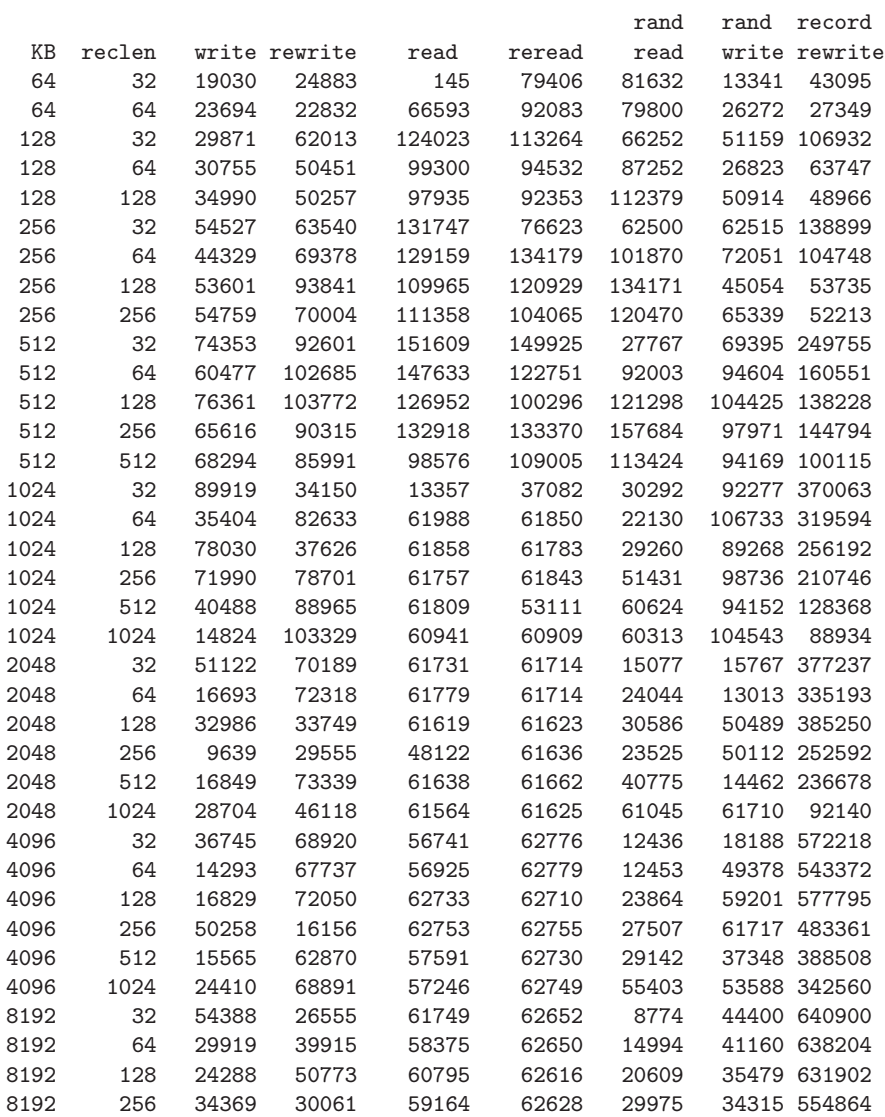

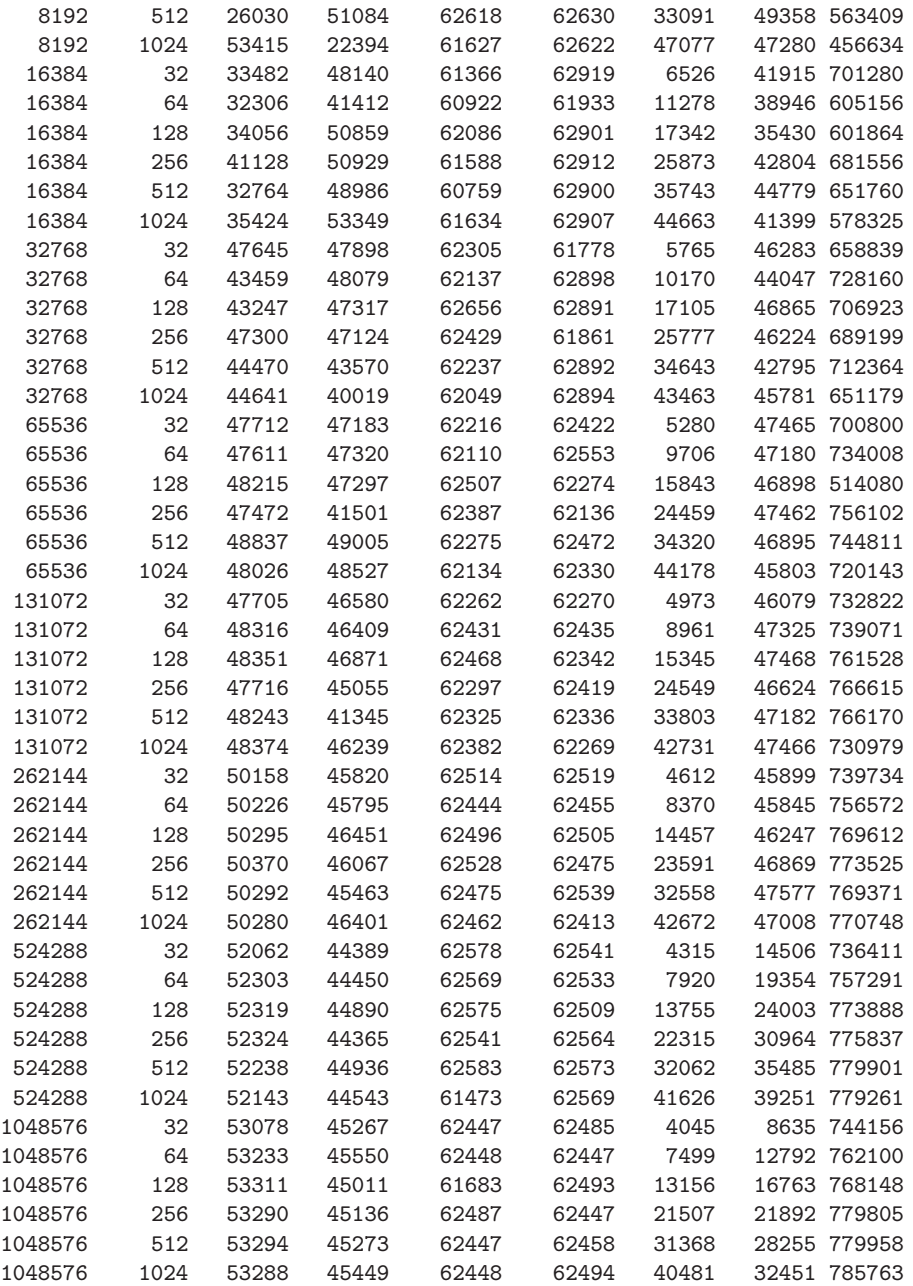

#### Internal Hard Disk Dm-crypt (Linux)

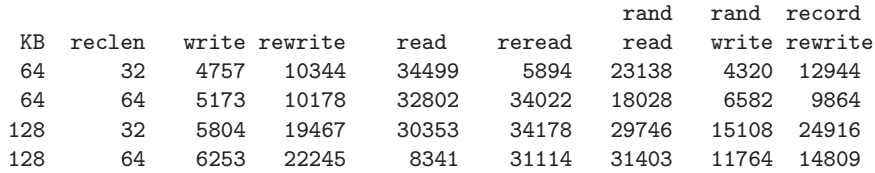

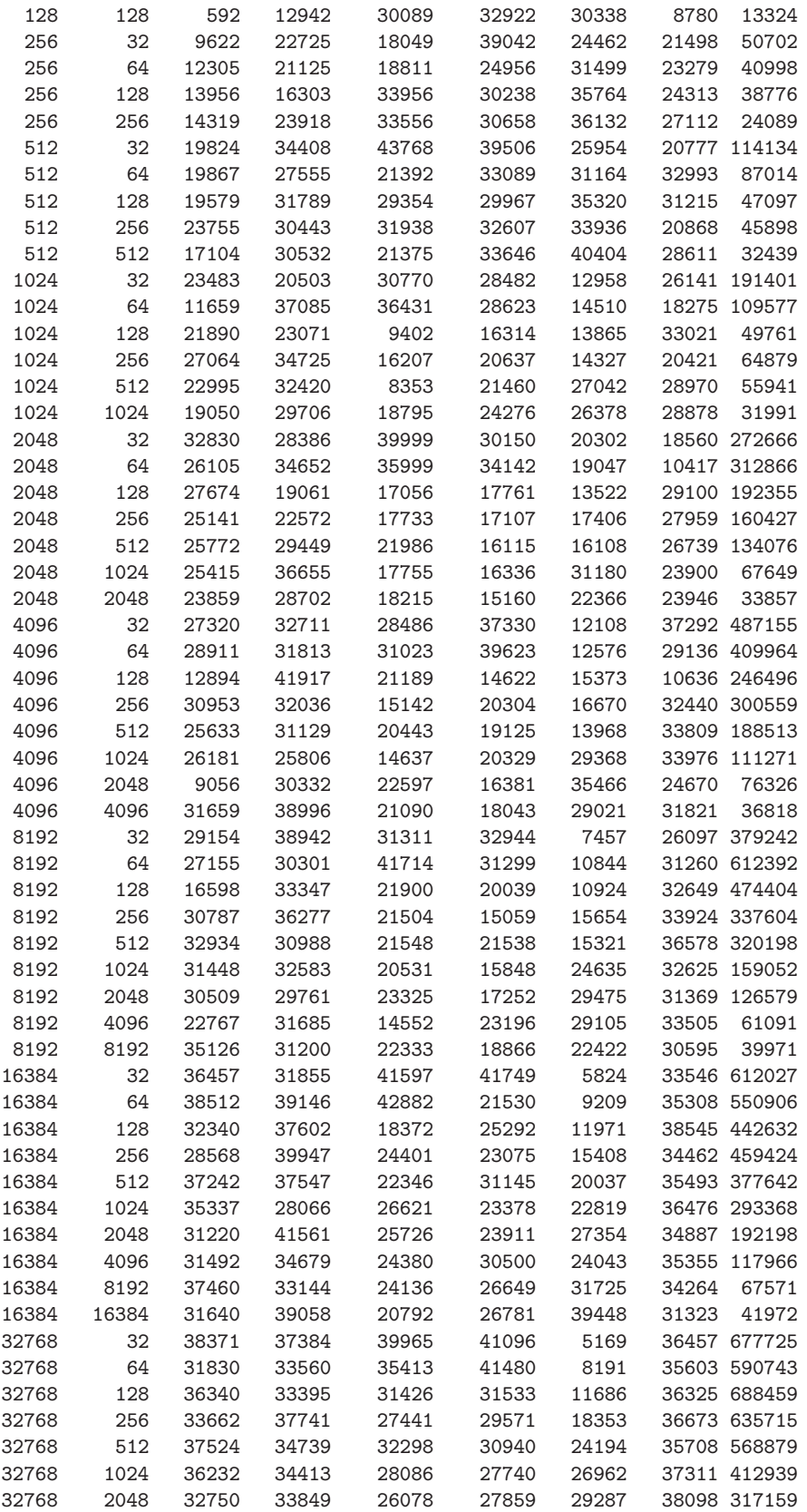

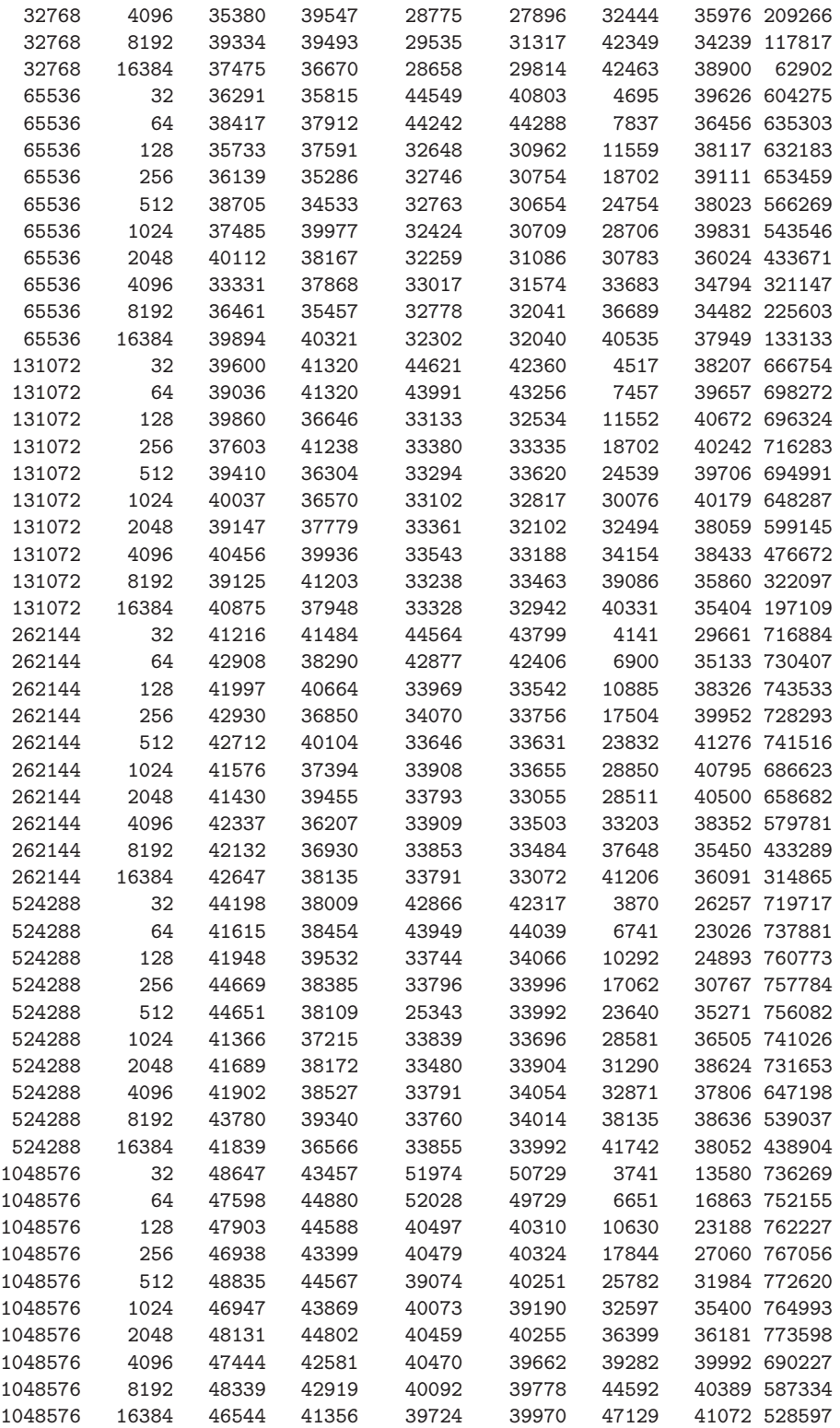

Internal Hard Disk eCryptfs (Linux)

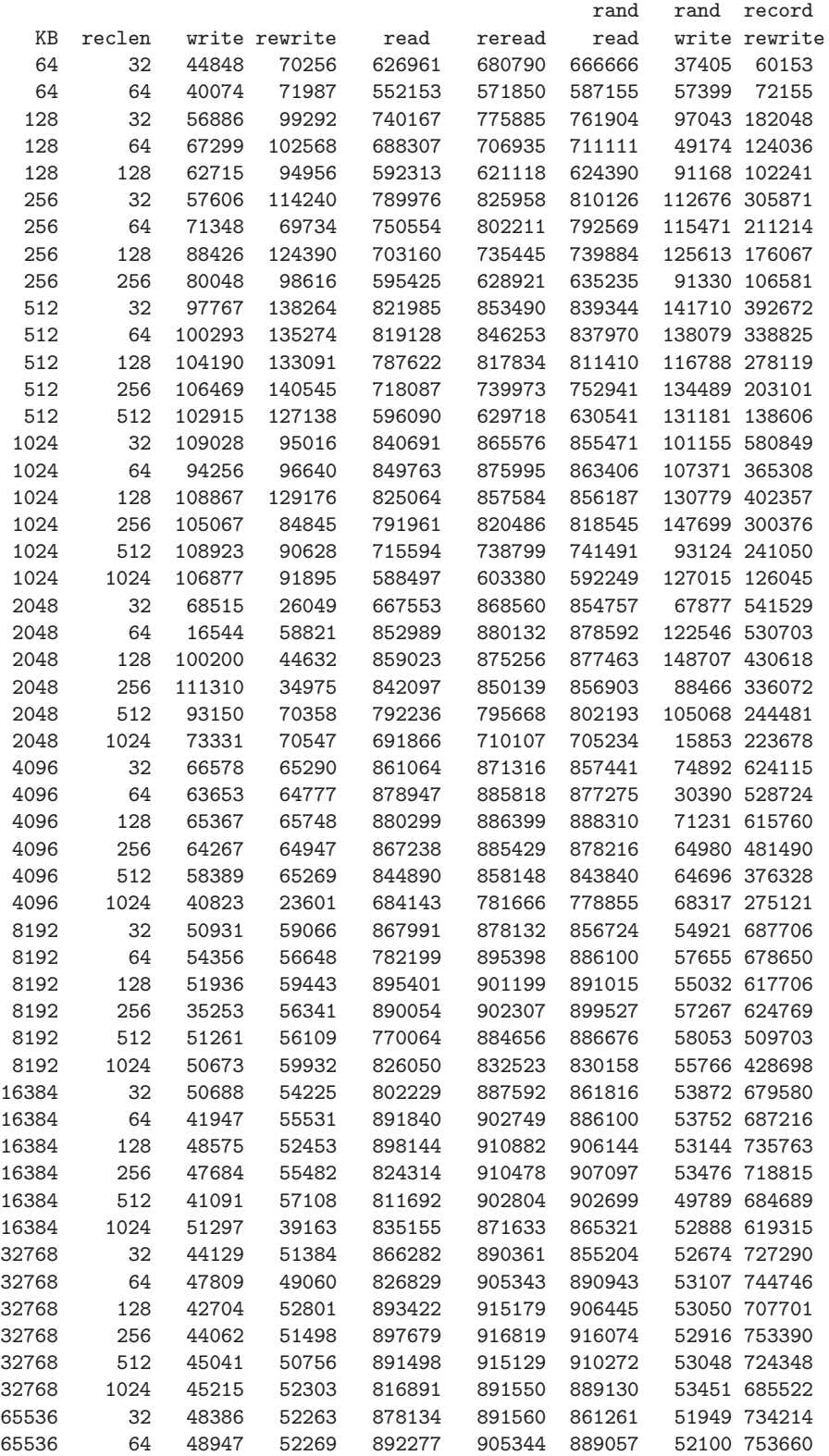

#### D.5. IOZONE BENCHMARK TESTS RAW DATA

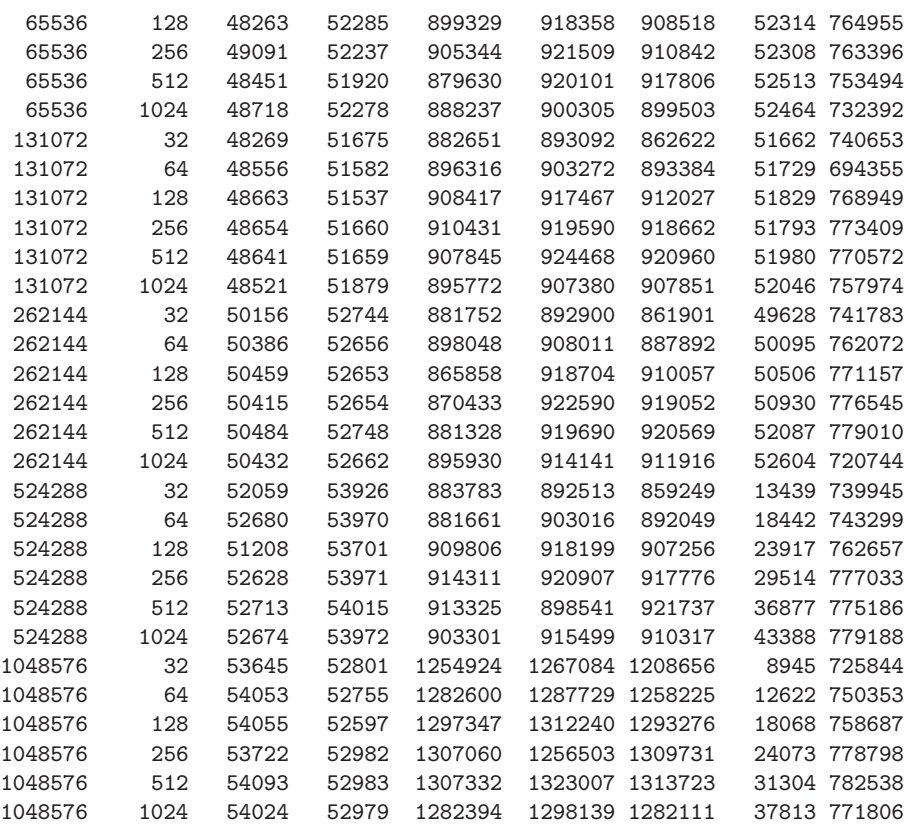

# **Bibliography**

- [1] Matthew Jones. Cybercrime becoming more organised. 18 Sep 2006. URL http://www.ioltechnology.co.za/article\_page.php? iSectionId=2885&iArticleId=3442667.
- [2] FRANKFURT. Axel springer hit by new german data leak scandal. 18 Oct 2008. URL http://www.reuters.com/article/ idUSTRE49H1GH20081018.
- [3] Danny Shaw. T-mobile staff sold personal data. 17 Nov 2009. URL http: //news.bbc.co.uk/2/hi/8364421.stm.
- [4] Juliet Eilperin. Hackers steal electronic data from top climate research center. 20 Nov 2009. URL http://www.washingtonpost.com/wp-dyn/ content/article/2009/11/20/AR2009112004093.html.
- [5] Web application security statistics. 2008. URL http://projects. webappsec.org/Web-Application-Security-Statistics.
- [6] Dorothy E. Denning and Peter J. Denning. Data security. *ACM Comput. Surv.*, 11(3):227–249, 1979. ISSN 0360-0300. URL http://doi.acm.org/ 10.1145/356778.356782.
- [7] Chris Savarese and Brian Hart. The caesar cipher. 2002. URL http: //www.cs.trincoll.edu/~crypto/historical/caesar.html.
- [8] Fred Cohen. A short history of cryptography. Copyright(c), 1990, 1995. URL http://all.net/BOOKS/IP/cHAP2-1.HTML.
- [9] Simson Garfinkel, Gene Spafford, and Alan Schwartz. *Practical Unix & Internet Security, 3rd Edition*. O'Reilly Media, Inc., 2003. ISBN 0596003234.
- [10] Dorothy Elizabeth Robling Denning. *Cryptography and data security*. Addison-Wesley Longman Publishing Co., Inc., Boston, MA, USA, 1982. ISBN 0-201-10150-5.
- [11] SA Vanstone AJ Menezes, PC Van Oorschot. *Handbook of applied cryptography*. CRC Press, 1996. ISBN 0849385237, 9780849385230.
- [12] Encryption algorithms. URL http://www.mycrypto.net/encryption/ crypto\_algorithms.html.
- [13] RSA Laboratiories. Pkcs#1: Rsa cryptography standard. 2002. URL ftp: //ftp.rsasecurity.com/pub/pkcs/pkcs-1/pkcs-1v2-1.pdf.
- [14] Data encryption standard (des). 1999. URL http://csrc.nist.gov/ publications/fips/fips46-3/fips46-3.pdf.
- [15] Dongyue Xue Jia Chen and Xuejia Lai. An analysis of international data encryption algorithm (idea) security against differential cryptanalysis. *Wuhan University Journals Press, China*, 2008. URL http://www. springerlink.com/content/l178210gl737488u/.
- [16] K.H.Tsoi M.P.Leong, O.Y.H.Cheung and P.H.W.Leong. A bit-serial implementation of the international data encryption algorithm idea. 2000. URL http://citeseerx.ist.psu.edu/viewdoc/download?doi= 10.1.1.35.5852&rep=rep1&type=pdf.
- [17] *Description of a new variable-length key, 64-bit block cipher (Blowfish)*, volume Volume 809/1994, pages 191–204. Springer Berlin, Heidelberg, 1994. doi: 10.1007/3-540-58108-1 24.
- [18] Dr. Dobb's Journal B. Schneier. The blowfish encryption algorithm. 1995. URL http://www.schneier.com/paper-blowfish-oneyear.html.
- [19] D. Whiting D. Wagner C. Hall N. Ferguson B. Schneier, J. Kelsey. Twofish: A 128-bit block cipher. 1998. URL http://www.schneier.com/ paper-twofish-paper.pdf.
- [20] CARLISLE M. ADAMS. Constructing symmetric ciphers using the cast design procedure. Ottawa, Canada, 1998. URL http://jya.com/cast. html.
- [21] J. Daemen and Rijmen. *The Design of Rijndael: AES-the advanced encryption standard*. Springer-Verlag New York, Inc., 2002.
- [22] A Publication of the BITS Security Working Group. Enterprise key management. May 2008. URL http://www.bitsinfo.org/downloads/ Publications%20Page/BITSEnterpriseKeyManagementMay2008.pdf.
- [23] Arshad Noor. Securing the core with an enterprise key management infrastructure (ekmi). In *IDtrust '08: Proceedings of the 7th symposium on Identity and trust on the Internet*, pages 98–111, New York, NY, USA, 2008. ACM. ISBN 978-1-60558-066-1. URL http://doi.acm.org/10.1145/ 1373290.1373303.
- [24] Trusted Computing Group. Enterprise key management. 2006. URL http://www.trustedcomputinggroup.org/resources/tpm\_main\_ specification.
- [25] Frank Wells Sudia. Enhanced cryptographic system and method with key escrow feature. 1998. URL http://www.google.no/patents? id=cB8pAAAAEBAJ&printsec=description&zoom=4#v=onepage&q=&f= false.
- [26] Lorrie Cranor. Introduction to Cryptography and the Clipper Chip Controversy. 1995. URL http://lorrie.cranor.org/pubs/crypt1.html.
- [27] Red Hat Documemtation. Overview of LUKS. 2008. URL http://www.redhat.com/docs/en-US/Red\_Hat\_Enterprise\_Linux/ 5.4/html/Installation\_Guide/ch29s02.html#id4702552.
- [28] Clemens Fruhwirth. New methods in hard disk encryption. 2005. URL http://clemens.endorphin.org/nmihde/nmihde-A4-ds.pdf.
- [29] Clemens Fruhwirth. Tks1: An antiforensic two level and iterated key setup scheme. 2004. URL http://clemens.endorphin.org/ TKS1-draft.pdf.
- [30] David Braun. Disk encryption howto. 2004. URL http://Linuxreviews. org/howtos/security/Disk-Encryption-HOWTO/en/index.html.
- [31] Bill Bosen. File level vs. full drive encryption. 2008. URL http: //www.itsecurityjournal.com/index.php/Latest/File-Level-vs. -Full-Drive-Encryption.html.
- [32] Christian Stble Marcel Winandy. Ahmad-Reza Sadeghi, Michael Scheibel. Design and implementation of a secure Linux device encryption architecture. 2006. URL http://www.trust.rub.de/media/trust/ publications/SaScStWi2006.pdf.
- [33] Michael Austin Halcrow. ecryptfs: An enterprise-class cryptographic filesystem for Linux. In *in Proceedings of the Linux Symposium*, page 201218, Ottawa, Canada, July 2005. URL http://www.dubeyko.com/ development/FileSystems/eCryptfs/ecryptfs.pdf.
- [34] Mike Halcrow. ecryptfs: a stacked cryptographic filesystem, April 2007. URL http://www.Linuxjournal.com/article/9400.
- [35] Christophe Saout. dm-crypt: a device-mapper crypto target. 2004. URL http://www.saout.de/misc/dm-crypt/.
- [36] TrueCrypt Foundation. TrueCrypt user's guide. 2005. Retrieved 2007. URL http://security.ngoinabox.org/Programs/Security/ Encryption%20Tools/TrueCrypt/TrueCrypt%20User%20Guide.pdf.
- [37] TrueCrypt: Free Open-source on-the-fly Encryption. URL http://www. truecrypt.org/docs/.
- [38] Byron Hynes. Advances in bitlocker drive encryption. 2008. URL http: //technet.microsoft.com/en-us/magazine/cc510321.aspx.
- [39] Martin Kiaer. A best practice of how to configure bitlocker. Jan 2007. URL http://www.windowsecurity.com/articles/ Best-practice-guide-how-configure-BitLocker-Part2.html.
- [40] Microsoft TechNet Documentation. Chapter 2: BitLocker Drive Encryption. April 04, 2007. URL http://technet.microsoft.com/en-gb/ library/cc162804.aspx.
- [41] Randy Muller. How it works: Encrypting file system. 2006. URL http:// technet.microsoft.com/en-us/magazine/2006.05.howitworks.aspx.
- [42] Russell Coker. Bonnie++ Website. URL http://www.coker.com.au/ bonnie++/.
- [43] IOzone Filesystem Benchmark. Last Updated: 28th Oct, 2006. URL http: //www.iozone.org/.
- [44] Chris Mason. Seekwatcher I/O. URL http://oss.oracle.com/~mason/ seekwatcher/.
- [45] M. J. Frisch, G. W. Trucks, H. B. Schlegel, G. E. Scuseria, M. A. Robb, J. R. Cheeseman, G. Scalmani, V. Barone, B. Mennucci, G. A. Petersson, H. Nakatsuji, M. Caricato, X. Li, H. P. Hratchian, A. F. Izmaylov, J. Bloino, G. Zheng, J. L. Sonnenberg, M. Hada, M. Ehara, K. Toyota, R. Fukuda, J. Hasegawa, M. Ishida, T. Nakajima, Y. Honda, O. Kitao, H. Nakai, T. Vreven, Montgomery, J. A., J. E. Peralta, F. Ogliaro, M. Bearpark, J. J. Heyd, E. Brothers, K. N. Kudin, V. N. Staroverov, R. Kobayashi, J. Norm, K. Raghavachari, A. Rendell, J. C. Burant, S. S. Iyengar, J. Tomasi, M. Cossi, N. Rega, J. M. Millam, M. Klene, J. E. Knox, J. B. Cross, V. Bakken, C. Adamo, J. Jaramillo, R. Gomperts, R. E. Stratmann, O. Yazyev, A. J. Austin, R. Cammi, C. Pomelli, J. W. Ochterski, R. L. Martin, K. Morokuma, V. G. Zakrzewski, G. A. Voth, P. Salvador, J. J. Dannenberg, S. Dapprich, A. D. Daniels, . Farkas, J. B. Foresman, J. V. Ortiz, J. Cioslowski, and D. J. Fox. Gaussian 09 Revision A.02, Gaussian Inc. Wallingford CT 2009.
- [46] Microsoft Corporation, 2003. Windows Server 2003 Resource Kit Tools.
- [47] R. J. Bartlett, G. D. Purvis III, Many-body perturbation-theory, coupledpair many-electron theory , importance of quadruple excitations for correlation problem, Int. J. Quantum Chem.,14 (1978) 561-81.
- [48] G. E. Scuseria, C. L. Janssen,, H. F. Schaefer III. An efficient reformulation of the closed-shell coupled cluster single, double excitation (CCSD) equations, J. Chem. Phys., 89 (1988) 7382-87
- [49] Matplotlib Documentation. March, 2010. URL http://matplotlib. sourceforge.net/contents.html.
- [50] Enthought Python Distribution. URL http://www.enthought.com/ products/getepd.php.